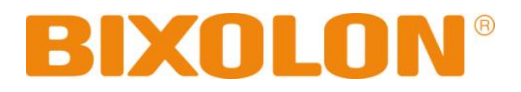

프로그램 매뉴얼 **SLCS**

**Rev. 1.02 SLP-D220 / D220E SLP-D223 / D223E**

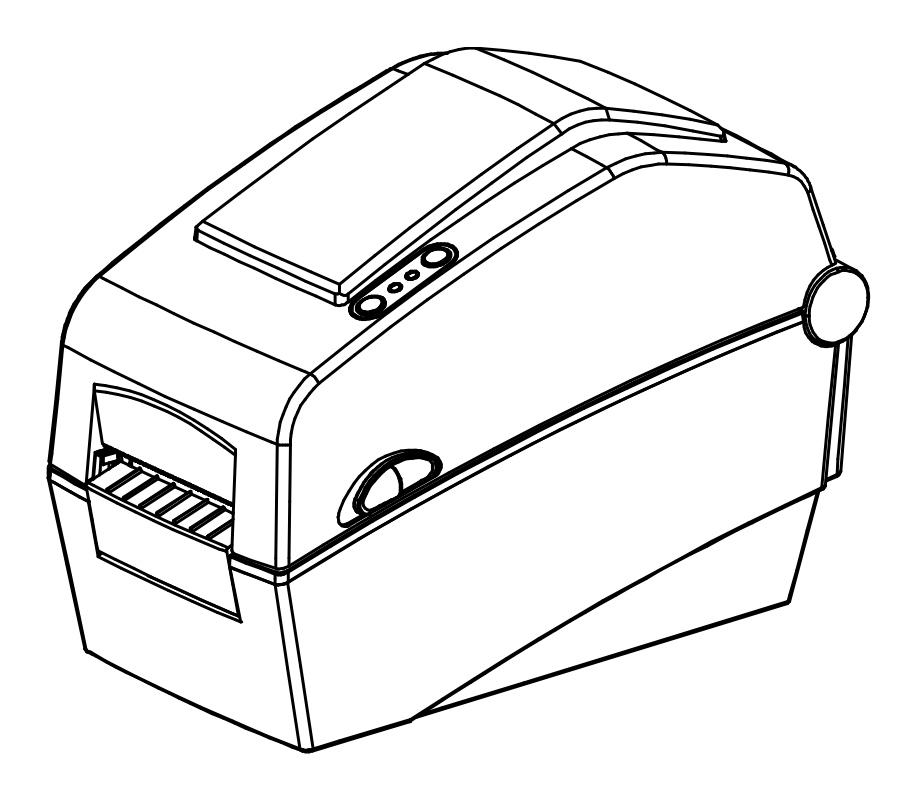

http://www.bixolon.com

# ■ 목차

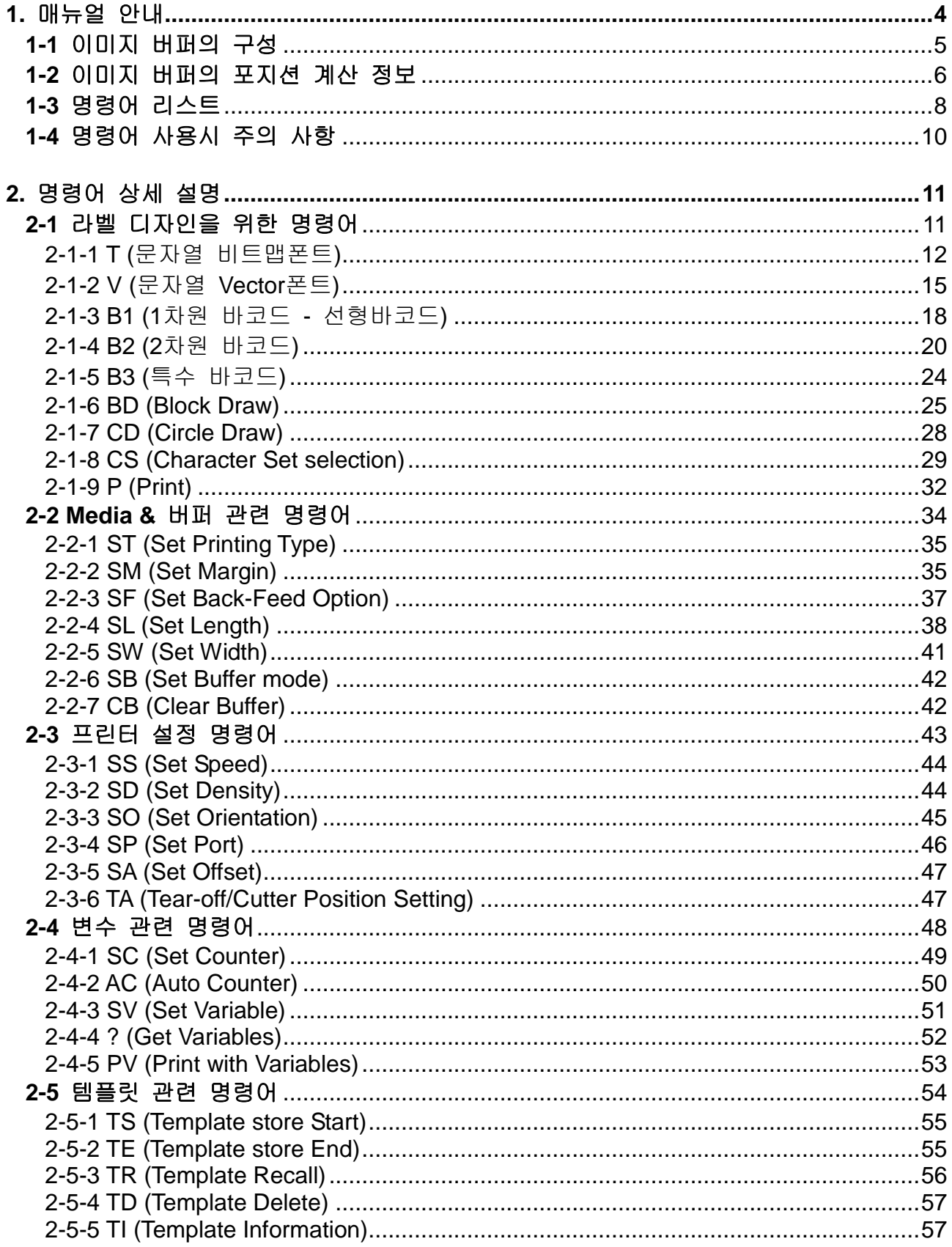

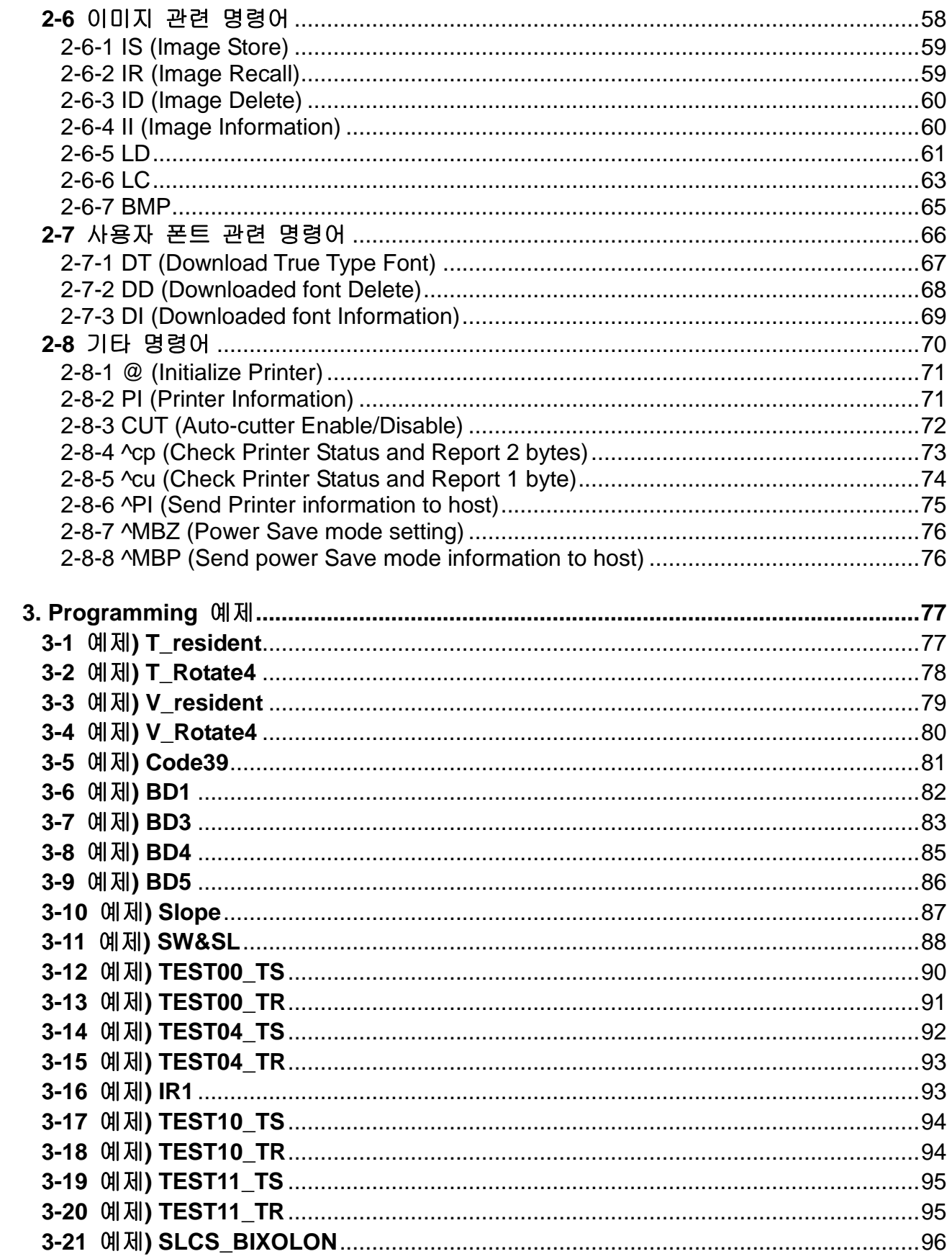

# <span id="page-3-0"></span>**1.** 매뉴얼 안내

이 장에서는 프로그래머가 SLCS를 사용하기 위한 필요한 정보와 SLCS의 기본적인 개념을 설명할 것입니다.

BIXOLON Label Printers의 쉽고 효율적인 사용을 위하여 이 장을 Programming전에 읽어 주시길 바랍니다.

저희 (주)빅솔론은 제품의 기능과 품질 향상을 위하여 지속적인 개선을 하고 있습니다. 이로 인하여 제품의 사양과 매뉴얼의 내용은 사전 통보 없이 변경될 수 있습니다.

## <span id="page-4-0"></span>**1-1** 이미지 버퍼의 구성

- 1) 최대 사이즈
	- A) 더블 버퍼를 사용할 때

432dots  $\times$  1216dots (54mm  $\times$  152mm) = 2 inch  $\times$  6 inch

B) 싱글 버퍼를 사용할 때

432dots  $\times$  2432dots (54mm  $\times$  304mm) = 2 inch  $\times$  12 inch

2) Dot size : 0.125mm(W) × 0.125mm(H) (203dpi)

**432 dots(54mm = 2inch)**

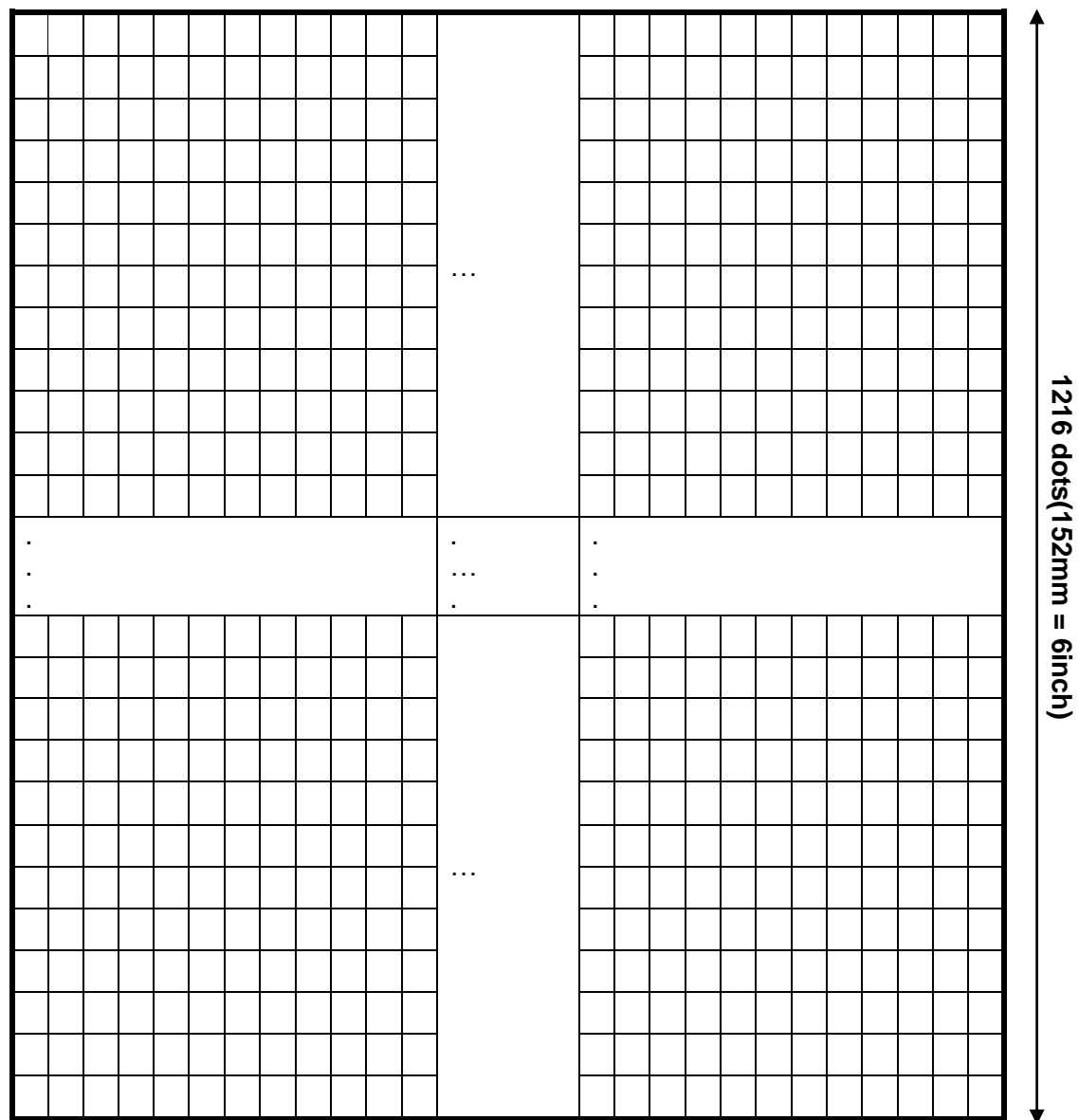

이미지 버퍼

# <span id="page-5-0"></span>**1-2** 이미지 버퍼의 포지션 계산 정보

1) Dot 수와 Position 과의 관계

| Inch | mm    | dots | <b>Resolution</b> |
|------|-------|------|-------------------|
| 0.04 | 1     | 8    | 203 dpi           |
| 0.40 | 10.00 | 80   |                   |
| 1.00 | 25.40 | 203  |                   |
| 1.25 | 31.75 | 254  |                   |
| 1.50 | 38.10 | 305  |                   |
| 1.75 | 44.45 | 355  |                   |
| 2.00 | 50.80 | 406  |                   |
| 2.25 | 57.15 | 457  |                   |
| 2.50 | 63.50 | 508  |                   |
| 2.75 | 69.85 | 556  |                   |
| 3.00 | 76.20 | 610  |                   |
| 4.00 | 101.6 | 813  |                   |

2) 폰트 정보

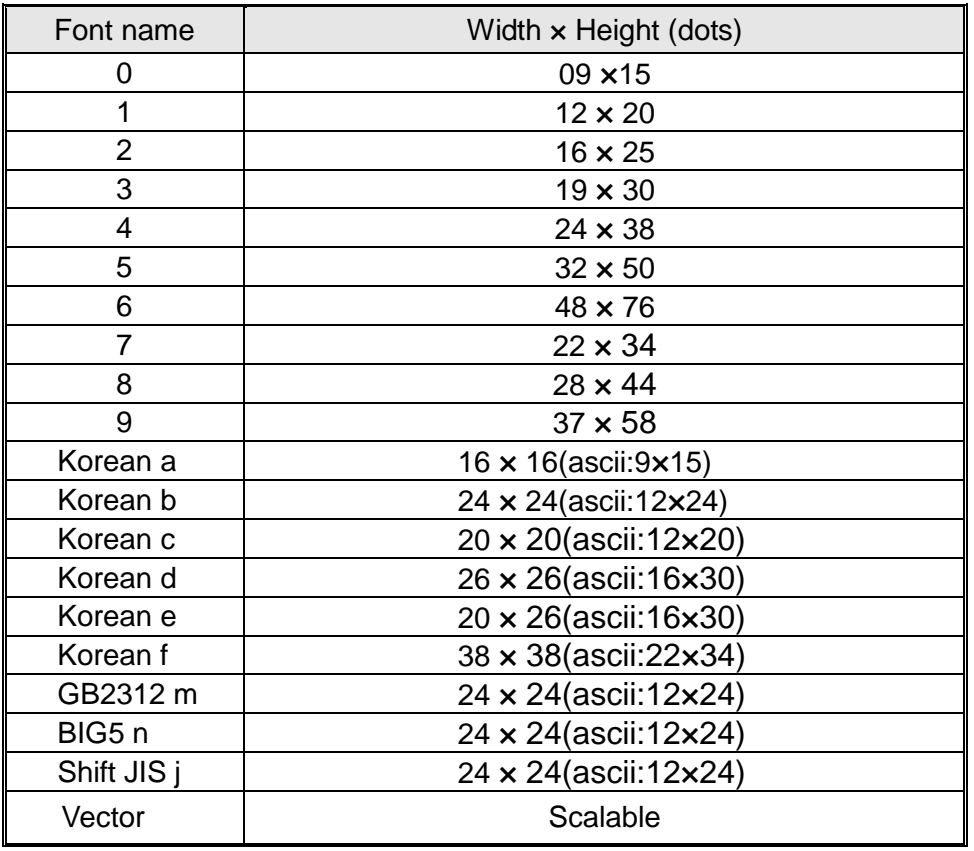

# 3) 텍스트 와 바코드

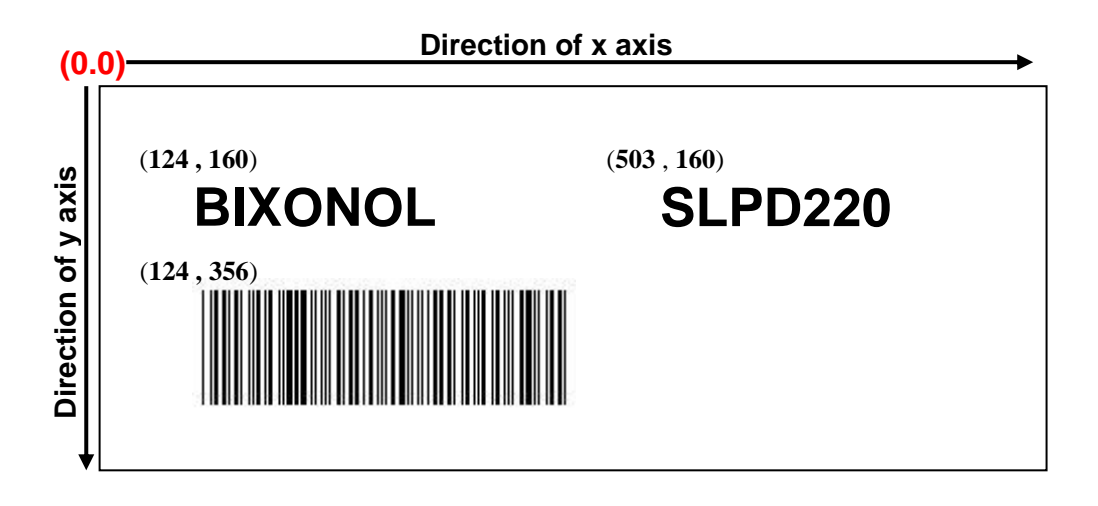

4) 회전

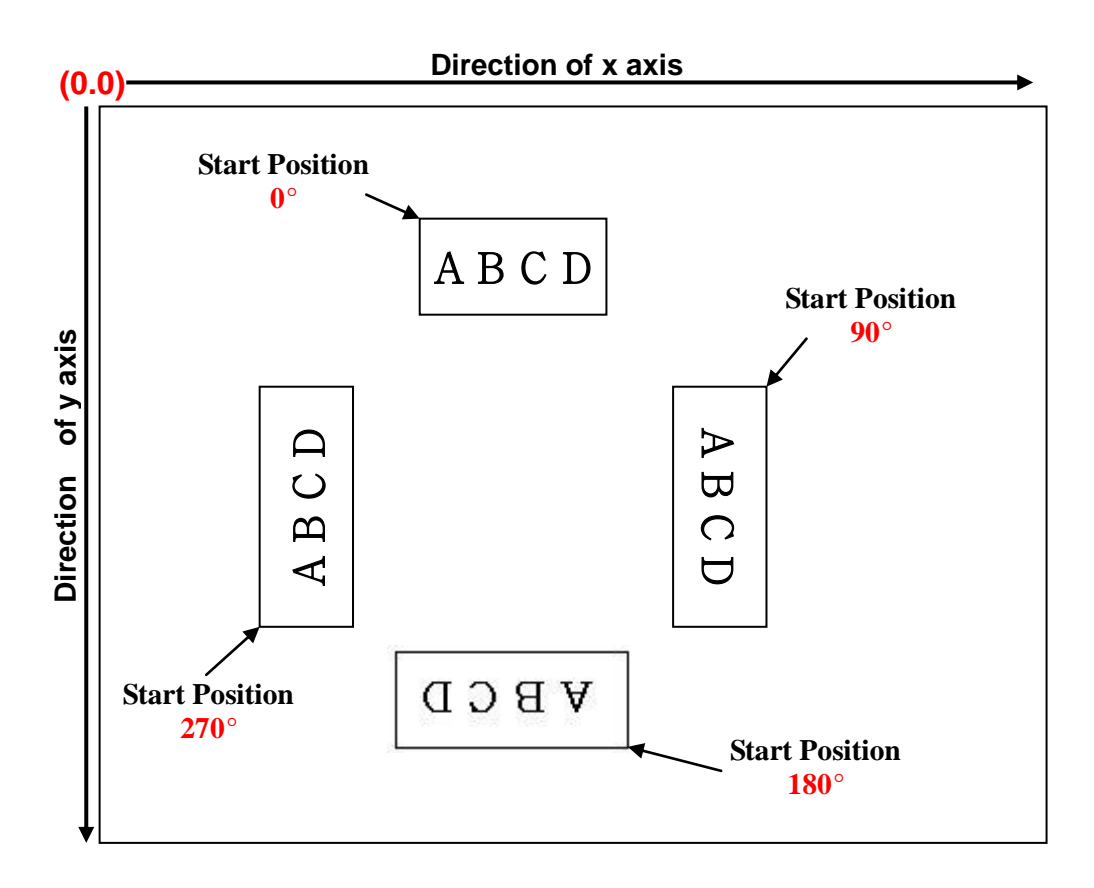

# <span id="page-7-0"></span>**1-3** 명령어 리스트

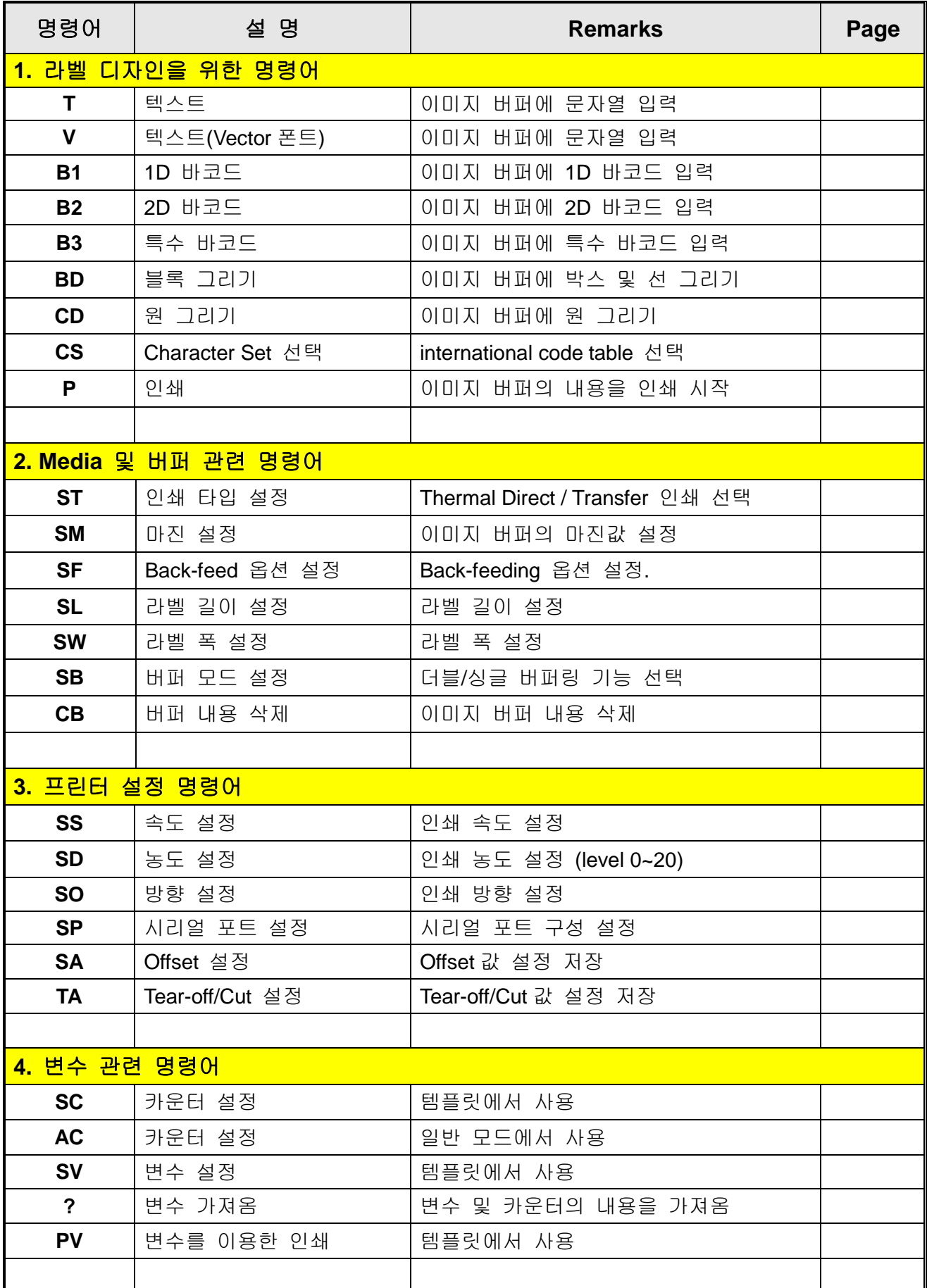

# **SLCS** 프로그램 매뉴얼

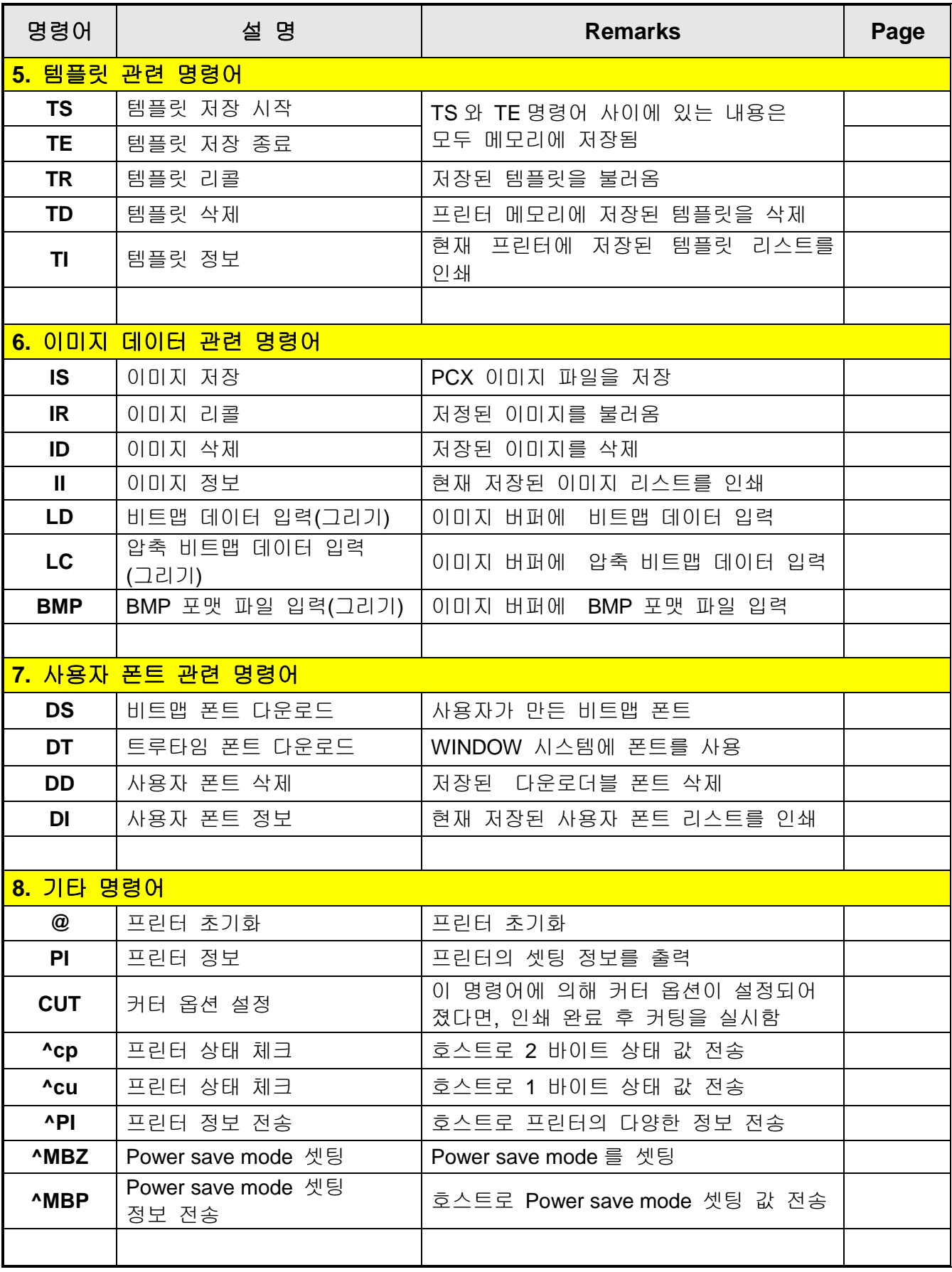

#### <span id="page-9-0"></span>**1-4** 명령어 사용시 주의 사항

- 1) 모든 명령어는 소문자 및 대문자를 구분해야 하며 하나 또는 여러 개의 매개변수 및 데이터를 필요로 합니다.
- 2) 명령어 규칙

명령어

# **T***p1,p2,p3,p4,p5,p6,p7,p8,p9*,'TEXT DATA' 매개변수명령어 특정 데이터

- 3) 각 명령어 라인은 반드시'CR'(0Dh, 13) + 'LF'(0Ah, 10)로 끝나야 합니다.
- 4) 텍스트, 바코드, 라인… 명령어들은 이미지 버퍼에 각 인쇄 모듈을 그리는 역할만 합니다. 인쇄는 P 명령어가 입력되는 시점에서 시작됩니다.

# **!** 주의

### **'P'** 명령어는 반드시 **'CR'(0x0d)**에 의해 끝내져야 하며**. 'CR'**입력이 될 때 까지는 인쇄를 수행하지 않습니다**.**

# <span id="page-10-0"></span>**2.** 명령어 상세 설명

#### <span id="page-10-1"></span>**2-1** 라벨 디자인을 위한 명령어

아래 명령어들은 텍스트, 바코드, 라인...을 제공함으로써 라벨을 디자인 하는데 사용되 고 이미지 버퍼에 있는 내용을 라벨(용지)에 인쇄하는데 사용됩니다.

#### **1) T**

이미지 버퍼에 텍스트 그림

#### **2) V**

이미지 버퍼에 텍스트**(Vector** 폰트**)** 그림

#### **3) B1**

이미지 버퍼에 **1D** 바코드 그림

#### **4) B2**

이미지 버퍼에 **2D** 바코드 그림

#### **5) B3**

이미지 버퍼에 특수 바코드 그림

#### **6) BD**

이미지 버퍼에 라인**,** 블록**,** 박스 **&** 사선 그림

#### **7) CD**

이미지 버퍼에 원 그림

#### **8) CS**

Code page 와 ICS(International Character Set) 설정

#### **9) P**

인쇄 시작

<span id="page-11-0"></span>2-1-1 T (문자열 비트맵폰트)

# **Description**

이미지 버퍼에 문자 입력

#### **Syntax**

**T***p1,p2,p3,p4,p5,p6,p7,p8,p9(,p10),***'DATA'**

#### **Parameters**

- **p1** : 수평 포지션(X) [dot]
- **p2** : 수직 포지션(Y) [dot]

**p3** : 폰트선택

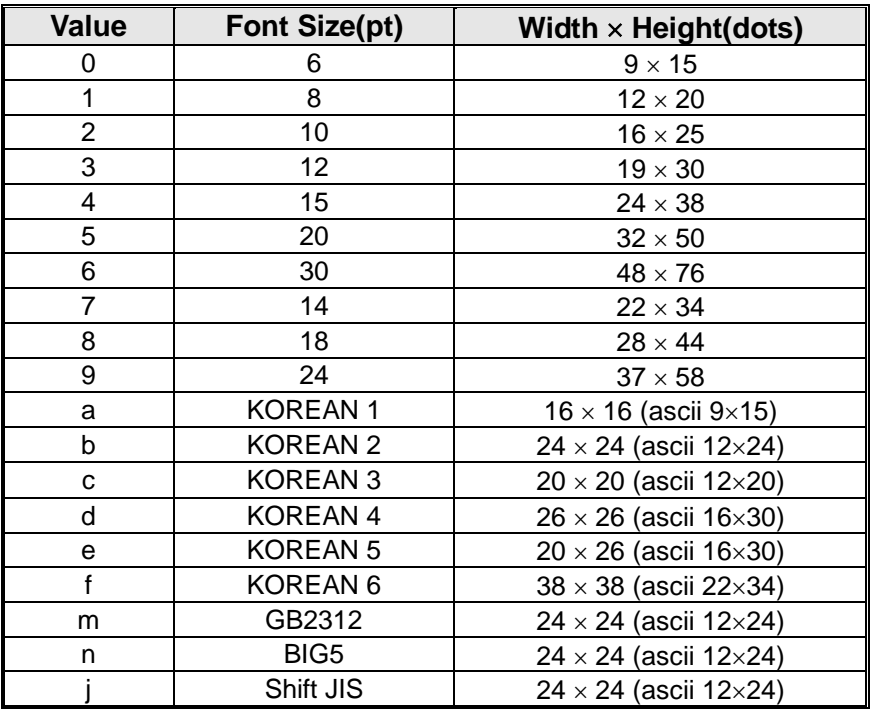

**A~Z** 다운로드 가능한 폰트로 할당되어있음**.** *DT* 명령어 참조**.**

- **p4** : 수평 확대 : 1 ~ 4
- **p5** : 수직 확대 : 1 ~ 4
- **p6** : 오른쪽 자간 [dot]

Plus(+)/Minus(-) 옵션을 사용할 수 있습니다. Ex) 5, +3, -10…

**p7** : 로테이션

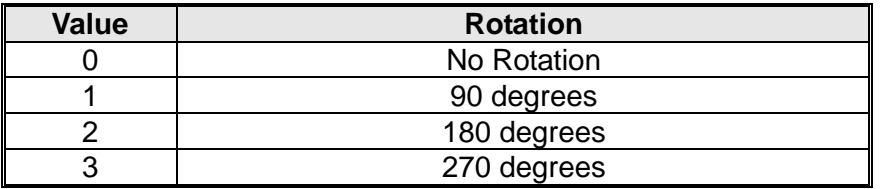

**p8** : 문자 역상

N : 정상 R : 역상

#### **SLCS** 프로그램 매뉴얼

**p9** : 굵게(Bold)

N : 표준 B : 굵게(Bold)

- **p10** : 텍스트 정렬(옵션)
	- F : p1(x 좌표)이 문자열의 첫 글자의 위치 지정– 왼쪽 정렬
	- L: p1(x 좌표)가 문자열의 마지막 글자의 위치 지정 오른쪽 정렬
	- R: 문자열을 오른쪽에서 왼쪽으로 인쇄

#### $(BIXOLON \rightarrow NOLOXIB)$

- **'DATA'** : 다양한 데이터 형태가 사용될 수 있습니다
	- 1) 고정된 문자열: ' Text String'
	- 2) **SV** 명령어에 의해 템플릿에서 선언된 변수: **Vnn**
	- 3) **SC** 명령어에 의해 선언된 카운터: **Cn**
	- **1) , 2)** 그리고 **3)**은 함께 사용 가능함**.**

#### 예제

T50,100,3,1,1,0,0,N,N,'BIXOLON Label Printer' T50,100,3,1,1,0,0,N,N,'Manufacturer :'*V00* T50,100,3,1,1,0,0,N,N,*V00* T50,100,3,1,1,0,0,N,N,'Manufacturer :'*C0* T50,100,3,1,1,0,0,N,N,*C0*

 **'** 또는 **\** 를 인쇄하기 위해서는 \' 또는 **\\** 와 같이 사용하여야 합니다**.**

**SLCS** 프로그램 매뉴얼

예제

**SM20,20 T26,20,0,0,0,0,0,N,N,'Font- 6 pt' T26,49,1,0,0,0,0,N,N,'Font - 8 pt' T26,81,2,0,0,0,0,N,N,'Font - 10 pt' T26,117,3,0,0,0,0,N,N,'Font - 12 pt' T26,156,4,0,0,0,0,N,N,'Font - 15 pt' T26,200,5,0,0,0,0,N,N,'Font - 20 pt' T26,252,6,0,0,0,0,N,N,'Font - 30 pt' P1**

# 결과

Font  $-6$  pt

Font – 8 pt Font – 10 pt Font  $-12$  pt **Font – 15 pt**

**Font – 20 pt**

# **Font – 30 pt**

<span id="page-14-0"></span>2-1-2 V (문자열 Vector 폰트)

#### **Description**

이미지 버퍼에 문자 입력

#### **Syntax**

**V***p1,p2,p3,p4,p5,p6,p7,p8,p9,p10,p11,p12,* **'DATA'**

#### **Parameters**

- **p1** : 수평 포지션(X) [dot]
- **p2** : 수직 포지션(Y) [dot]
- **p3** : 폰트선택
	- U: ASCII (1Byte code)
	- K: KS5601 (2Byte code)
	- B: BIG5 (2Byte code)
	- G: GB2312 (2Byte code)
	- J: Shift-JIS (2Byte code)
	- a: OCR-A (1Byte code)
	- b: OCR-B (1Byte code)
- **p4** : 폰트 폭(W)[dot]
- **p5** : 폰트 높이(H)[dot]
- **p6** : 오른쪽 자간 [dot]

Plus(+)/Minus(-) 옵션을 사용할 수 있습니다. Ex) 5, +3, -10…

- **P7** : 굵게(Bold)
	- **N** : 표준 B : 굵게(Bold)
- **p8** : 문자 역상

N : 정상 R : 역상

- **P9** : 문자 스타일
	- N : 정상 I : 이텔릭체(Italic)

#### **P10** : 로테이션

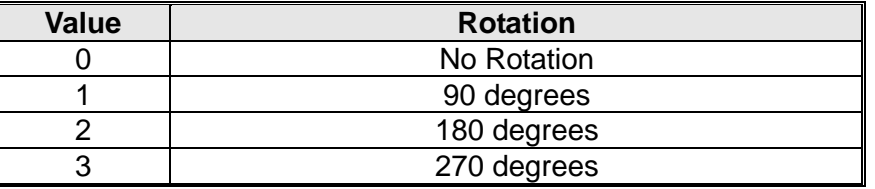

#### **p11** : 텍스트 정렬(옵션)

L: p1(x 좌표)이 문자열의 첫 글자의 위치 지정- 왼쪽 정렬 R : p1(x 좌표)가 문자열의 마지막 글자의 위치 지정 - 오른쪽 정렬 C: p1(x 좌표)가 문자열의 가운데 위치 지정 – 중앙 정렬

**P12**: 문자열 인쇄 방향

- 0: 문자열을 왼쪽에서 오른쪽으로 인쇄 (BIXOLON)
- 1: 문자열을 오른쪽에서 왼쪽으로 인쇄 (NOLOXIB)
- **'DATA'** : 다양한 데이터 형태가 사용될 수 있습니다
	- 1) 고정된 문자열: ' Text String'
	- 2) **SV** 명령어에 의해 템플릿에서 선언된 변수: **Vnn**
	- 3) **SC** 명령어에 의해 선언된 카운터: **Cn**
	- **1) , 2)** 그리고 3)은 함께 사용 가능함.

#### 예제

V50,100,U,25,25,+1,N,N,N,0,L,0,'BIXOLON Label Printer' V50,200,U,35,35,-1,N,N,N,0,L,0, 'Manufacturer :'*V00* V50,300,U,35,35,+1,B,R,I,0,L,0, *V00* V50,400,U,45,25,+1,N,N,N,0,L,0,'Vector Font Test' *C0* V50,500,U,25,45,+1,N,N,N,0,L,0, *C0* V50,600,a,25,45,+1,N,N,N,0,L,0, *'OCR-A font test'*

## **'** 또는 **\** 를 인쇄하기 위해서는 \'또는 **\\** 와 같이 사용하여야 합니다**.**

# 예제

V50,100,U,25,25,+1,N,N,N,0,L,0,'Vector Font Test' V50,200,U,35,35,-1,N,N,N,0,L,0,'Vector Font Test' V50,300,U,35,35,+1,B,R,I,0,L,0,'Vector Font Test ' V50,400,U,45,25,+1,N,N,N,0,L,0,'Vector Font Test' V50,500,U,25,45,+1,N,N,N,0,L,0,'Vector Font Test' V50,700,U,65,65,+1,N,N,N,0,L,0,'ABCDEFGHIJKLMNO' V50,900,U,65,65,+1,N,N,N,0,L,0,'abcdefghijklmno' P1

# 결과

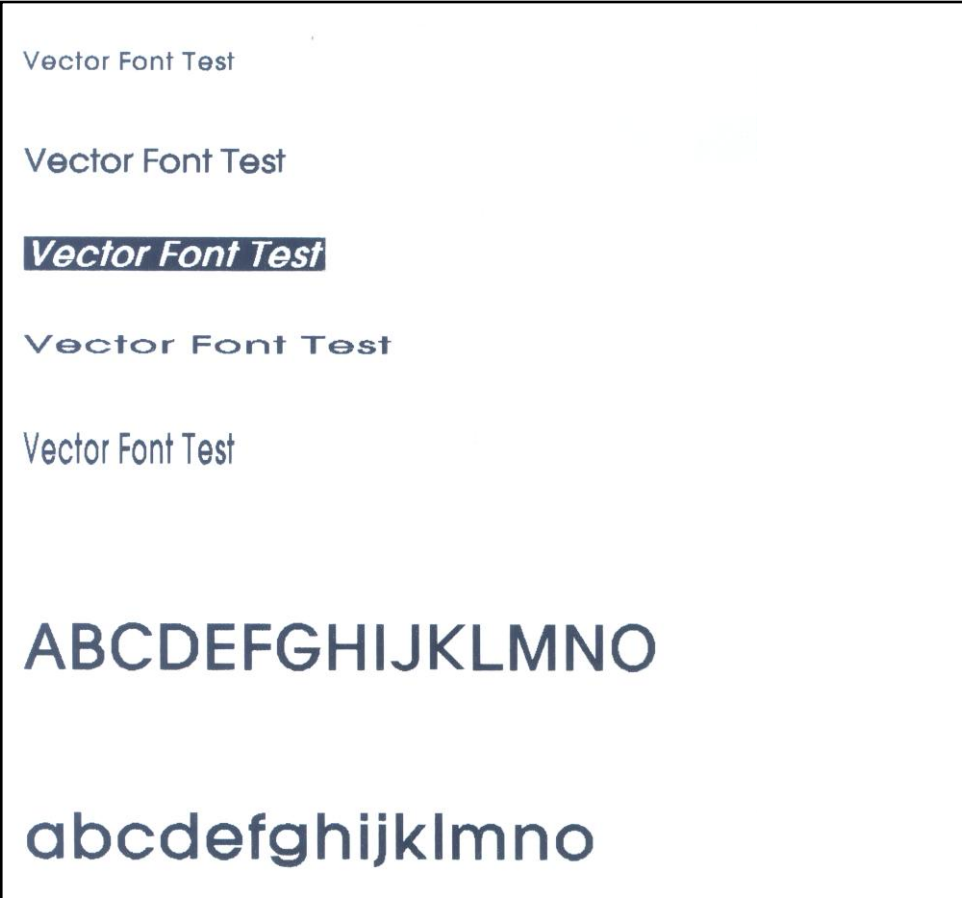

<span id="page-17-0"></span>2-1-3 B1 (1 차원 바코드 - 선형바코드)

# **Description**

이미지 버퍼에 1 차원 바코드 입력

#### **Syntax**

**B1***p1,p2,p3,p4,p5,p6,p7,p8(,p9),*'**DATA**'

#### **Parameters**

- **p1** : 수평 포지션 (X) [dot]
- **p2** : 수직 포지션 (Y) [dot]

**p3** : 바코드 종류

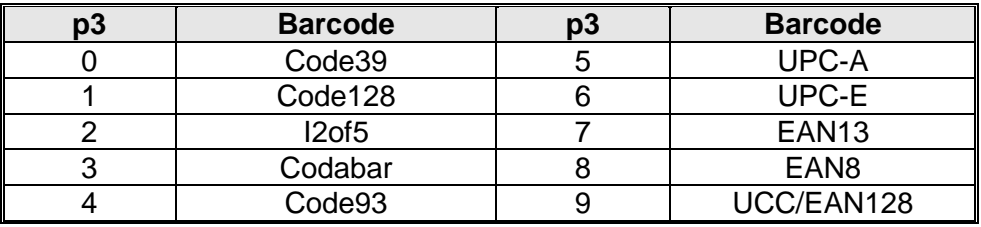

**p4** : 좁은(Narrow) 바의 폭 [dot]

**p5** : 넓은(Wide) 바의 폭 [dot]

- **p6** : 바코드 높이[dot]
- **p7** : 로테이션

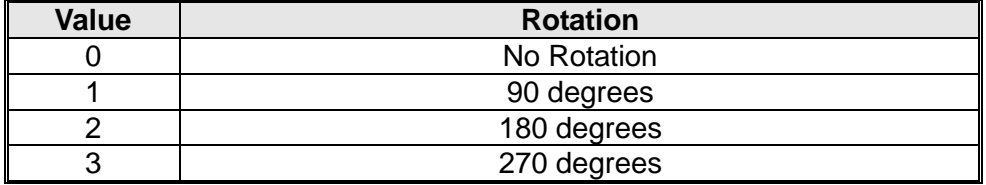

**p8** : HRI (Human Readable Interpretation)

0 : 인쇄 없음 1 : 바코드 아래쪽 (Font Size : 1) 2 : 바코드 위쪽(Font Size : 1) 3 : 바코드 아래쪽 (Font Size : 2) 4 : 바코드 위쪽 (Font Size : 2) 5 : 바코드 아래쪽 (Font Size : 3) 6 : 바코드 위쪽 (Font Size : 3) 7 : 바코드 아래쪽 (Font Size : 4) 8 : 바코드 위쪽 (Font Size : 4)

**(p9)** : quiet zone 폭(옵션) : 0 ~ 20

 **Quiet zone** 는 안전한 스캐닝을 위하여 바코드 앞과 뒤에 추가됩니다**. Quiet zone ]** 때문에 잘못된 위치에 그려진 것처럼 보일 수도 있습니다**.** 만약 **p9** 를 사용하지 않으 면**,** 프린터는 자동적으로 파라미터값을 **0** 로 설정 합니다**.**

 **Quiet zone with = p9**  좁은**(narrow)** 바의 폭**(p4)**

**'DATA'** : 다양한 데이터 형태가 사용될 수 있습니다

- 1) 고정된 문자열: ' Text String'
- 2) **SV** 명령어에 의해 템플릿에서 선언된 변수: **Vnn**
- 3) **SC** 명령어에 의해 선언된 카운터: **Cn**
- 4) Code128 의 경우 데이터 입력시 Codeset 선택 명령어(>A,>B,>C)를 사용하여 Codeset 을 선택할 수 있습니다.
	- >A 선택명령어 사용시 Codeset A 로 설정됩니다.
	- >B 선택명령어 사용시 Codeset B 로 설정됩니다.
	- >C 선택명령어 사용시 Codeset C 로 설정됩니다.

만약 Codeset 선택 명령어를 입력하지 않으면 Auto-mode 로 설정됩니다.

**1) , 2)** 그리고 3)은 함께 사용 가능함.

#### 예제

B178,196,0,2,6,100,0,0,'1234567890' B178,196,0,2,6,100,0,0,*V00* B178,196,0,2,6,100,0,0,*C0* B178,196,1,2,6,100,0,0,'>A1234567890' B178,196,1,2,6,100,0,0,'>B1234567890' B178,196,1,2,6,100,0,0,'>C1234567890>A5'

# 예제

SM20,20

*B1*78,196,0,2,6,100,0,0,'1234567890' **//** 주의**: p1,p2** 는 **(178,196)** 아니고 **(78,196)**입니다**.** *B1*50,468,0,4,10,200,0,0,'1234567890'

P1

# 결과

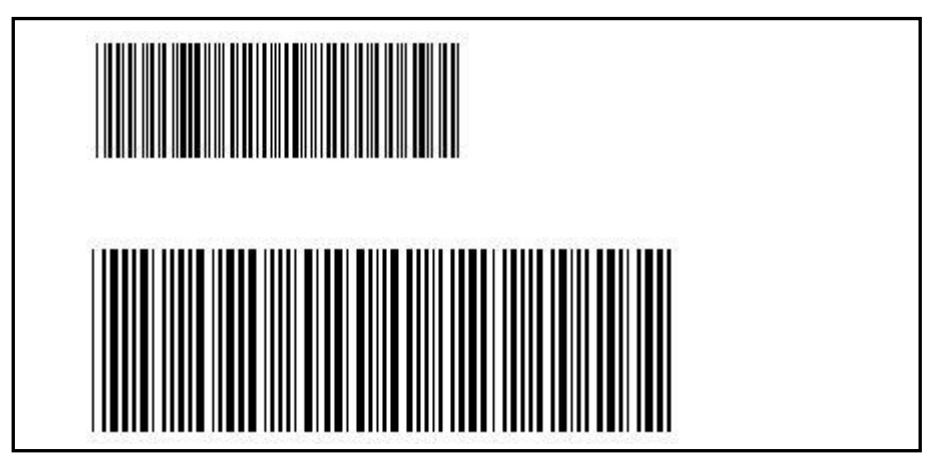

<span id="page-19-0"></span>2-1-4 B2 (2 차원 바코드)

# **Description**

이미지 버퍼에 2D 바코드 입력

## **Syntax**

**B2***p1,p2,p3……*'**DATA**'

#### **Parameters**

- **p1** : 수평 포지션(X) [dot]
- **p2** : 수직 포지션 (Y) [dot]

**p3** : 2D 바코드 선택

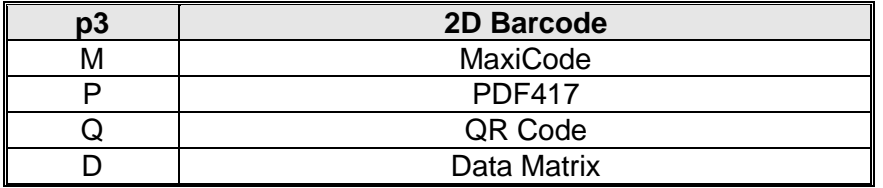

 파라미터 **p4, p5 …, Data** 는 바코드 종류별로 다르므로 각 바코드별 파라미터들의 상세설명은 각 바코드의 내용을 참조하세요**.**

#### **Maxicode(p3 = M)**

- **p1** : 수평포지션(X) [dot]
- **p2** : 수직 포지션 (Y) [dot]
- **p3** : M ( 'Maxicode'를 뜻함)
- **p4** : 모드 선택

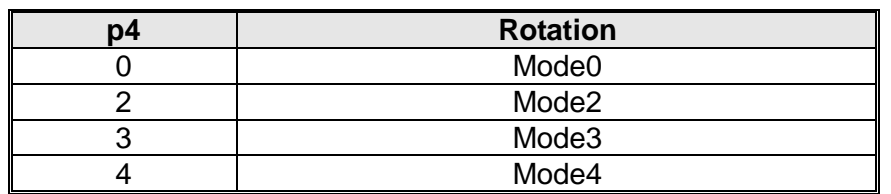

**'DATA'** : Data 형식은 '모드'에 따라 달라집니다.

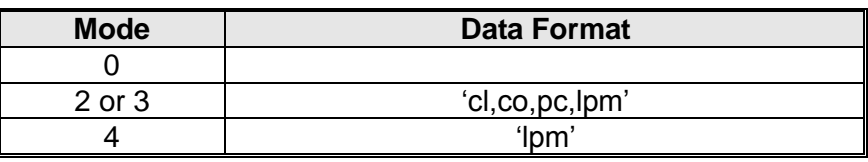

cl : Class Code(3 digits)

co : Country Code(3digits)

Mode2 : Numeric Characters

Mode3 : International Characters

pc : Postal Code

lpm : Low priority message(data)

## 예제

#### **1)Mode 0**

*B2*200,200,M,*0*,'999,840,06810,7317,THIS IS A TEST OF MODE 0 STRUCTURED CARRIER MESSAGE ENCODING. THIS IS AN 84 CHAR MSG'

#### **2)Mode 2**

*B2*200,200,M,*2*,'999,840,06810,7317,THIS IS A TEST OF BIXOLON LABEL PRINTER SLPD220. MODE 2 ENCODING. THIS IS AN 84 CHAR.'

#### **3)Mode3**

*B2*200,200,M,*3*,'999,056,B1050,7317,THIS IS A TEST OF BIXOLON LABEL PRINTER SLPD220. MODE 3 ENCODING. THIS IS AN 84 CHAR.'

#### **4)Mode4**

*B2*200,200,M,*4*,'THIS IS A 93 CHARACTER CODE SET A MESSAGE THAT FILLS A MODE 4, UNAPPENDED, MAXICODE SYMBOL...'

#### **PDF417(p3 = P)**

**p1** : 수평 포지션(X) [dot]

**p2** : 수직 포지션 (Y) [dot]

- **p3** : P ('PDF417'을 뜻함)
- **p4** : 최대 가로 Count : 3 ~ 90
- **p5** : 최대 세로 Count : 1 ~ 30

**p6** : 에러 교정 레벨

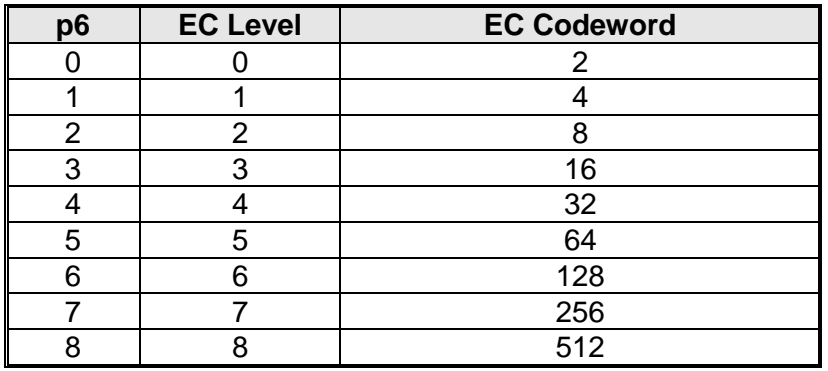

**p7** : 데이터 압축방법

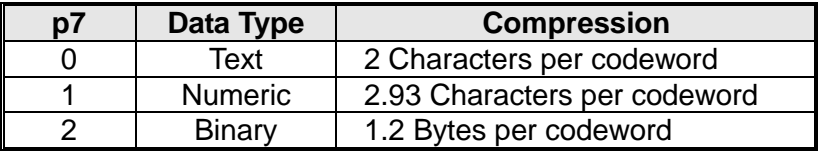

**p8** : HRI

- 0 : 인쇄 없음
- 1 : 바코드 아래
- **p9** : 바코드 시작 지점
	- 0 : 바코드에 가운데
	- 1 : 바코드의 좌측상단 (디폴트)
- **p10** : 모듈 폭: 2 ~ 9
- **p11** : Bar 높이 : 4 ~ 99
- **p12** : 로테이션

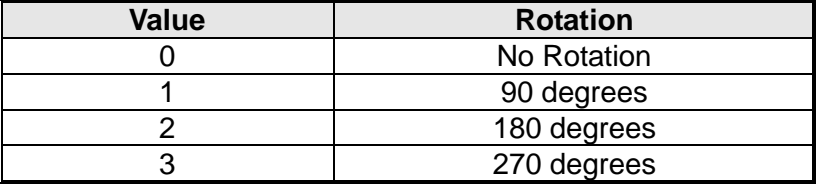

**'DATA'** : ASCII data or Binary data.

#### 예제

*B2*100,750,P,30,5,0,0,1,1,3,10,0,' BIXOLON Label Printer SLPD220' **// (p1,p2)** 는 **(100,750)**

#### **QR Code(p3 = Q)**

- **p1** : 수평포지션 (X) [dot] **p2** : 수직포지션 (Y) [dot] **p3** : Q ('QR Code'를 뜻함)
- **p4** : Model 선택
	- 1 : Model 1

2 : Model 2

**p5** : ECC 레벨

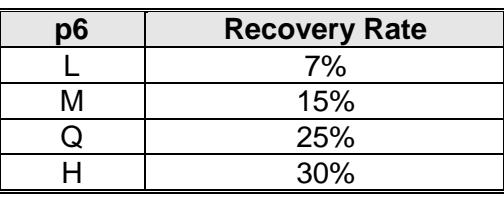

**p6** : 바코드 크기 : 1~4

**p7** : 로테이션

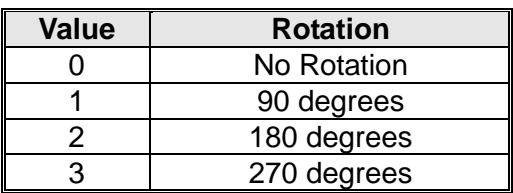

**'DATA'** : ASCII data or Binary data.

#### 예제

*B2*200,100,Q,2,M,4,0,'ABCDEFGHIJKLMN1234567890' **// (p1,p2)** 는 **(200,100)**

#### **Data Matrix(p3 = D)**

**p1** : 수평포지션 (X) [dot] **p2** : 수직포지션 (Y) [dot] **p3** : D ('Data Matrix'를 뜻함) **p4** : 바코드크기: 1 ~ 4

- **p5** : 바코드 역상
	- N: 정상 이미지

R: 역상 이미지

**(p6)** : 로테이션

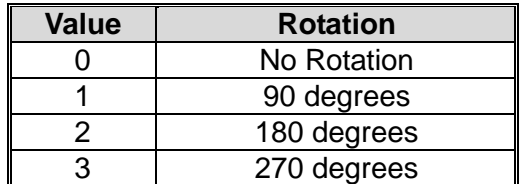

**'DATA'** : ASCII data or Binary data.

#### 예제

*B2*200,100,D,2,N,'BIXOLON Label Printer' **// (p1,p2)** 는 **(200,100)**

<span id="page-23-0"></span>2-1-5 B3 (특수 바코드)

## **Description**

이미지 버퍼에 특수 바코드 입력

### **Syntax**

**B3**p1,p2,p3……'**DATA**'

#### **Parameters**

- **p1** : 수평 포지션(X) [dot]
- **p2** : 수직 포지션(Y) [dot]
- **p3** : 2D 바코드 선택

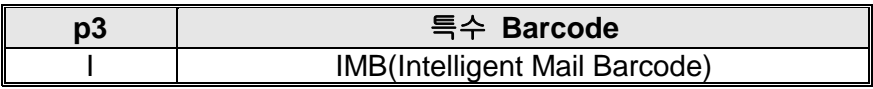

 파라미터 **p4, p5 …, Data** 는 바코드 종류별로 다르므로 각 바코드별 파라미터들의 상세설명은 각 바코드의 내용을 참조하세요**.**

#### **IMB (p3 = I)**

- **p1** : 수평포지션 (X) [dot]
- **p2** : 수직포지션 (Y) [dot]
- **p3** : I ('IMB'를 뜻함)
- **p4** :로테이션

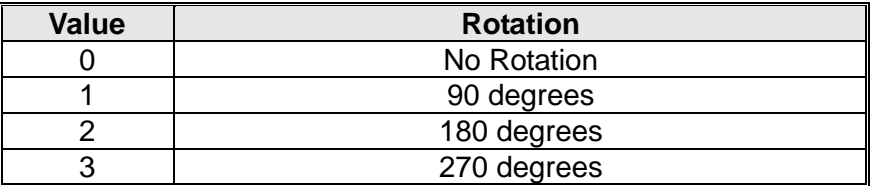

**P5** : HRI

0 : 인쇄 없음

1 : 바코드 아래

'**DATA**' : ASCII data or Binary data.

#### $M<sub>l</sub>$

*B3*100,100,I,0,1,'0123456709498765432101234567891' // **(p1,p2)**는 **(100,100)**

<span id="page-24-0"></span>2-1-6 BD (Block Draw)

# **Description**

이미지 버퍼에 라인, 블록, 박스 및 사선 그리기

# **Syntax**

**BD***p1,p2,p3,p4,p5(,p6)*

### **Parameters**

- **p1** : 수평 start 포지션 (X) [dot]
- **p2** : 수직 start 포지션 (Y) [dot]
- **p3** : 수평 end 포지션 (X) [dot]
- **p4** : 수직 end 포지션 (Y) [dot]
- **p5** : 옵션

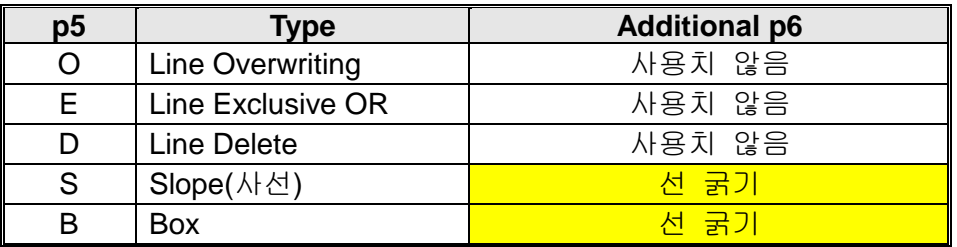

# 만약 **p5** 의 값을 **S or B** 를 선택한 경우 반드시 **p5** 다음에 **p6** 을 입력해야만 합니다**.**

# 예제

#### **1) Start and end** 포지션

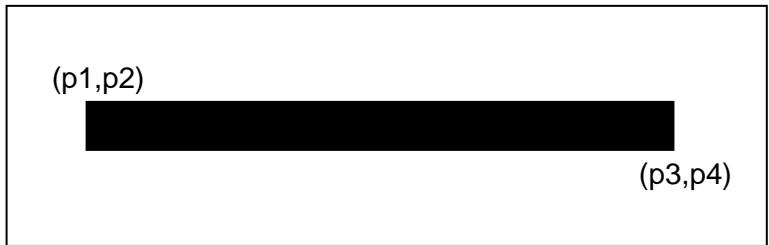

### **2) Overwriting** 모드 **(p5** 가 **O** 일때**)**

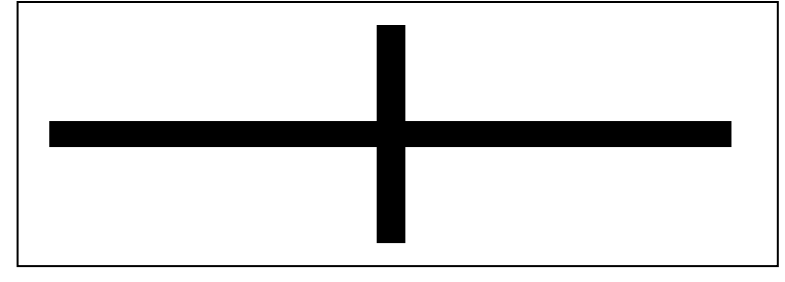

**3) Exclusive OR** 모드**(p5** 가 **E** 일때**)**

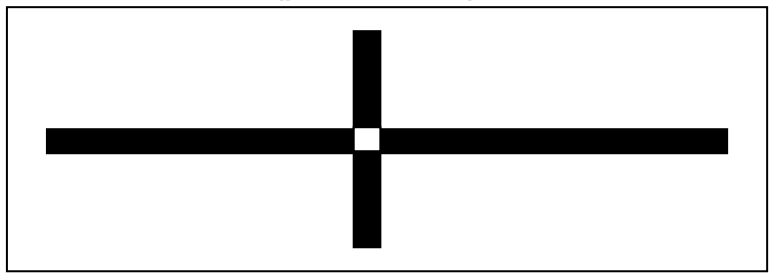

# **4) Delete block** 모드**(p5** 가 **D** 일때**)**

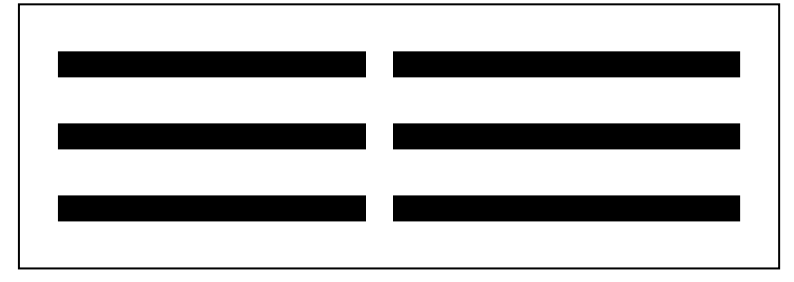

**5) Slope block** 모드**(p5** 가 **S** 일때**)**

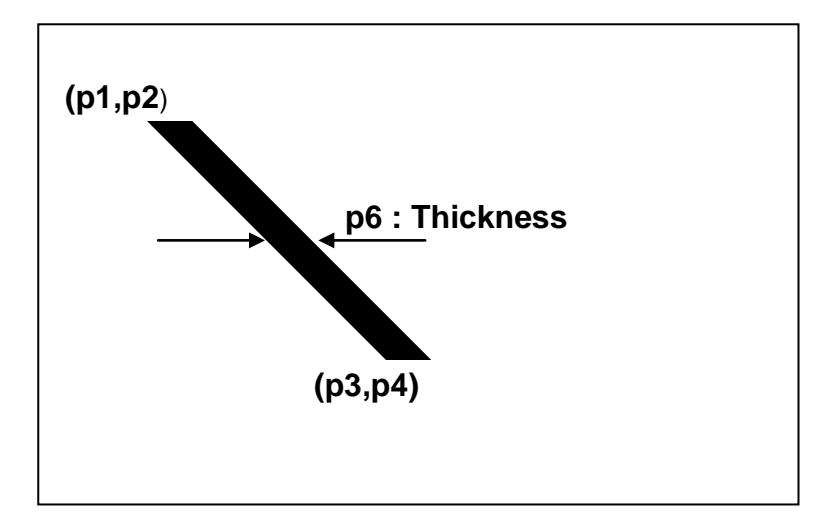

**6) Draw box** 모드**(p5** 가 **B** 일때**)**

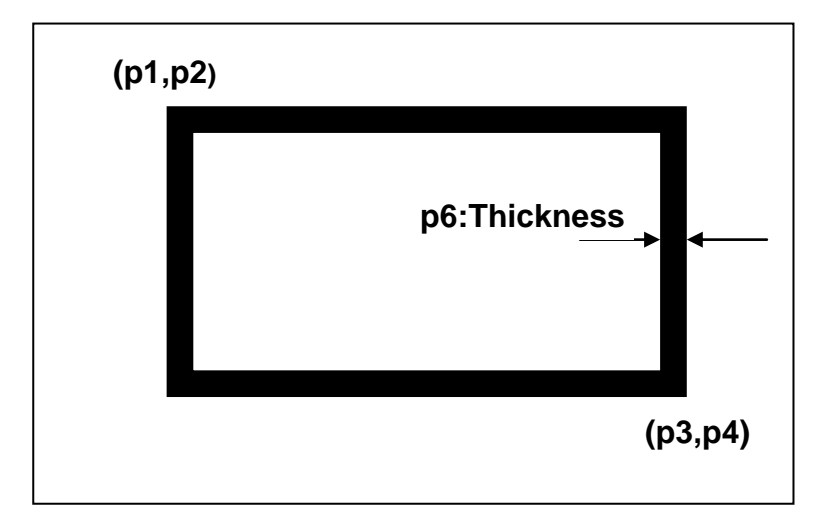

<span id="page-27-0"></span>2-1-7 CD (Circle Draw)

# **Description**

이미지 버퍼에 원 입력

# **Syntax**

**CD***p1,p2,p3,p4*

# **Parameters**

- **p1** : 수평 start 포지션 (X) [dot]
- **p2** : 수직 start 포지션 (Y) [dot]

**p3** : 원 Size 선택

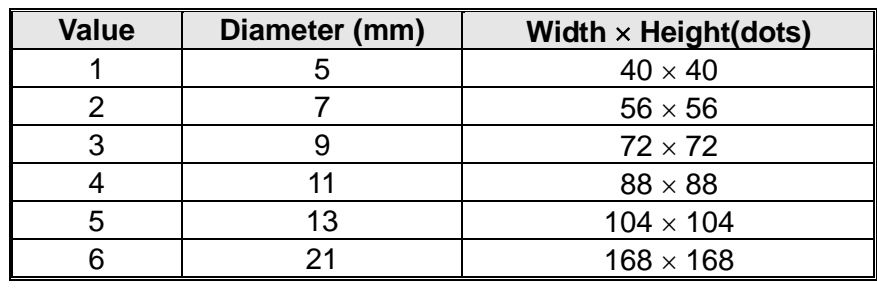

**p4** : 확대: 1 ~ 4

# 예제

*CD*100,200,2,1

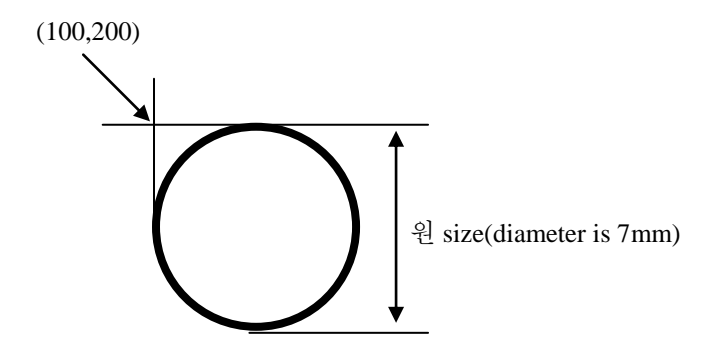

# <span id="page-28-0"></span>2-1-8 CS (Character Set selection)

# **Description**

International Character Set(ICS) 및 Code Page 선택

# **Syntax**

**CS***p1,p2*

# **Parameters**

**p1** : International Character Set

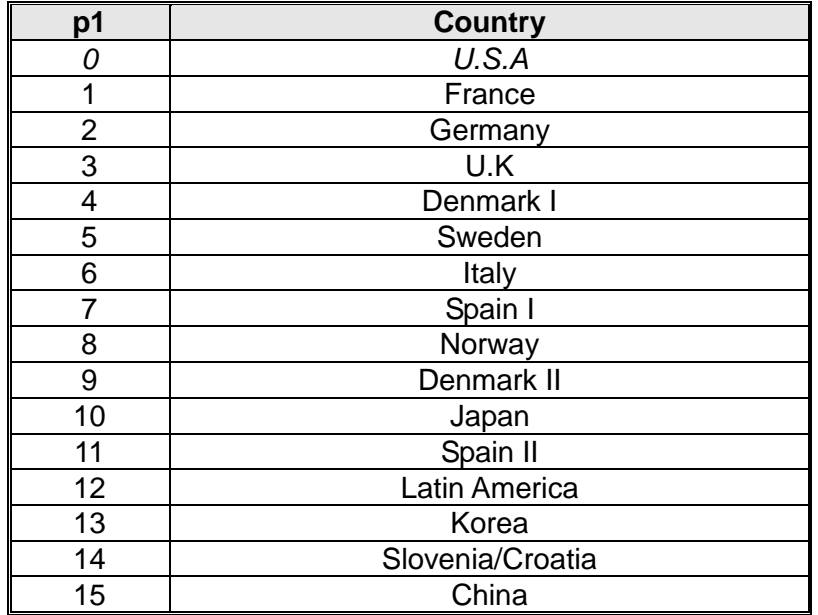

**p2** : Code Pages

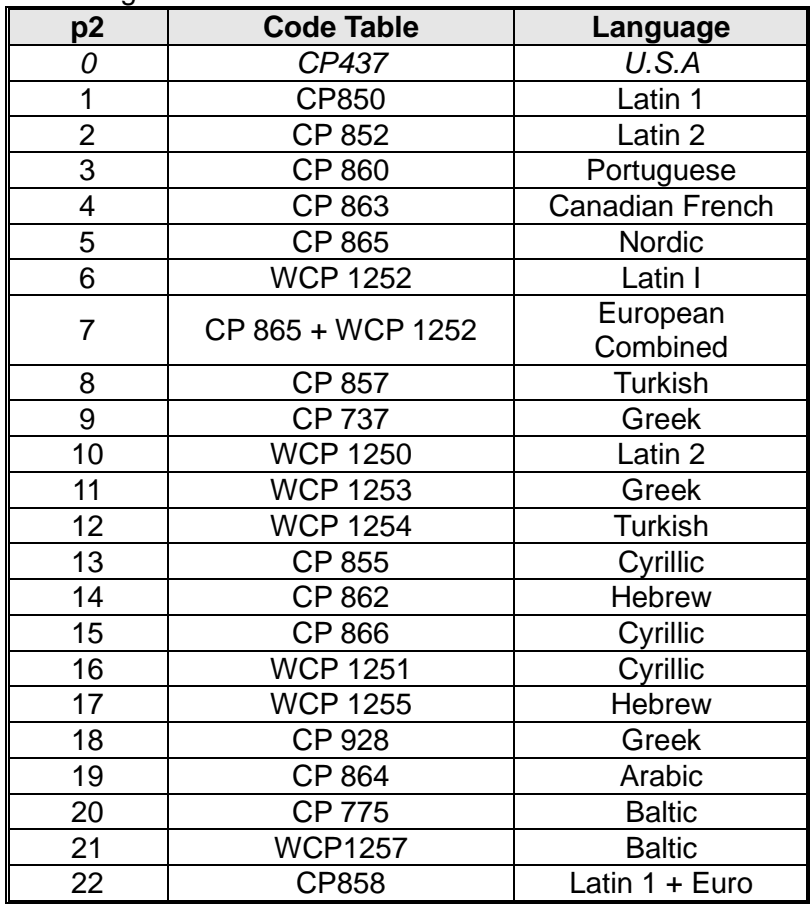

**Default Setting is U.S.A standard (p1=0 and p2=0).**

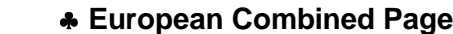

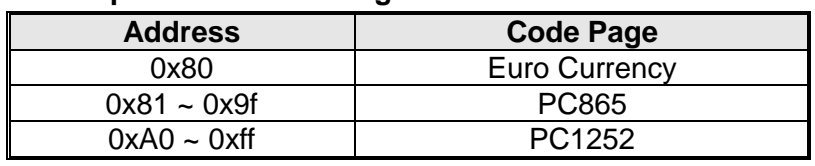

# **SLCS** 프로그램 매뉴얼

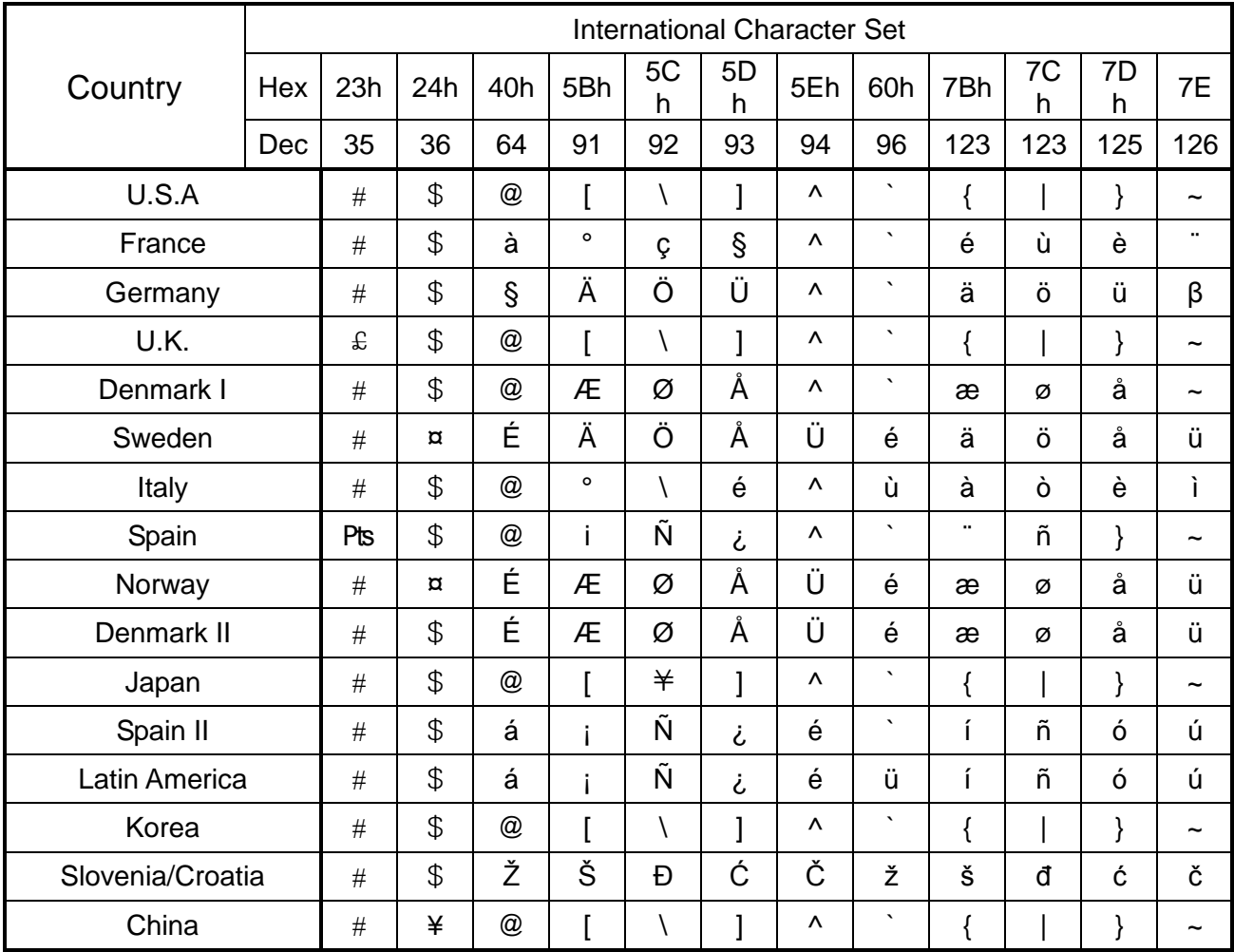

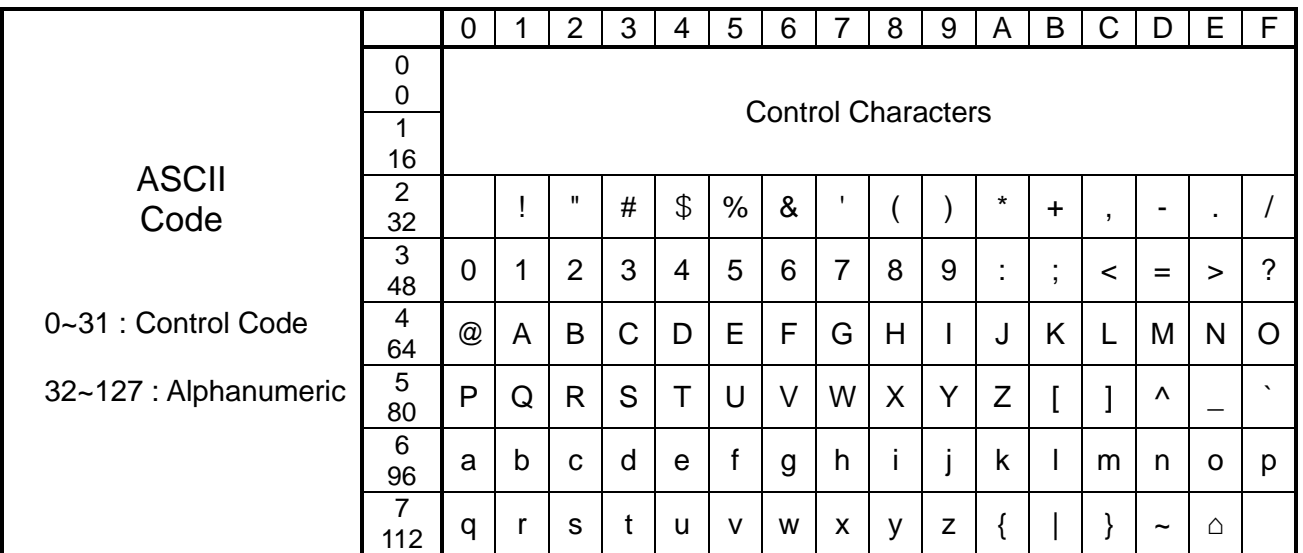

# ※ 확장 코드 페이지 테이블은 별도의 **"Code Pages Manual"**을 참고하십시오**.**

<span id="page-31-0"></span>2-1-9 P (Print)

## **Description**

이미지 버퍼의 내용을 인쇄함

#### **Syntax**

**P***p1,[p2]*

#### **Parameters**

**p1** : 라벨 세트 수: 1 ~ 65535

**p2** : 라벨의 복수매수 : 1 ~ 65535

 **P** 명령어는 템플릿에서 사용할 수 없습니다**.** 만약 템플릿에서 인쇄 명령이 필요하다면 **PV c** 명령어를 사용하십시오 **(**다음 페이지에 예를 참조**).**

# **!** 주의

**'P'** 명령어는 반드시 **'CR'(0x0d)**에 의해 끝내져야 하며**. 'CR'**입력이 될 때까지는 인쇄를 수행하지 않는다**.** 

# 예제

#### **(1) P** 명령어 사용 **(** 템플릿 밖에서 사용**)**

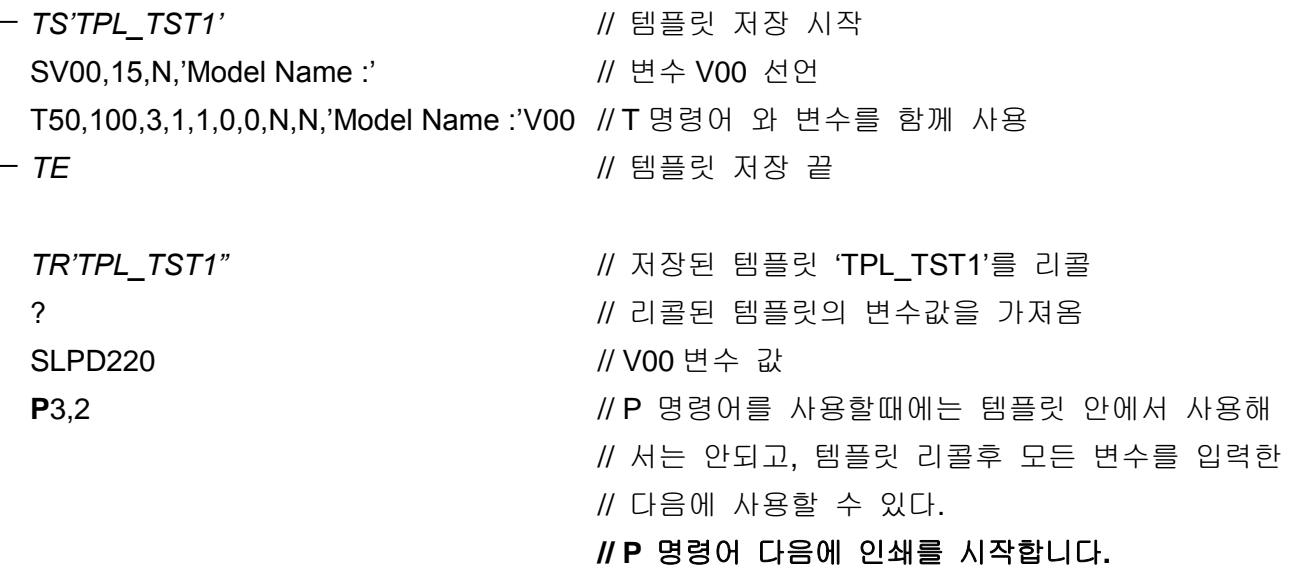

## **(2) PV** 명령어 사용**(PV** 는 템플릿 안에서 사용**)**

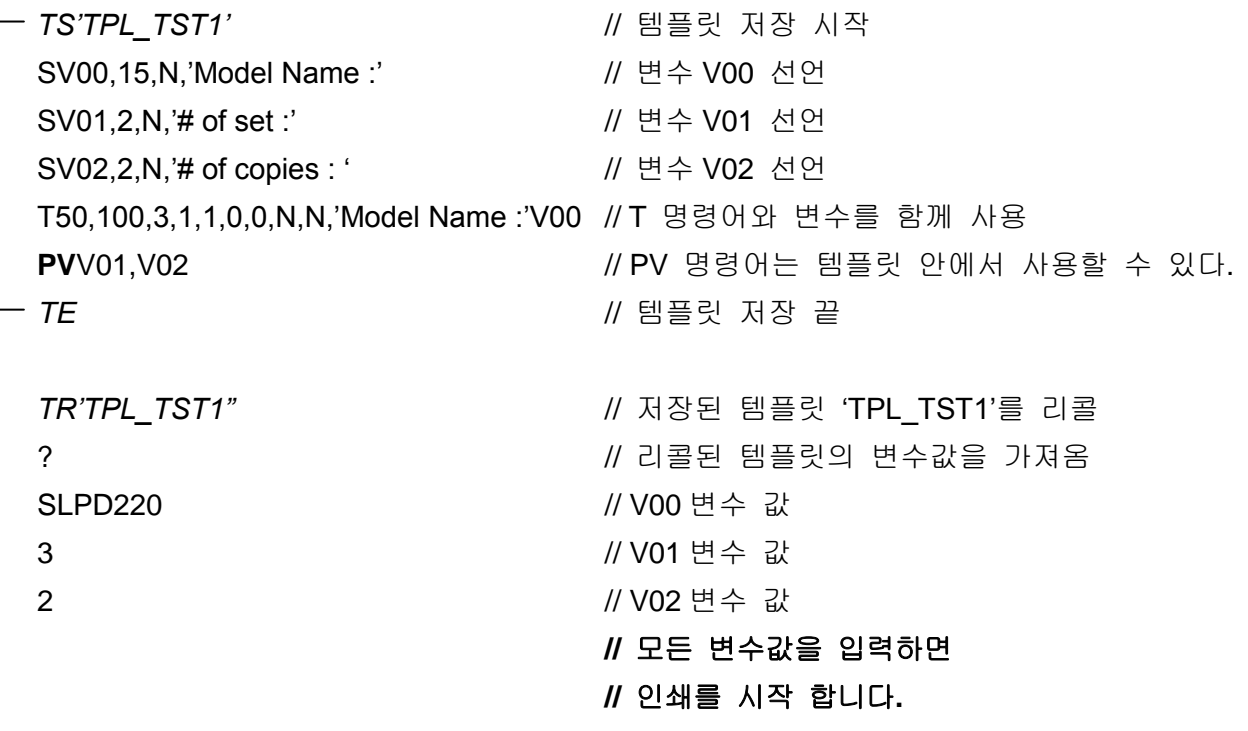

#### <span id="page-33-0"></span>**2-2 Media &** 버퍼 관련 명령어

# **1) ST**

Thermal Direct/Transfer 모드 선택

# **2) SM**

라벨(이미지 버퍼) 여백(margin) 설정

## **3) SF**

Back-feed 옵션 설정.

# **4) SL**

라벨(이미지 버퍼) 길이 설정

# **5) SW**

라벨(이미지 버퍼) 폭 설정

# **6) SB**

버퍼 모드 설정(Single buffering or Double buffering)

#### **7) CB**

이미지 버퍼 내용 삭제

<span id="page-34-0"></span>2-2-1 ST (Set Printing Type)

# **Description**

Thermal Direct 또는 Thermal Transfer 모드 선택

# **Syntax**

**ST***p1*

# **Parameters**

**p1** : Direct Thermal / Thermal Transfer

- d : Direct Thermal(용지 직접 감열)
- t : Thermal Transfer(리본 감열)

<span id="page-34-1"></span>2-2-2 SM (Set Margin)

# **Description**

이미지 버퍼 여백 설정.

이 명령어는 이미지버퍼상의 원점 (0,0)를 (p1,p2)로 이동시켜 새로운 원점으로 만든다.

# **Syntax**

**SM***p1,p2*

## **Parameters**

**p1** : 수평 여백(마진) [dots]

**p2** : 수직 여백(마진) [dots]

#### **Origin point** 는 이미지 버퍼의 좌측상단 위치한다**.**

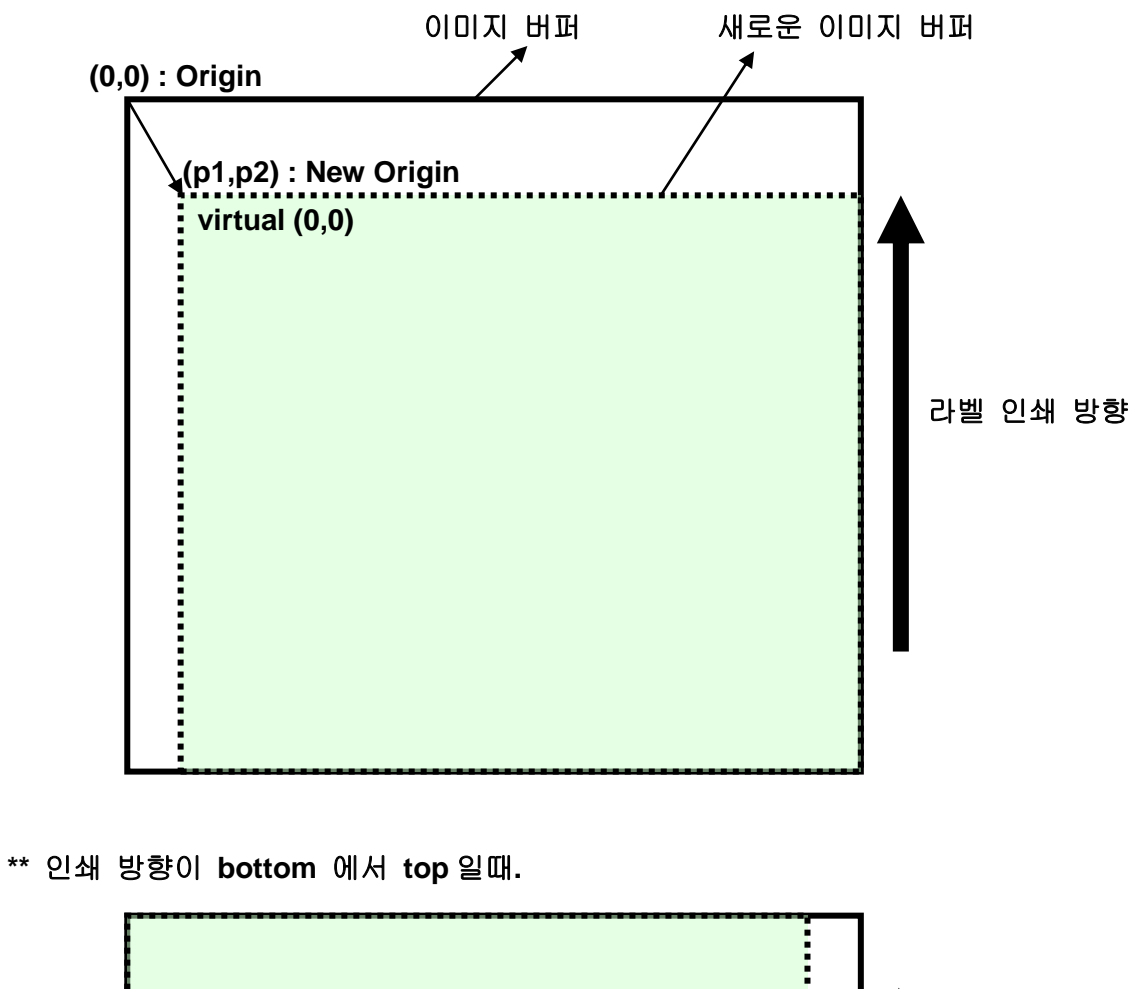

**\*\*** 인쇄 방향이 **top** 에서 **bottom** 일때

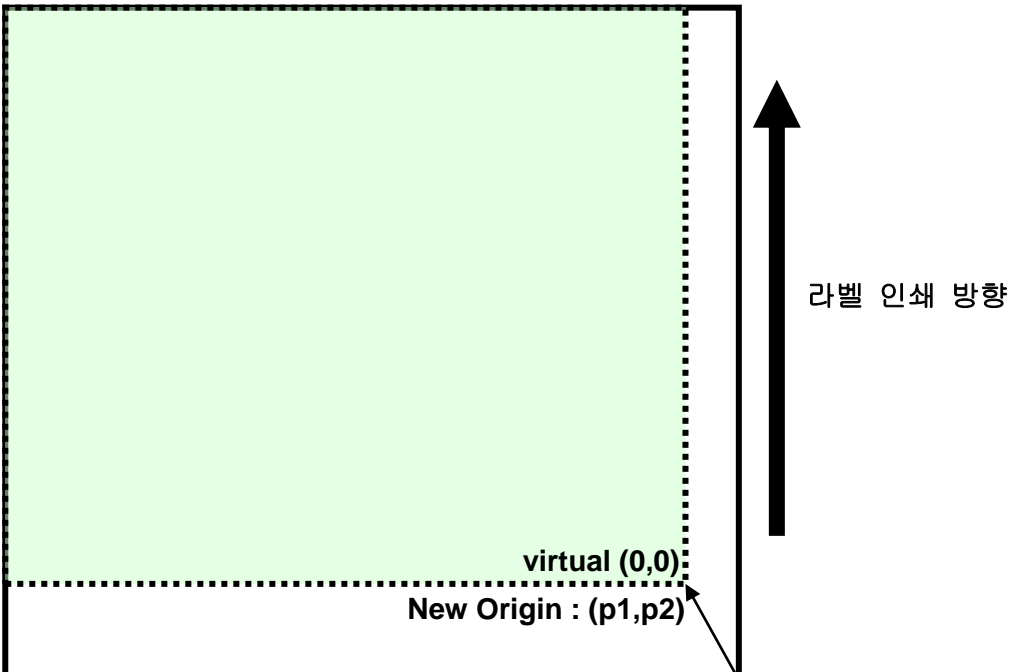
#### **SLCS** 프로그램 매뉴얼

2-2-3 SF (Set Back-Feed Option)

### **Description**

Back-feed 옵션 설정

이 명령어는 프린터가 인쇄를 시작하기 전에 Back-Feed 수행 여부를 결정한다.

#### **Syntax**

**SF***p1(,p2)*

#### **Parameters**

**p1** : Enable/Disable

- 0 : Back-feed 미실시.
- 1 : Back-feed 실시(디폴트)
- **p2** : Back feeding 스텝 수.
	- 이 파라미터는 p1=1 일 때 유효함.
	- 0 은 프린터의 기본 설정값을 사용하겠다는 의미임.
- 이 명령어는 연속용지 또는 절취선이 **Black mark** 와 떨어진 **Black mark** 용지에서 유용하게 사용할 수 있습니다**..**
- 프린터의 **Default Back-feed** 량은 프린터 모델 및 프린터의 모드에 따라 결정됩니다**.**

#### 예제**)**

- SF0 → Back-feeding 미실시.
- SF1 → 인쇄전 Default Back-feed 실시.
- SL1,0 → 인쇄전 Default Back-feed 실시.
- SL1,100 → 인쇄전 100 스텝 Back feed 실시.
- SL0,100 → Back-feeding 미실시 (p1 이 0, p2(100)은 무시).

2-2-4 SL (Set Length)

### **Description**

라벨 및 Gap(또는 Black mark)의 길이를 설정하고 라벨용지의 종류를 지정

#### **Syntax**

**SL***p1,p2(,p3)(,p4)*

#### **Parameters**

- **p1** : 라벨 길이[dots] : Maximum 2432 dots(12 inch)
	- 더블 버퍼일 경우 라벨 최대 길이**(p1)**는 **1261(2432/2, 6inch) dots .**
	- 만약 **p1** 값을 **1216dot** 보다 크게 설정 하면 **,** 더블 버퍼 모드가 해지됩니다**.**
	- 더블 버퍼를 사용하지 않는다면**,** 최대 **2432 dot(12inch)** 라벨 사이즈로 디자인 할 수 있습니다**.**
- **p2** : 갭 또는 블랙마크 길이 [dots]
- **p3** : 라벨용지(Media) 종류

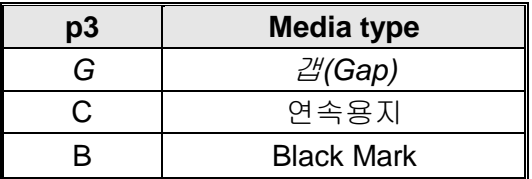

- 값을 입력하지 않으면**,** 자동적으로 **G** 로 설정됨**.**
- 프린터 기본 라벨 길이는 **6 inch(1216 dots)** 입니다**.**
- 이 명령어는 이미지 버퍼의 길이를 설정하고 프린터는 명령에 의해 설정된 길이만큼 인쇄 및 **Form Feeding** 을 실시 합니다**.**
- 연속용지 사용시**,** 라벨길이를 반드시 설정해야 합니다**.**

**p4** : Black Mark(or Gap) 와 절취선[dots] 간에 Offset 길이.

#### 예제**)**

- SL1200,20 → Gap 용지, 길이:1200dots, Gap 길이:20dots
- SL1200,20,C → 연속용지, 길이:1200dots, Gap 길이:20dots
- SL1200,20,G → Gap 용지, 길이:1200dots, Gap 길이:20dots
- SL1200,20,B → Black mark 용지, 길이:1200dots, Gap 길이:20dots 절취선이 *Black Mark* 위에 있음*.*

SL1200,20,B,200→ Black Mark media,Media length:1200dots,Gap length:20dots

절취선이 *Black Mark 200dot* 뒤쪽에 있음*.*

- **Gap** 모드일 때**,** 프린터는 **Gap** 을 만날 때까지 폼피딩을 합니다**.**
- 연속용지 모드일 때**,** 프린터는 **SL** 라벨길이 설정값만큼 폼피딩을 합니다**.**
- **Black Mark** 모드일 때**,** 프린터는 **Black Mark** 를 만날 때까지 폼피딩을 합니다**.**

### 예제 **– p1 & p2(**길이**)**

**SL406,20** // 라벨길이 406 dots (2 inch, 50mm) , gap 길이 20 dots(2.5mm)로 설정

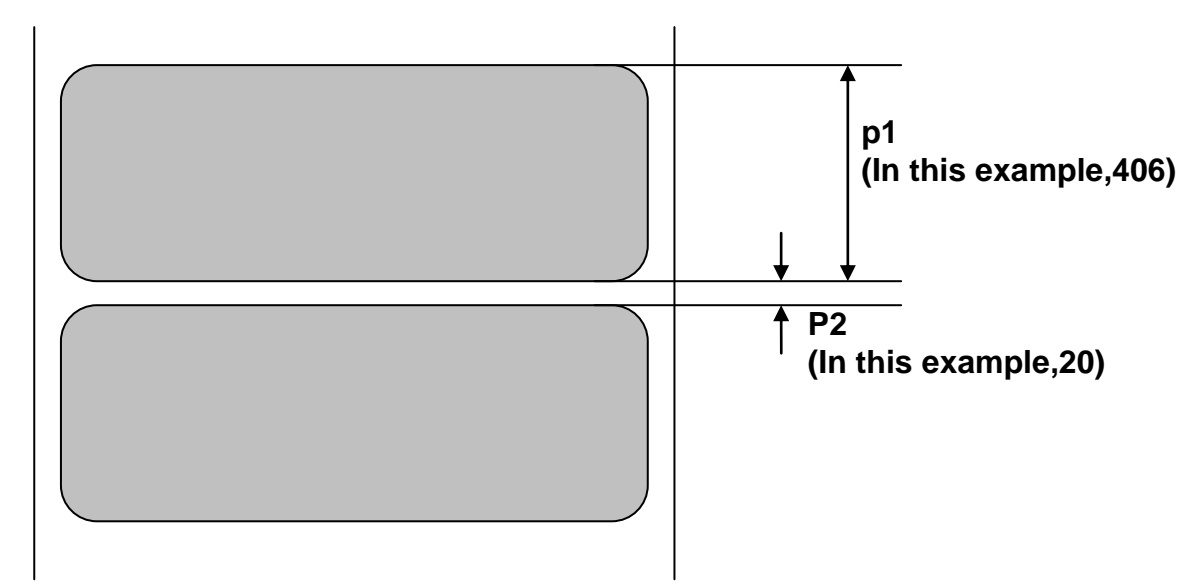

### **SLCS** 프로그램 매뉴얼

# 예제 **– p3(**용지종류**)**

**1. Gap** 용지 **2.** 연속용지 **3. Black Mark** 용지

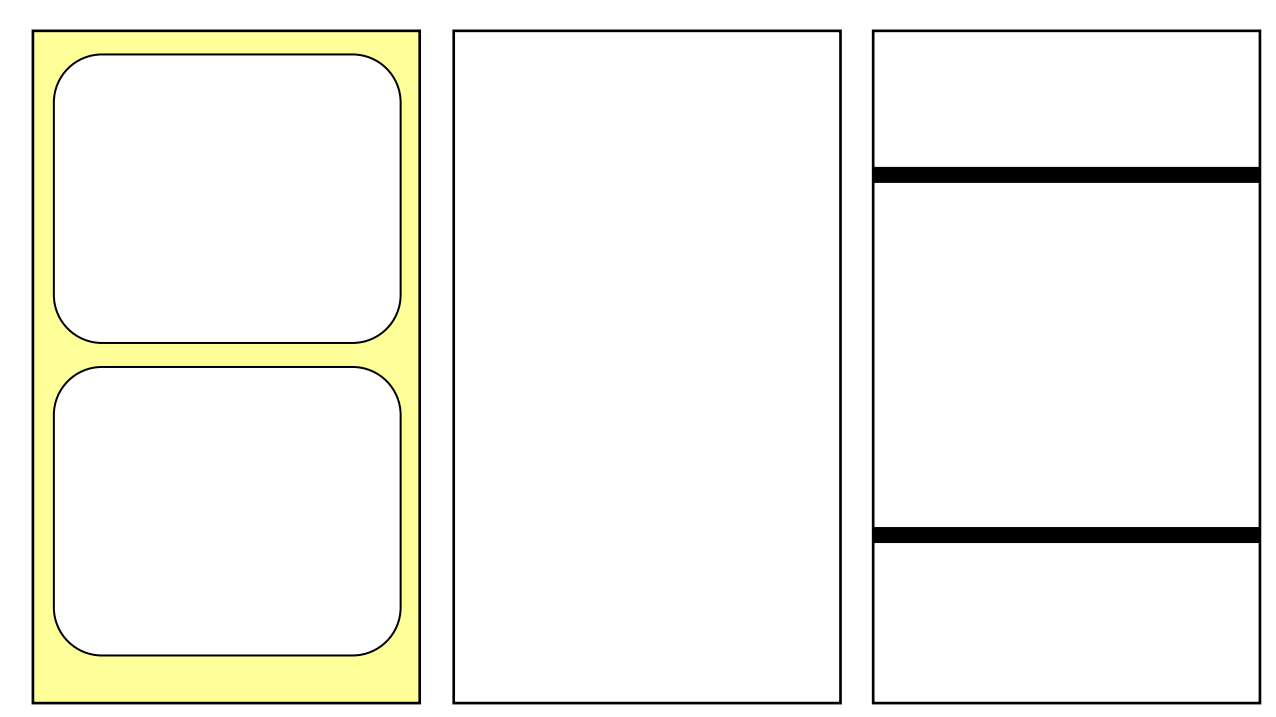

# 예제 **– p4(**옵셋 길이**)**

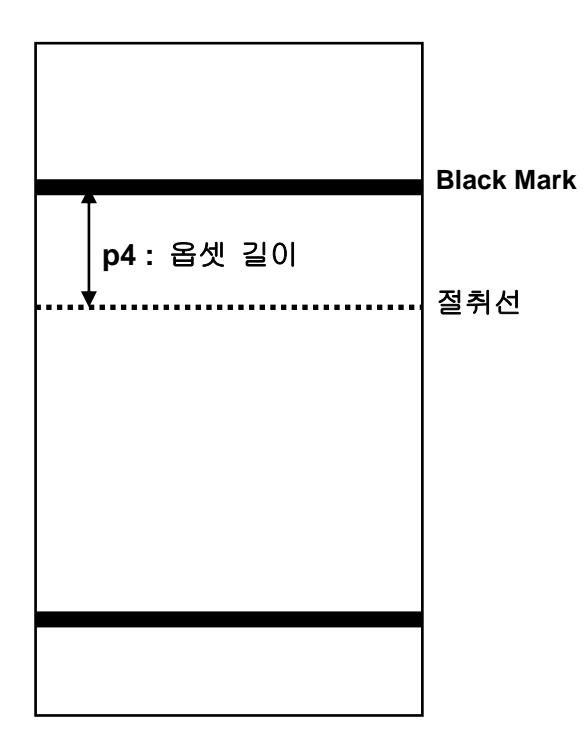

2-2-5 SW (Set Width)

### **Description**

라벨 폭 설정.

라벨사이즈에 맞게 이미지버퍼 사이즈 재조정

### **Syntax**

**SW***p1*

### **Parameters**

**p1** : 라벨 폭 [dots]

- 라벨 폭의 **Default** 값은 **2inch(432dots)**이고 인쇄 가능한 최대 폭입니다**.**
- **SLP-D220** 은 중앙 정렬 프린터이며 용지는 헤드 중앙에 위치합니다**.**

## 예제

**SW432** // 2 inch 로 라벨 폭 설정(432 dots)

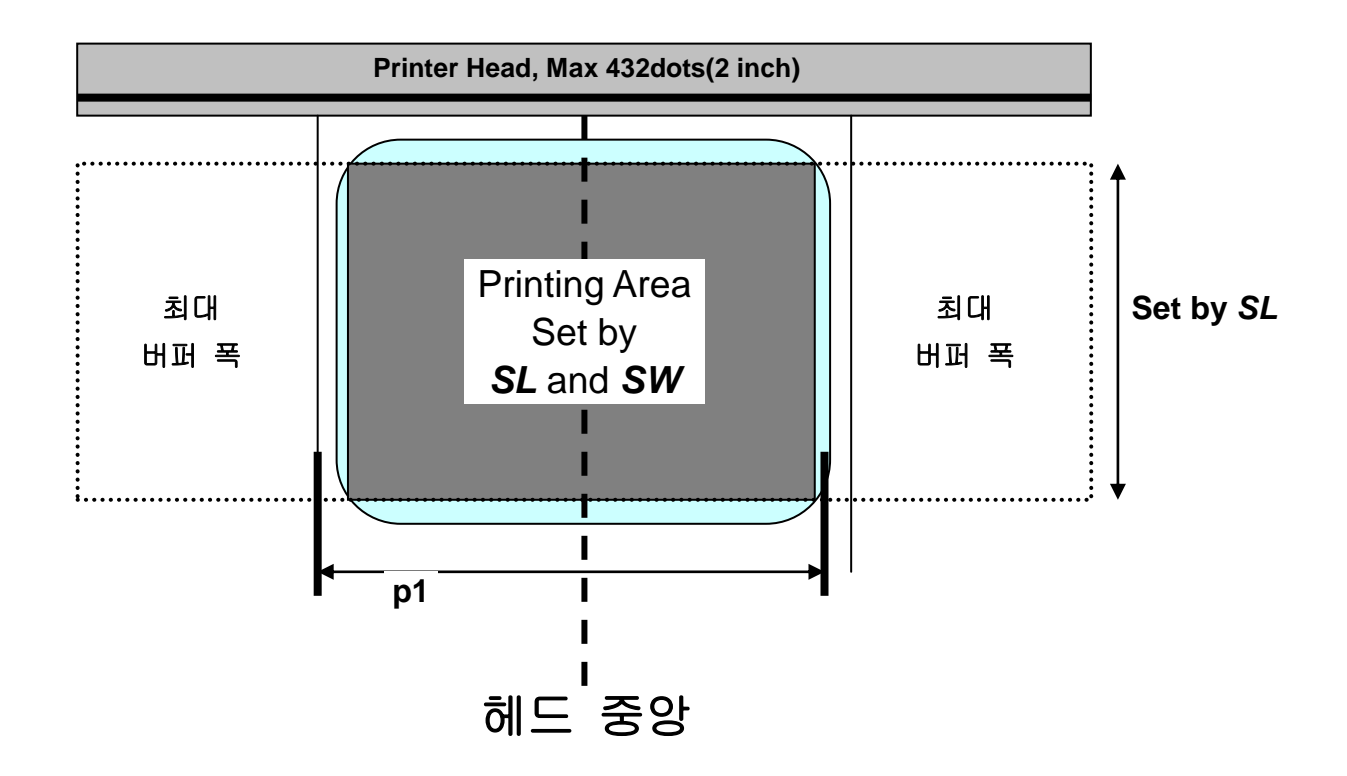

2-2-6 SB (Set Buffer mode)

### **Description**

더블버퍼 모드 설정

## **Syntax**

**SB***p1*

#### **Parameters**

**p1** : **'**더블버퍼**'**모드 설정.

0 : 더블버퍼 모드 해지

1 : 더블버퍼 모드 설정(Default)

### 더블버퍼링의 특성은현재 라벨을 인쇄하면서 다음 인쇄할 라벨의 내용을 이미지 버퍼에 미리 제작하는 것을 말합니다**.**

### **SL** 의 길이가 **1261dot** 이하일 때만 더블버퍼링을 사용할 수 있습니다**.**

2-2-7 CB (Clear Buffer)

### **Description**

이미지 버퍼의 내용을 깨끗이 지움

### **Syntax**

**CB**

예제

**CB** // 이미지 버퍼 내용 삭제

### **2-3** 프린터 설정 명령어

### **1) SS**

인쇄 속도 설정

### **2) SD**

인쇄 농도 설정

### **3) SO**

인쇄 방향 설정

### **4) SP**

시리얼 통신 포트 설정

### **5) SA**

ffset 설정

### **6) TA**

Tear-off/Cut 설정

2-3-1 SS (Set Speed)

### **Description**

인쇄 속도 설정

## **Syntax**

**SS***p1*

### **Parameters**

**p1** : 속도 설정

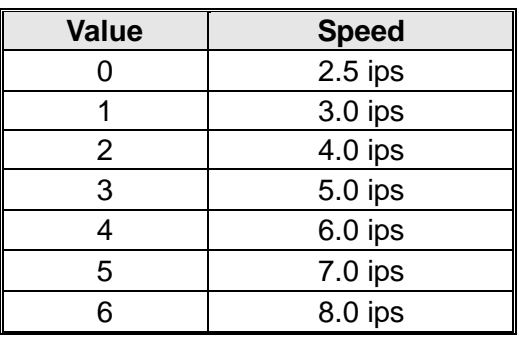

2-3-2 SD (Set Density)

### **Description**

인쇄 농도 설정

### **Syntax**

**SD***p1*

#### **Parameters**

**p1** : 농도 레벨 설정

- **0 ~ 20** (값이 커질수록 농도 진해짐)

2-3-3 SO (Set Orientation)

### **Description**

인쇄 방향 설정

### **Syntax**

**SO***p1*

### **Parameters**

**p1** : 인쇄 방향

- *T : top* 에서 *bottom* 방향으로 인쇄 *(default)*
- B : Bottom 에서 top 방향으로 인쇄

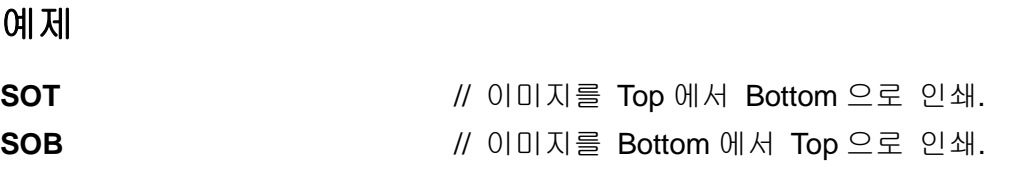

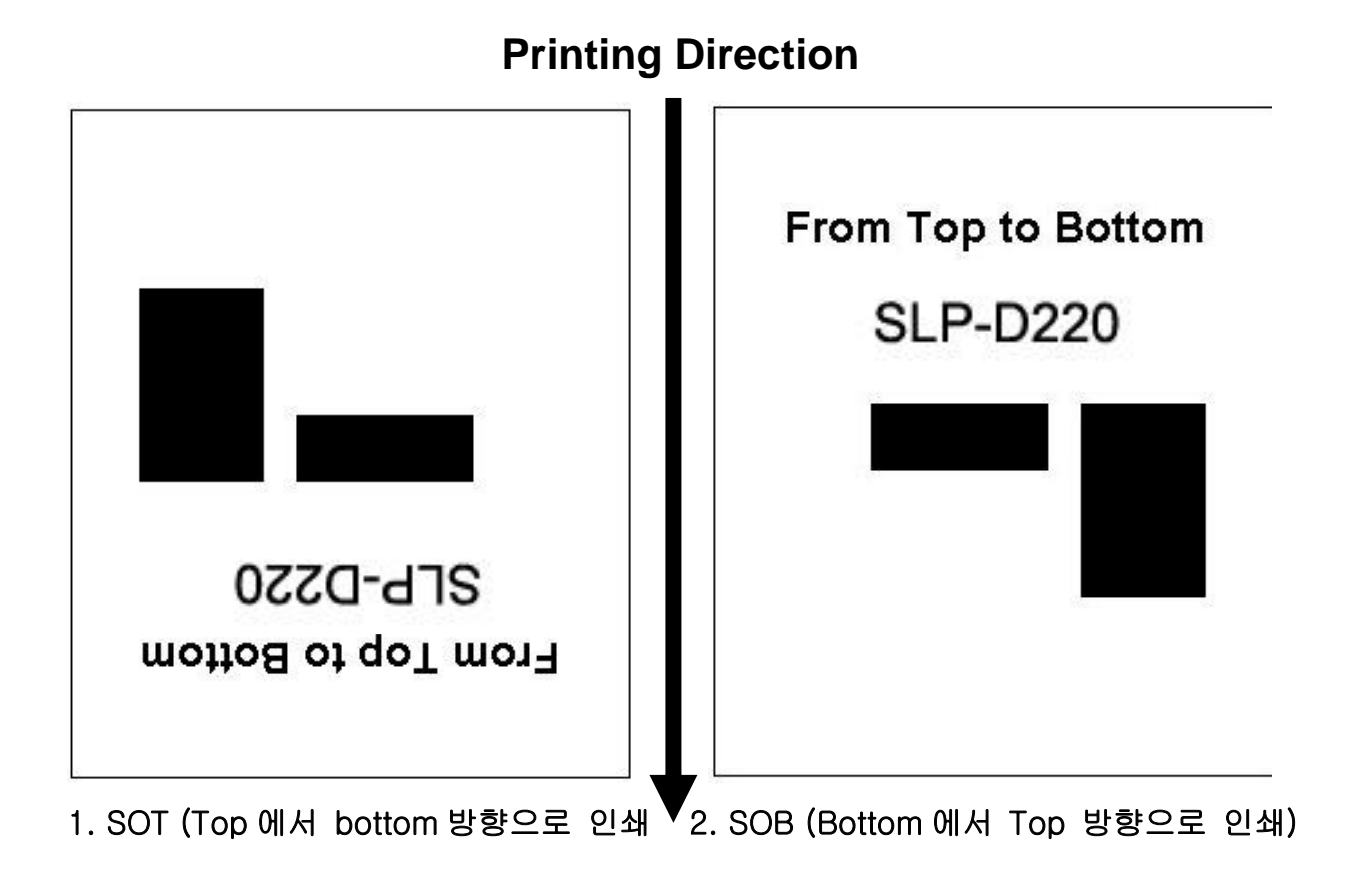

2-3-4 SP (Set Port)

# **Description**

시리얼통신 포트 설정

### **Syntax**

**SP***p1,p2,p3,p4*

# **Parameters**

**p1** : Baud rate

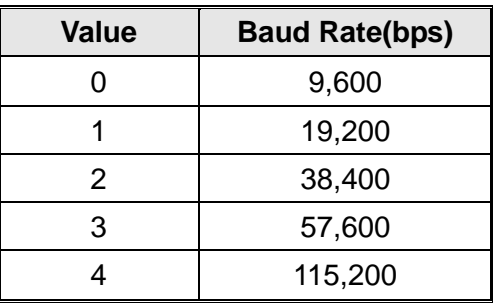

**p2** : Parity

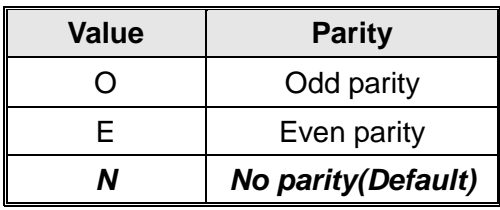

**p3** : Number of data bits

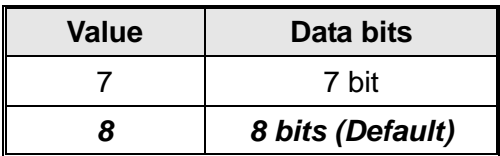

**p4** : Number of stop bits

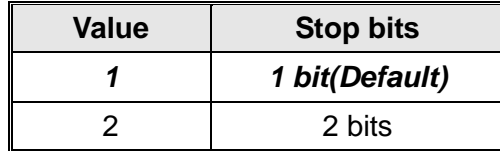

#### **SLCS** 프로그램 매뉴얼

2-3-5 SA (Set Offset)

### **Description**

Black Mark(or Gap) 와 절취선[dots] 간에 Offset 길이 저장(설정)

#### **Syntax**

**SA***p1*

#### **Parameters**

**p1** : -100~100

 **SA** 명령어를 사용하여 **Offset** 값을 저장하면 프린터에 영구 저장됩니다**. (cf. SL** 명령어를 사용하여 **Offset** 값을 저장하면 전원 **Off** 시 저장값은 초기화 됩니다**.)**

2-3-6 TA (Tear-off/Cutter Position Setting)

#### **Description**

인쇄후 라벨 절취 위치를 조정 Tear-off 위치 또는 Cut 위치를 조정함

#### **Syntax**

**TA***p1*

#### **Parameters**

**p1** : -100~100

**TA** 명령어를 사용하여 **Tear-off/Cutter Position** 값을 저장하면 프린터에 영구 저장됩니다**.**

#### **2-4** 변수 관련 명령어

### **1) SC**

템플릿에서 사용되는 카운터

### **2) AC(Auto Counter)**

템플릿 밖에서 사용되는 카운터 (템플릿에서는 사용 못함)

#### **3) SV**

변수 설정

### **4) ?**

변수 및 카운터 내용을 입력

#### **5) PV**

변수값으로 입력된 수량만큼 인쇄

2-4-1 SC (Set Counter)

### **Description**

총 10 개의 카운터 중에 하나를 지정한다.

카운터는 반드시 템플릿 안에서만 사용한다. 자동으로 넘버링 기능을 수행한다.

#### **Syntax**

**SC***p1,p2,p3,p4*,**'Prompt'**

#### **Parameters**

**p1** : 카운터 : 0 ~ 9

**C0 ~ C9** 의 총 **10** 개의 카운터가 있습니다**.**

**p2** : 카운터 자리수 : 1 ~ 27

**p3** : 정렬 (Field size is p2)

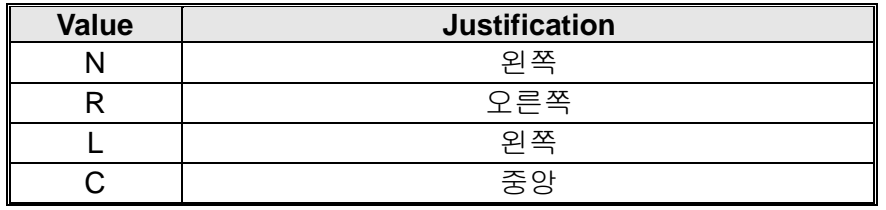

**p4** : 스텝값 : ±1 ~ ±9

#### 반드시 **+,-** 표시를 함**. Ex) –2 or +3**

**'Prompt'**: 시리얼 통신에 의해 호스트(PC)로 전송되며, 카운터의 정보를 호스트에 제공 하기 위해 사용되며, 인쇄될 내용과는 상관이 없습니다.

 **T(Text)** 와 **B(Barcode)** 명령어는 카운터의 내용을 인쇄 하는데 사용됩니다**.** 사용법은 **T** 와 **B** 명령어의 **data** 부분을 참조하십시오**.**

 **SC** 명령어는 템플릿내에서만 사용이 가능 합니다**.** 만약 템플릿이 아닌 일반모드에서 사용하고 싶다면**, AC(Auto Counter)** 명령어를 사용하십시오**.**

예제

**SC0,7,N,+3,'Please Enter Serial Number'**

2-4-2 AC (Auto Counter)

### **Description**

총 10 개의 카운터 중에 하나를 지정 템플릿이 아닌 일반모드에서 사용되는 카운터

#### **Syntax**

**AC***p1,p2,p3*,**'Start Value'**

#### **Parameters**

**p1** : 카운터 : 0 ~ 9

**C0 ~ C9** 의 총 **10** 개의 카운터가 있습니다**.**

**p2** : 인쇄시 표기될 카운터 자리수 : 1 ~ 27

**p3** : 스템값 : ±1 ~ ±9

#### 반드시 **+,-** 표시를 함**. Ex) –2 or +3**

**'Start Value'** : 카운터의 시작값을 지정합니다.

**AC** 명령어에 의해 정의된 오토 카운터는 **T** 와 **B** 명령어를 이용해 인쇄합니다**.**

- 템플릿을 사용치 않고 시리얼 기능을 사용할 수 있습니다**.**
- 템플릿에서는 사용할 수 없습니다**.** 만약 템플릿에서 시리얼 기능을 사용하려면 **SC** 명령어를 사용 하십시오**.**

예제

**AC0,3,+1,'123' //** 시작 값 앞뒤에 **' '** 를 붙어주세요 **AC1,7,+1,'1234567'**

**T100,100,3,1,1,0,0,N,N,C0 B1100,400,0,2,7,100,0,1,12,C1**

**P3,1** 

2-4-3 SV (Set Variable)

### **Description**

변수 선언

### **Syntax**

**SV***p1,p2,p3,***'Prompt'**

#### **Parameters**

**p1** : 변수 : 00 ~ 99

**p2** : 최대 문자 수: 1 ~ 99

**p3** : 정렬 (Field size is p2)

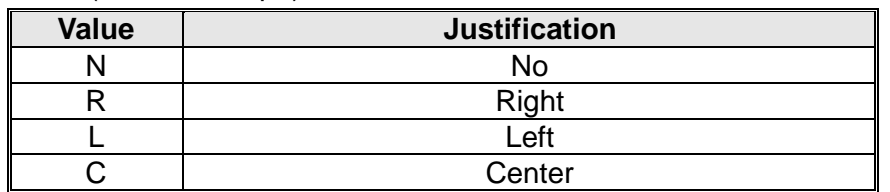

**'Prompt'**: 시리얼 통신에 의해 호스트(PC)로 전송되며, 변수의 정보를 호스트에 제공 하기 위해 사용되며, 인쇄될 내용과는 상관이 없습니다.

**T(Text)** 와 **B(Barcode)** 명령어는 카운터의 내용을 인쇄 하는데 사용됩니다**.**

사용법은 **T** 와 **B** 명령어의 **data** 부분을 참조하십시오**.**

변수는 **V00 or V01** 와 같이 형태로 데이터필드에 입력됩니다**.**

예제

**SV01,20,N,'Please Enter Product Code :'**

2-4-4 ? (Get Variables)

# **Description**

변수 혹은 카운터 내용 입력함

# **Syntax**

**?** 변수 내용

\_<br>♣ 데이터는 반드시 오름차순으로 입력.

### 예제

#### **TS'Template1'** // 템플릿 저장 시작

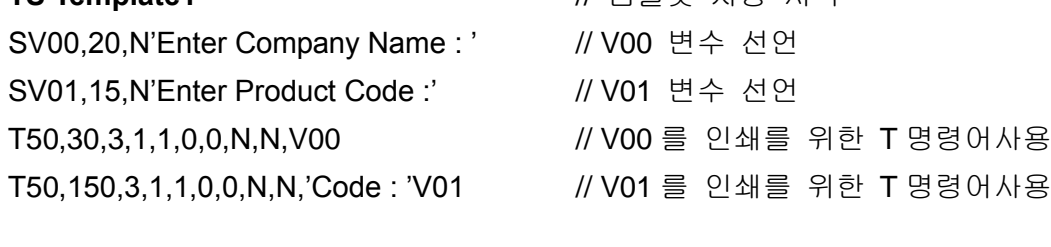

**TE** // 템플릿 저장 끝

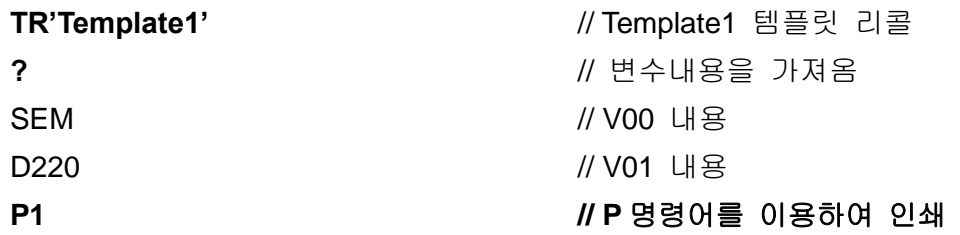

### 결과

SEM Code : D220

#### **SLCS** 프로그램 매뉴얼

2-4-5 PV (Print with Variables)

### **Description**

이 명령어는 템플릿에서 이용합니다. 파라미터는 변수에 의해 결정됩니다.

#### **Syntax**

**PV***p1,[p2]*

#### **Parameters**

**p1** : 라벨 셋트 수: 1 ~ 65535 **p2** : 라벨의 복수매수 : 1 ~ 65535

# 예제

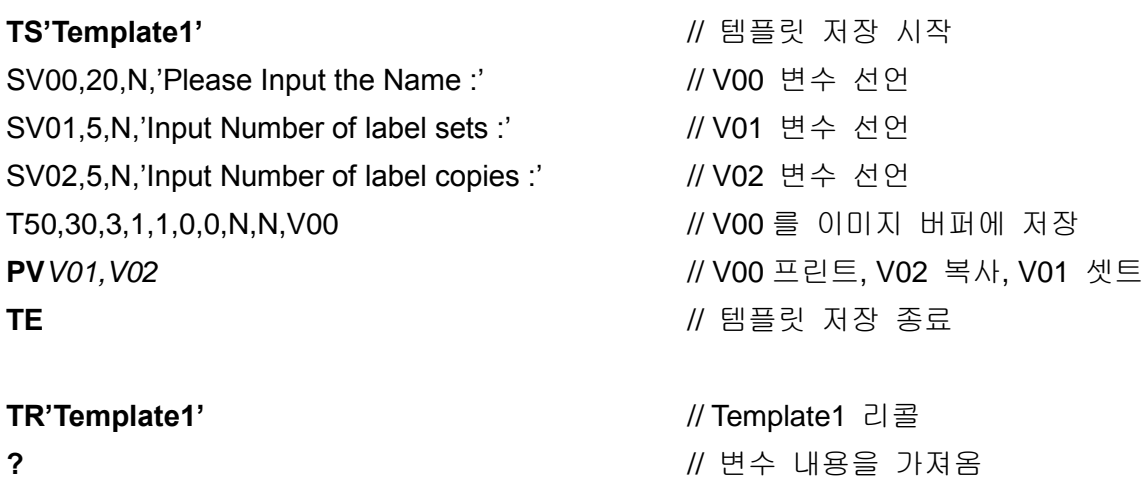

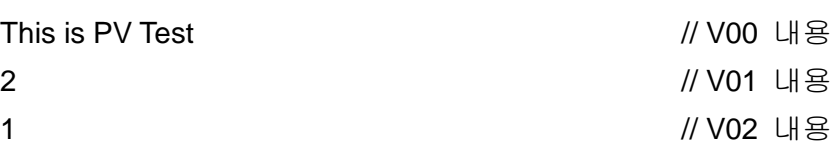

**\*\*\*** 모든 변수 및 카운터의 데이터 입력이 끝나면 자동으로 인쇄를 시작합니다**. \*\*\***

#### **SLCS** 프로그램 매뉴얼

#### **2-5** 템플릿 관련 명령어

템플릿(a certain format of label, sequence of SLCS commands) 관련 명령어

### **1) TS**

템플릿의 시작을 알림.

#### **2) TE**

템플릿의 끝을 알림.

#### **3) TR**

저장된 템플릿을 호출(recall)하여 재사용함.

#### **4) TD**

저장됨 템플릿을 삭제.

#### **5) TI**

메모리에 저장된 템플릿 목록을 인쇄함.

2-5-1 TS (Template store Start)

### **Description**

템플릿 저장을 시작함

TS 뒤에 나오는 모든 내용들은 TE 를 만날 때까지 저장합니다.

#### **Syntax**

**TS '**템플릿 이름*'*

#### **Parameters**

**'**템플릿 이름**'**: 템플릿 이름은 저장된 템플릿을 호출할 때 사용됩니다.

- 이름의 길이는 10 자(영문)까지 가능합니다..
- 템플릿이름은 대소문자를 구분합니다.

#### **TI** 명령어는 현재 저장되어 있는 템플릿 리스트를 인쇄합니다**.**

2-5-2 TE (Template store End)

#### **Description**

템플릿 저장 종료

#### **Syntax**

**TE**

저장이 완료되면 프린터는 저장완료를 알리기 위하여 **'!'**를 호스트로 보낸다**.**

### 예제

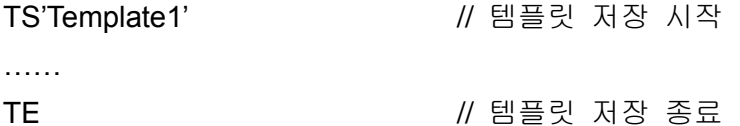

#### 2-5-3 TR (Template Recall)

### **Description**

템플릿 인쇄를 위해 메모리에 저장된 템플릿을 호출합니다.

#### **Syntax**

**TR***'*템플릿 이름*'*

#### **Parameters**

**'**템플릿 이름**'**: 호출할 템플릿

- 이름의 길이는 10 자(영문)까지 가능합니다..
- 템플릿이름은 대소문자를 구분합니다.

예제

**TR'Template1'** // 'Template1' 호출

- 호출된 템플릿에 변수 및 카운터가 없다면 **'?'** 명령어에 의한 변수값 입력 없이 **'P'** 명령어 만 으로도 인쇄를 시작할 수 있습니다**.**
- 호출된 템플릿에 변수 및 카운터가 있지만 **PV** 명령어가 없다면 **'?'** 명령어를 이용하여 변수 및 카운터값을 입력한 후 **'P'** 명령어를 이용하여 인쇄를 시작합니다**.**
- 호출된 템플릿에 **PV** 명령어가 있다면 변수 및 카운터값이 모두 입력된 후 인쇄가 자동으로 시작됩니다**.**

2-5-4 TD (Template Delete)

# **Description**

메모리에 저장된 템플릿을 삭제

### **Syntax**

**TD***'*템플릿 이름*'*

#### **Parameters**

**'**템플릿 이름**'** : 삭제할 템플릿을 지시함.

- 이름의 길이는 10 자(영문)까지 가능합니다..
- 템플릿이름은 대소문자를 구분합니다.
- **\***을 사용하면, 메모리에 있는 모든 템플릿이 삭제됨.

### 예제

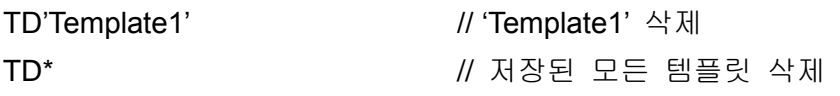

### 2-5-5 TI (Template Information)

### **Description**

프린터에 저장된 템플릿 리스트 및 메모리 정보를 출력.

### **Syntax**

**TI**

### 예제

TI

# 결과

Templates Information

========================

1. Template1

2. Template2 Available template memory : 53Kbyte

#### **2-6** 이미지 관련 명령어

로고 등의 그래픽 데이터를 인쇄하기 위한 기능을 제공합니다.. PCX 및 BMP 포맷 파일을 지원하며 비트맵 이미지 데이터는 직접 출력 이 가능합니다.

#### **1) IS**

PCX 형식 그래픽 파일을 비휘발성 메모리 영역에 저장

#### **2) IR**

IS 에 의해 저장된 그래픽 파일을 호출

#### **3) ID**

IS 에 의해 저장된 그래픽 파일 삭제

#### **4) II**

IS 에 의해 저장된 모든 그래픽 파일 목록 출력

#### **5) LD**

이미지 버퍼의 특정 위치에 비트맵 이미지 데이터를 직접 입력

#### **6) LC**

이미지 버퍼의 특정 위치에 압축 비트맵 이미지 데이터를 입력

#### **7) BMP**

이미지 버퍼의 특정 위치에 BMP 형식 그래픽 파일을 직접 입력

2-6-1 IS (Image Store)

### **Description**

프린터 메모리에 PCX 형식 이미지 파일을 다운로드 합니다.

#### **Syntax**

**IS***p1*,**'**이미지이름**'DATA OF \*.PCX**

#### **Parameters**

**p1**: 이미지 파일 크기(바이트 단위)

**'**이미지이름**'** : 이미지이름은 저장된 이미지 데이터를 호출할 때 사용됩니다..

- 이름의 길이는 10 자(영문)까지 가능합니다..
- 이미지이름은 대소문자를 구분합니다.

**DATA OF \*.PCX :** PCX 파일 데이터

2-6-2 IR (Image Recall)

#### **Description**

IS 에 의해 메모리에 저장된 그래픽 파일 호출

#### **Syntax**

**IR***p1,p2*,**'**이미지이름**'**

#### **Parameters**

- **p1** : 수평 position (X) [dot]
- **p2** : 수직 position (Y) [dot]

**'**이미지이름**'**: 호출할 그래픽 파일 이름

- 이름의 길이는 **10** 자**(**영문**)**까지 가능합니다**.**
- 이미지이름은 대소문자를 구분합니다**.**

### 예제

IR30,100,'Image1' // 'Image1' 호출 IR30,100,**V01** // 이미지 이름 영역에 변수를 사용할 수 있음

#### 2-6-3 ID (Image Delete)

### **Description**

메모리에 저장된 이미지를 삭제 합니다.

#### **Syntax**

**ID***'*이미지이름*'*

#### **Parameters**

**'Image name'**: 메모리에 삭제될 이미지를 지시함.

- 이름의 길이는 10 자(영문)까지 가능합니다.
- 이미지이름은 오타에 민감합니다.
- \* 를 사용하면, 메모리에 모든 이미지가 삭제됩니다.

### 예제

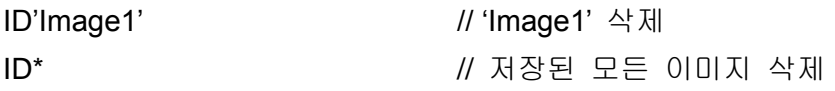

2-6-4 II (Image Information)

### **Description**

메모리에 저장된 모든 그래픽 리스트 및 사용 가능한 메모리 공간을 인쇄함

### **Syntax**

**II**

### 예제

II

### 결과

Image Information ===================== 1. Image1 2. Image2 Available Images memory : 5.3Kbyte 2-6-5 LD

이미지 버퍼의 특정 위치에 비트맵 이미지 데이터를 입력

#### **Syntax**

**LDxL xH yL yH dhL dhH dvL dvH d1~dk**

# **Parameters xL : Low byte of** 수평 **start position (X) [dot] xH : High byte of** 수평 **start position (X) [dot] → Start position in x direction = xH \* 256 + xL yL : Low byte of** 수직 **start position (Y) [dot] yH : High byte of** 수직 **start position (Y) [dot]** → Start position in y direction = yH<sup>\*</sup> 256 + yL **dhL : Low byte of the number of bytes in x-direction. dhH : High byte of the number of bytes in x-direction. → Number of data in x direction = dhH \* 256 + dhL dvL : Low byte of the number of lines. dvH : High byte of the number of lines. → Number of data in y direction = dvH \* 256 + dvL d1~dk : bitmap image data. → k = (dhH\*256 + dhL) \* (dvH\*256 + dvL)**

### **!** 주의

각 **Parameter** 간 콤마**(,)** 및 띄어 쓰기를 사용하면 안 됩니다**.**

# 예제 **LD 0x11 0x02 0x40 0x02 0x08 0x00 0x20 0x00 0xFF ~ 0xFF**

① ② ③ ④ ⑤

```
① x position : 0x02 * 0x100(256) + 0x11 = 0x211(529)
```

```
② y position : 0x02 * 0x100(256) + 0x40 = 0x240(576)
```

```
③ horizontal data number : 0x00 * 0x100(256) + 0x08 = 0x08(8)
```
- ④ **vertical data number : 0x00 \* 0x100(256) + 0x20 = 0x20(32)**
- ⑤ **bitmap data : total number = 8 \* 32 = 256**

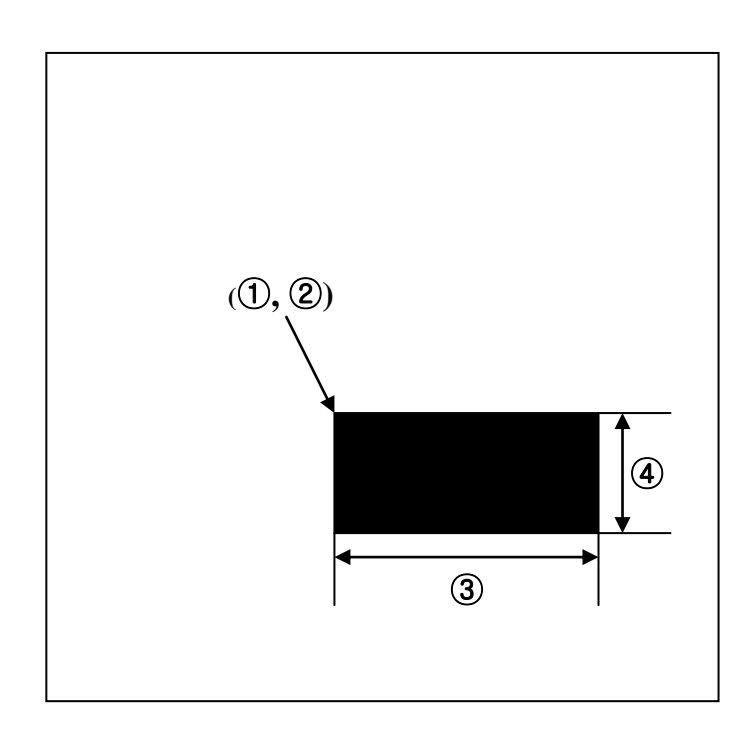

2-6-6 LC

이미지 버퍼의 특정 위치에 압축 비트맵 이미지 데이터를 입력

#### **Syntax**

**LCp1p2xL xH yL yH dhL dhH dvL dvH d1~dk**

#### **Parameters**

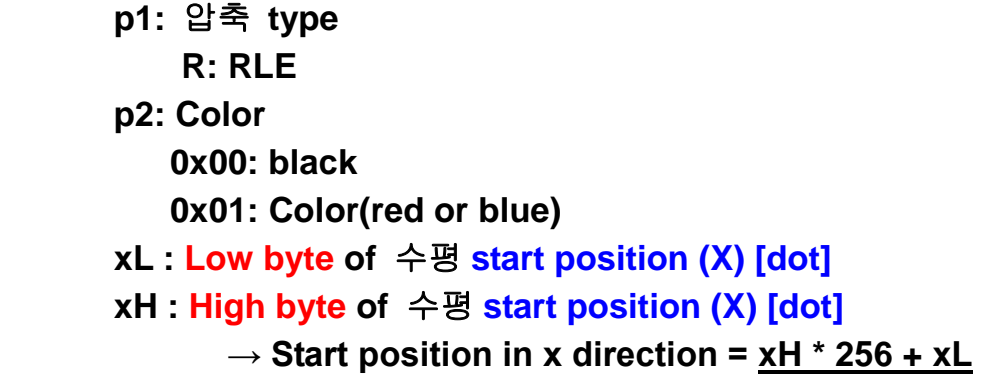

**yL : Low byte of** 수직 **start position (Y) [dot] yH : High byte of** 수직 **start position (Y) [dot]** → Start position in y direction = yH <sup>\*</sup> 256 + yL

**dhL : Low byte of the number of bytes in x-direction. dhH : High byte of the number of bytes in x-direction. → Number of data in x direction = dhH \* 256 + dhL**

**dvL : Low byte of the number of lines. dvH : High byte of the number of lines.**  $\rightarrow$  Number of data in y direction = dvH  $*$  256 + dvL

**d1~dk :** 압축 **bitmap image data.**   $\rightarrow$  k = (dhH\*256 + dhL) \* (dvH\*256 + dvL)

### **!** 주의

각 **Parameter** 간 콤마**(,)** 및 띄어 쓰기를 사용하면 안 됩니다**.**

**예제** 

**LC R 0x00 0x11 0x02 0x40 0x02 0x08 0x00 0x20 0x00 0xFF ~ 0xFF**

○**<sup>1</sup>** ○**<sup>2</sup>** ○**<sup>3</sup>** ○**<sup>4</sup>** ○**<sup>5</sup>** ○**<sup>6</sup>** ○**<sup>7</sup>**

①압축 **type : R =RLE** ②**Color : 0x00 = Black** ③**x position : 0x02 \* 0x100(256) + 0x11 = 0x211(529)** ④**y position : 0x02 \* 0x100(256) + 0x40 = 0x240(576)** ⑤**horizontal data number : 0x00 \* 0x100(256) + 0x08 = 0x08(8)**  ○**<sup>6</sup> vertical data number : 0x00 \* 0x100(256) + 0x20 = 0x20(32)** ○**<sup>7</sup> bitmap data : total number = 8 \* 32 = 256**

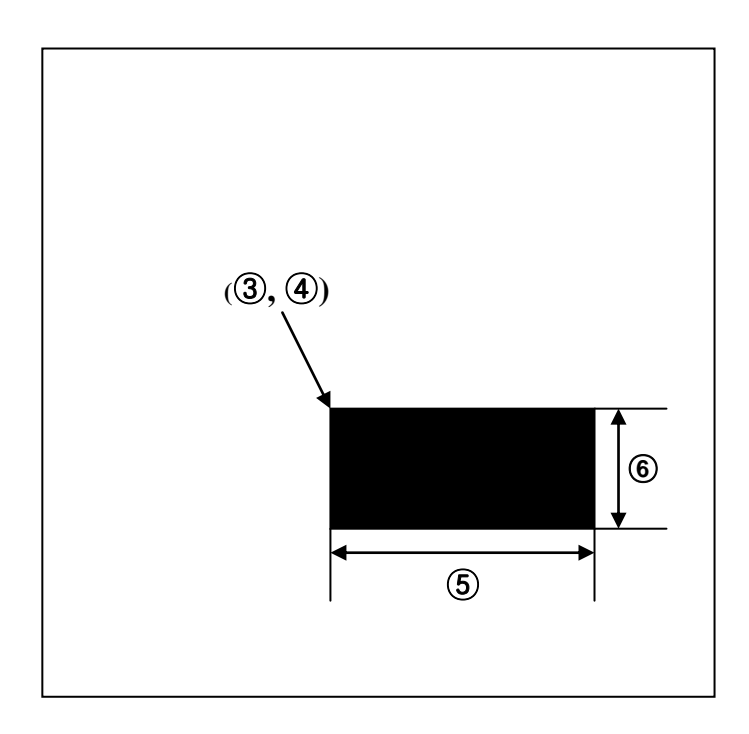

RLE 압축

연속된 데이터를 압축하는 알고리즘 입니다.

모든 데이터에 적용하지 않았으며 0x00 와 0xff 데이터에만 압축을 적용하였습니다. 만약 0xff 0xff 0xff 0xff 네번 반복된다면 0xff 0x04 로 데이터 생성됩니다. 마찬가지로 0x00 0x00 0x00 0x00 의 경우 0x00 0x04 로 생성됩니다. 압축 예는 다음과 같습니다.

예) 0x78 0x78 0xff 0xff 0xff 0xff 0xff 0x22 0x00 0x00 0x00 0x00 0x78 0x78 0xff 0x05 0x22 0x00 0x04

2-6-7 BMP

**BMP** 포맷 그래픽 파일을 직접 프린터로 전송하여 이미지버퍼에 입력 흑백 **BMP** 파일만 지원 가능

#### **Syntax**

**BMPp1,p2↓**

**\*.bmp** 파일 데이터

### **Parameters**

**p1 :** 수평 **position (X) [dot] p2 :** 수직 **position (Y) [dot]** 

1. **↓** 은 'CR(+LF)'를 의미한다. 2. 콤마(,)는 p1 와 p2 사이에 사용한다. 3. p2 입력 후(BMP 파일 데이터 전송 전) 반드시 'CR(+LF)' 를 입력한다.

예제

**DOS** 모드에서**, COPY bmp.txt+image2.bmp+P.txt LPT1 /b**

**Bmp.txt**

**BMP200,200 ↓**

**P.txt**

**P1 ↓**

#### **2-7** 사용자 폰트 관련 명령어

프린터 메모리에 폰트를 다운로드 한다. 사용자는 특별한 크기 혹은 특별히 디자인된 ASCCII 폰트를 다운로드 할 수 있으며, T 명령을 사용하여 폰트를 출력할 수 있습니다.

#### **1) DT**

프린터 메모리에 True Type 폰트 다운로드

#### **2) DD**

메모리에 저장된 폰트를 삭제

#### **3) DI**

메모리에 저장된 모든 폰트 목록 출력

### **SLCS** 프로그램 매뉴얼

2-7-1 DT (Download True Type Font)

### **Description**

윈도우 시스템 폰트(True Type 폰트)를 프린터 메모리에 다운로드

#### **Syntax**

**DT***p1,p2,***'**폰트이름**' a1b1(DATA1)a2b2(DATA2)…anbn(DATAn)**

#### **Parameters**

**p1** : 저장할 글자수 : 0~255 **p2** : 폰트 높이 : 0~255 폰트이름 : A ~ Z

**a<sup>n</sup>** : ASCII 테이블상의 문자위치(0~255) **b<sup>n</sup>** : 폰트 폭(dots) **(DATAn)** : 문자 비트맵 데이터 비트맵 데이터 총 바이트 : **p2** × (**bn**+7)/8 bytes

예제

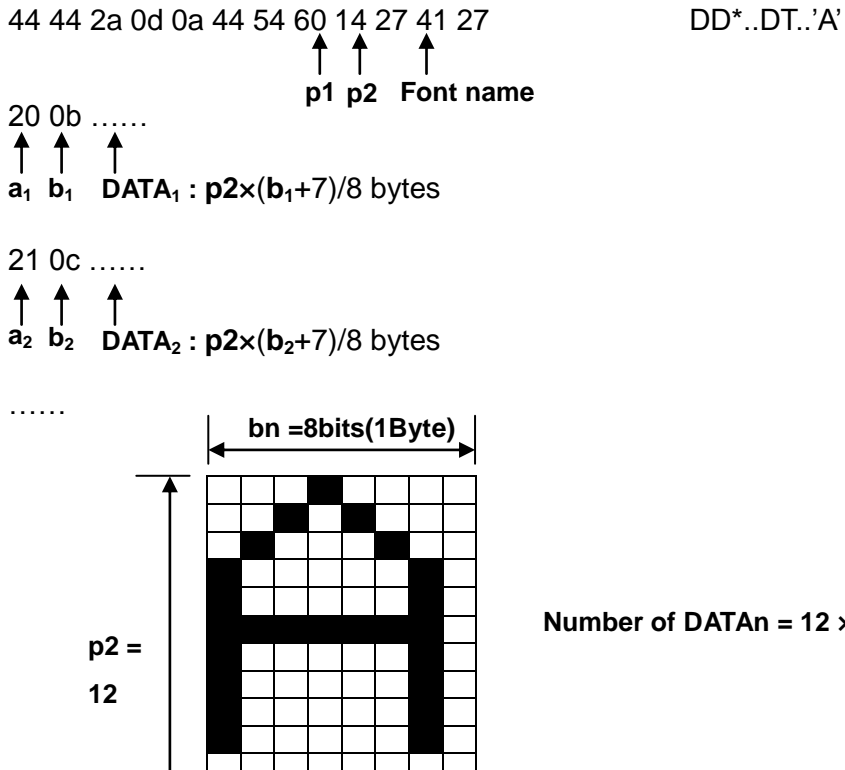

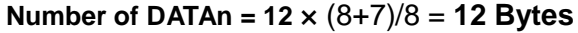

2-7-2 DD (Downloaded font Delete)

### **Description**

메모리에 저장된 폰트를 선택 삭제

### **Syntax**

**DD***'*폰트이름*'*

### **Parameters**

**'**폰트이름**'** : 메모리에 삭제될 폰트를 지시함.(A~Z)

- 폰트 이름은 대소문자를 구분합니다.
- **\***을 사용하면, 메모리에 있는 모든 폰트가 삭제됨

**DI** 명령을 이용하면 프린터에 저장된 폰트 리스트를 볼 수 있습니다**.** 

### 예제

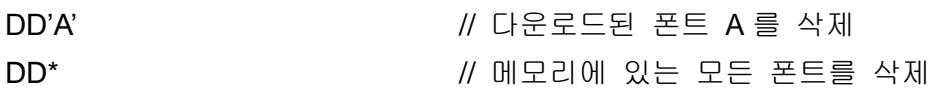

2-7-3 DI (Downloaded font Information)

# **Description**

다운로드된 폰트 리스트를 출력

# **Syntax**

**DI**

# 예제

**DI**

# 결과

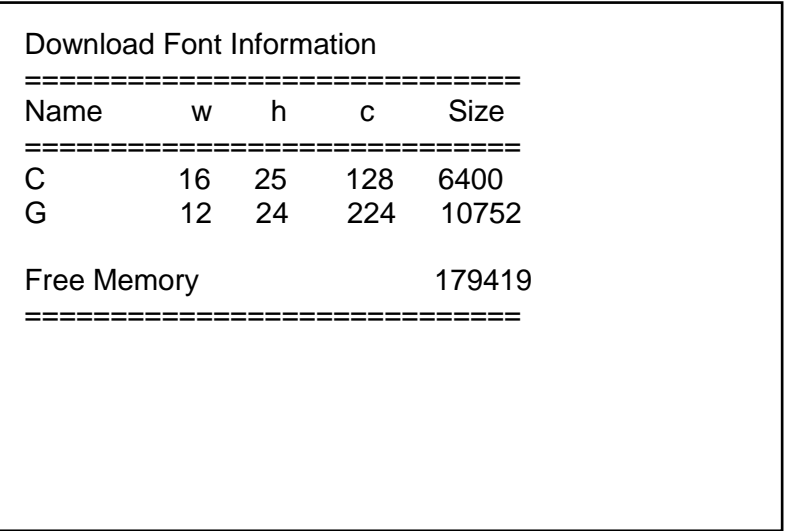

**w** : 폰트 폭, **h** : 폰트 높이, **c**: 총 문자수

### **2-8** 기타 명령어

앞에 언급되지 않았던 명령

#### **1) @**

프린터 초기화

#### **2) PI**

프린터 설정 정보 인쇄

#### **3) CUT**

Enable/Disable 커터 동작

### **4) ^cp**

프린터 상태 체크 후 호스트로 2 Byte 결과값 전송

#### **5) ^cu**

프린터 상태 체크 후 호스트로 1 Byte 결과값 전송

#### **6) ^PI**

다양한 프린터 정보를 호스트에게 전송

### **7) ^MBZ**

Power save mode 를 셋팅

#### **8) ^MBP**

Power save mode 를 셋팅정보를 호스트로 보냄

2-8-1 @ (Initialize Printer)

# **Description**

프린터 초기화

# **Syntax**

@

2-8-2 PI (Printer Information)

# **Description**

프린터의 정보 출력

# **Syntax**

**PI**

2-8-3 CUT (Auto-cutter Enable/Disable)

### **Description**

Enable/Disable 커터 동작

### **Syntax**

**CUT***p1(,p2)*

### **Parameters**

**p1**: 커터 Enable/Disable

y : 인쇄 완료 후 커터 동작함.

n : 커터 동작 안함.

#### **p2**: 커팅 주기

- 커팅주기란 몇 페이지마다 커팅을 실시할 것인가를 의미**.**
- 마지막 페이지에서는 항상 커팅합니다**.**

### 예제 **– p1(Cutter Enable/Disable)**

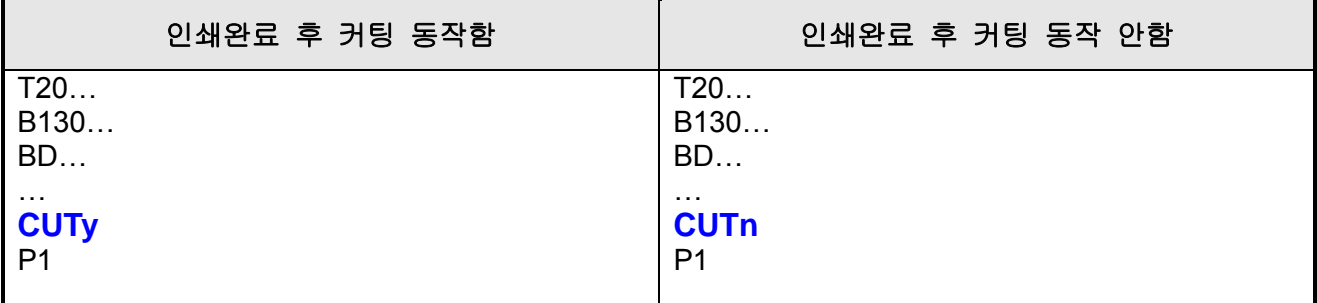

### 예제 **– p2(Cutting Period)**

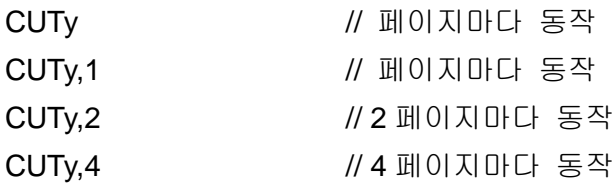
2-8-4 ^cp (Check Printer Status and Report 2 bytes)

# **Description**

프린터 상태 체크 후 호스트로 2 Byte 결과값 전송

# **Syntax**

# **^cp**

# **Return Value**

1. Format

# **<1st Byte> <2nd Byte>**

#### 2. Table

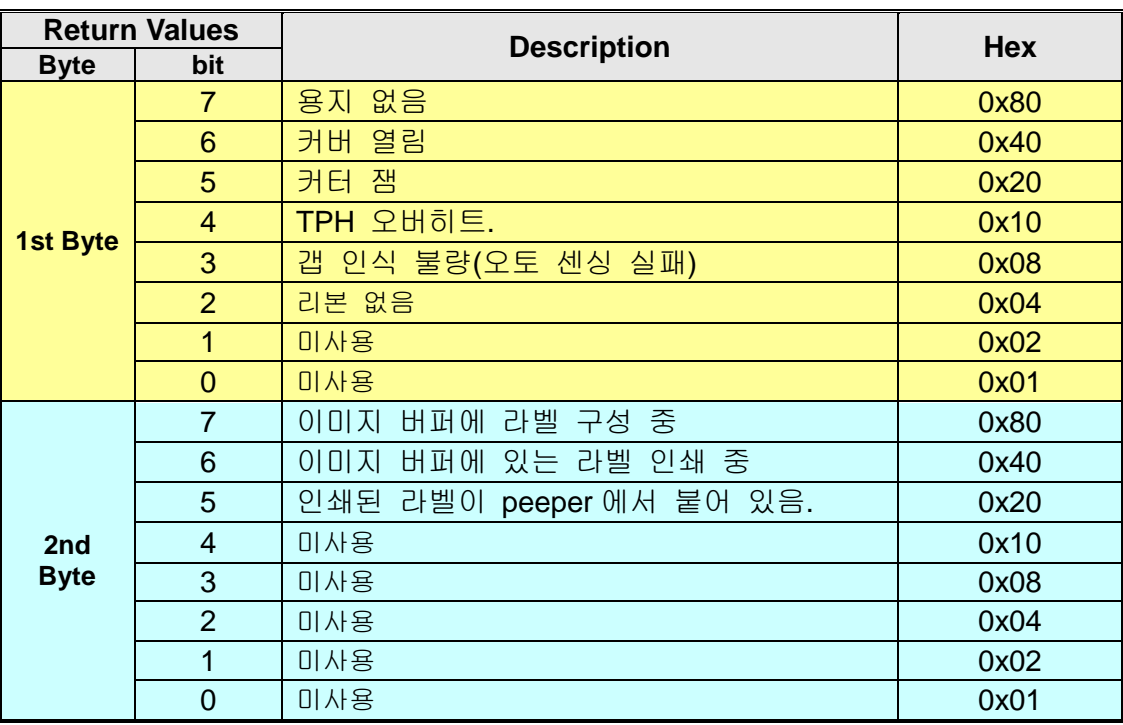

#### 3. 예제

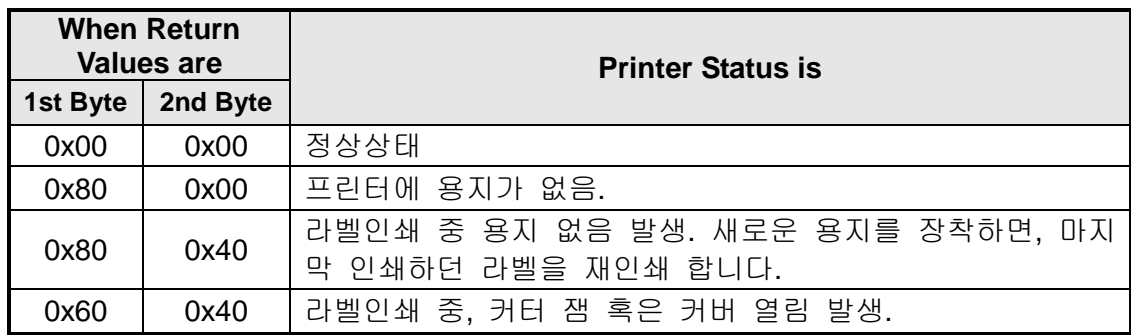

2-8-5 ^cu (Check Printer Status and Report 1 byte)

# **Description**

프린터 상태 체크 후 호스트로 1 Byte 결과값 전송

# **Syntax**

# **^cu**

# **Return Value**

1. Format

**<1st Byte>**

#### 2. Table

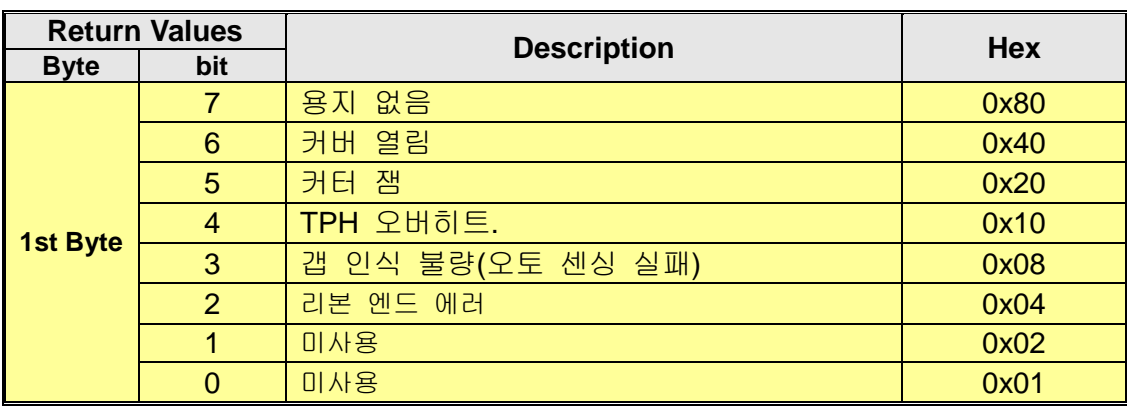

2-8-6 ^PI (Send Printer information to host)

# **Description**

모델명, F/W 버전 및 통계데이터 등… 다양한 프린터 정보를 호스트로 보냄

# **Syntax**

**^PI***p1(,p2)(,p3)*

## **Parameters**

**p1** : 항목.

- 0: Model Name
- 1: Model Type
- 2: F/W 버전

3: None

4 : 프린터의 기계적 특성

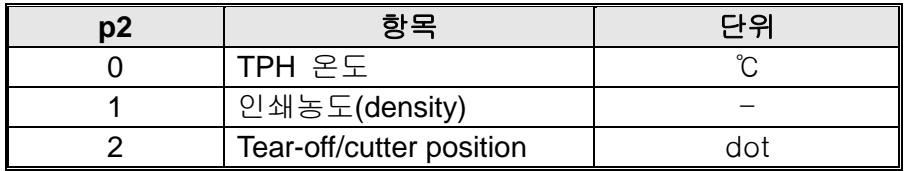

5: Paper 설정

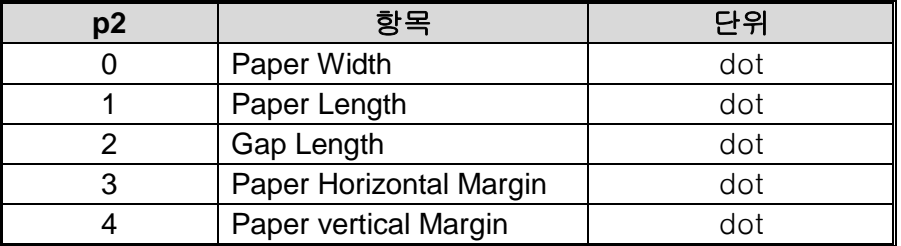

## 반환값 형식

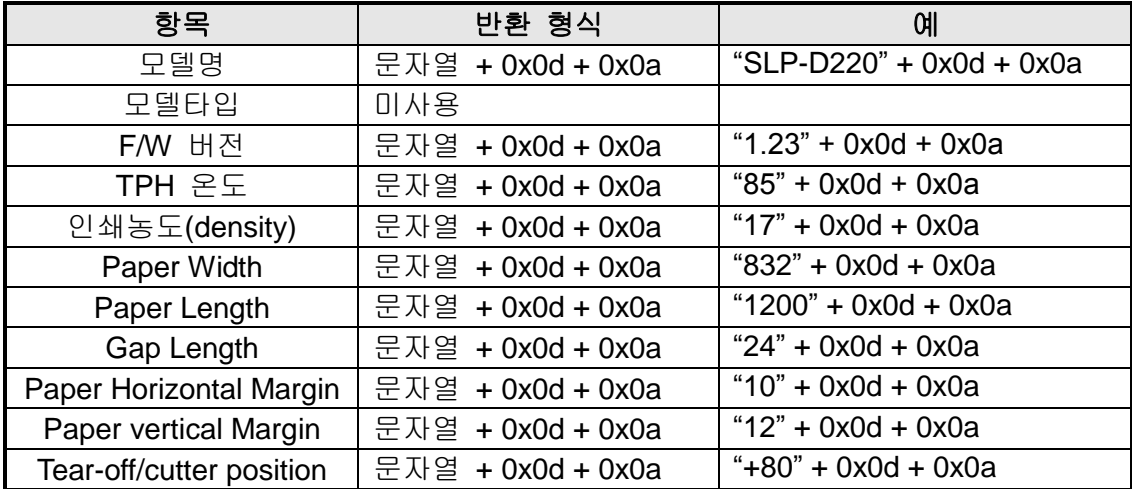

2-8-7 ^MBZ (Power Save mode setting)

# **Description**

Power save mode 를 셋팅

## **Syntax**

**^MBZ***p1,p2*

#### **Parameters**

**p1** : Power save mode enable/disable

0: Disable 1: Enable **p2** : Power save mode 진입 시간 설정 (단위: 초)  $0 < p2 < 256$ p2 초

# 예제

- 1) Power save mode enable, 진입 시간 30 초로 설정 ^MBZ1,30
- 2) Power save mode disable ^MBZ0,0

2-8-8 ^MBP (Send power Save mode information to host)

# **Description**

Power save mode 셋팅 정보를 호스트로 보냄

## **Syntax**

**^MBP**

#### **Parameters**

None

# 반환값 형식

" Enable/disable" + " 진입 주기" + 0x0d + 0x0a

# 예제

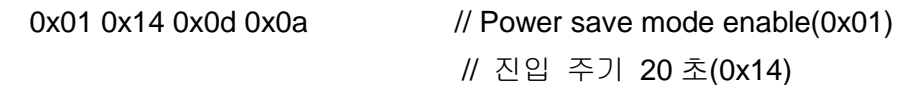

# **3. Programming** 예제

## **3-1** 예제**) T\_resident**

SS3 // 스피드를 4 ips 로 설정 SD20 20 2로 설정 SW800 // 라벨폭을 800 으로 설정 T26,20,0,1,1,0,0,N,N,'Font - 6 pt' T26,49,1,1,1,0,0,N,N,'Font - 8 pt' T26,81,2,1,1,0,0,N,N,'Font - 10 pt' T26,117,3,1,1,0,0,N,N,'Font - 12 pt' T26,156,4,1,1,0,0,**R**,N,'Font - 15 pt' T26,200,5,1,1,0,0,N,N,'Font - 20 pt' T26,252,6,1,1,0,0,N,N,'Font - 30 pt' P1

SOT 2000 XOT 2000 // Top 에서 Bottom 방향으로 프린팅 방향 설정

## 결과

Font – 6 pt Font  $-8$  pt Font – 10 pt Font  $-12$  pt

 $Font - 15 pt$ 

```
Font -20 pt
```

```
Font -30 pt
```
## **3-2** 예제**) T\_Rotate4**

SS3

SW832 T300,500,4,1,1,0,0,N,N,'ABCDEFG' T300,500,4,1,1,0,1,N,N,'ABCDEFG' T300,500,4,1,1,0,2,N,N,'ABCDEFG' T300,500,4,1,1,0,3,N,N,'ABCDEFG' P1

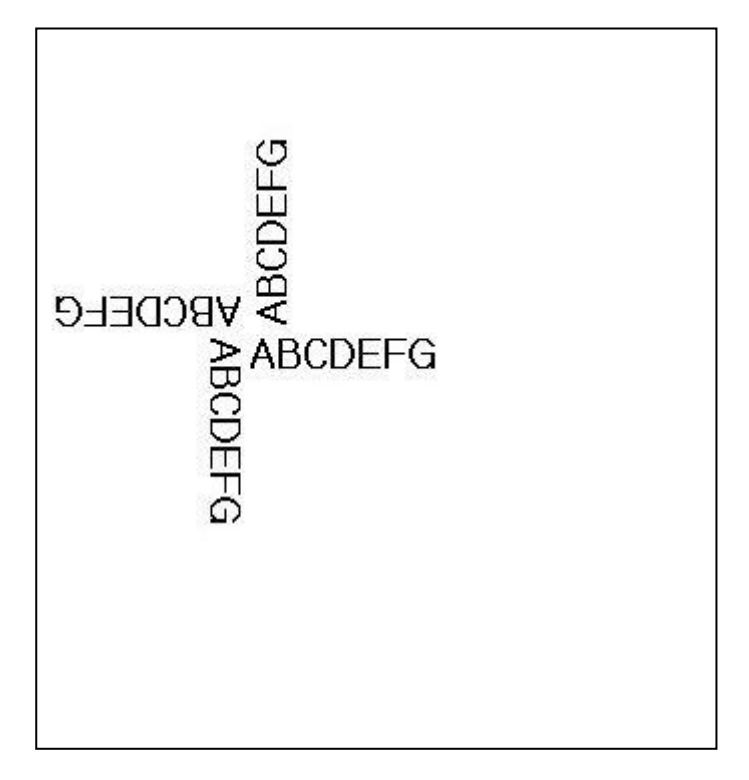

#### **3-3** 예제**) V\_resident**

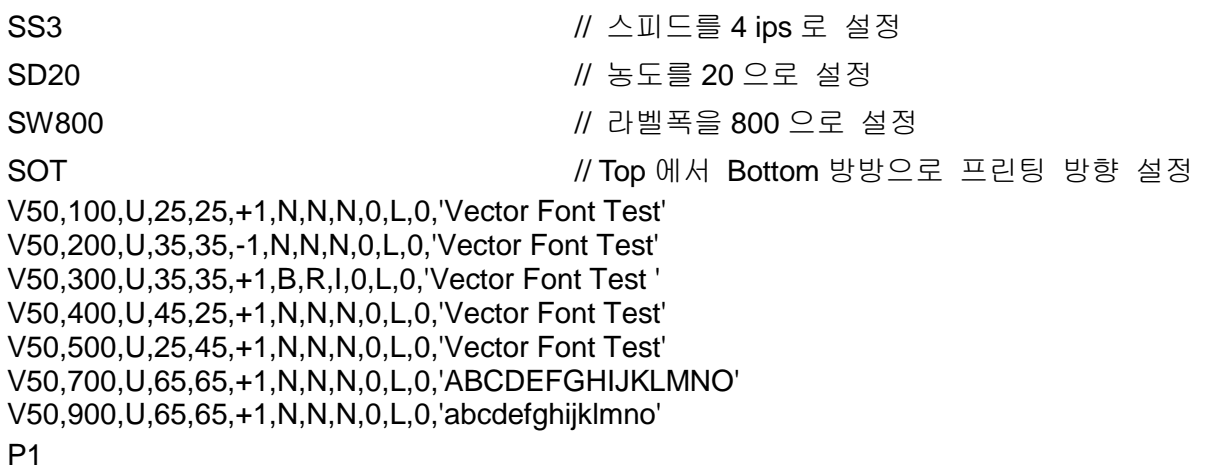

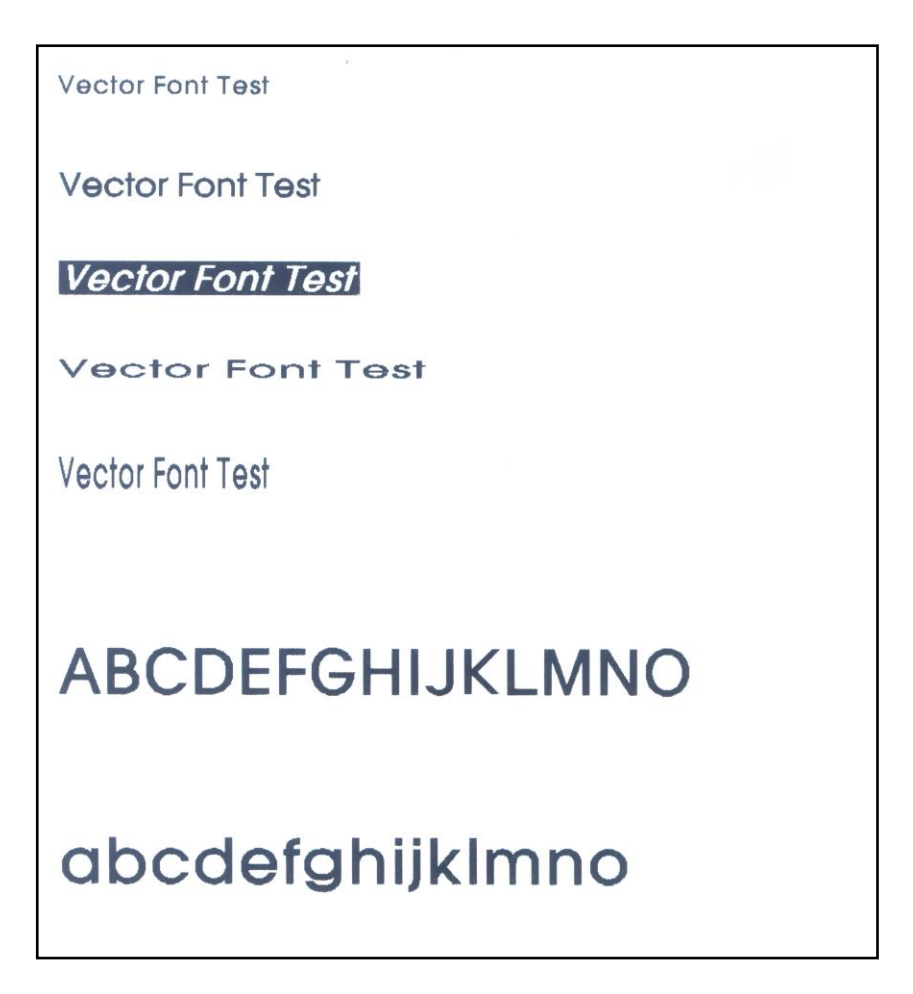

## **3-4** 예제**) V\_Rotate4**

SS3

SW832

V400,500,U,45,40,+1,N,N,N,0,L,0,'VECTOR FONT' V400,500,U,45,40,+1,N,N,N,1,L,0,'VECTOR FONT' V400,500,U,45,40,+1,N,N,N,2,L,0,'VECTOR FONT' V400,500,U,45,40,+1,N,N,N,3,L,0,'VECTOR FONT' P1

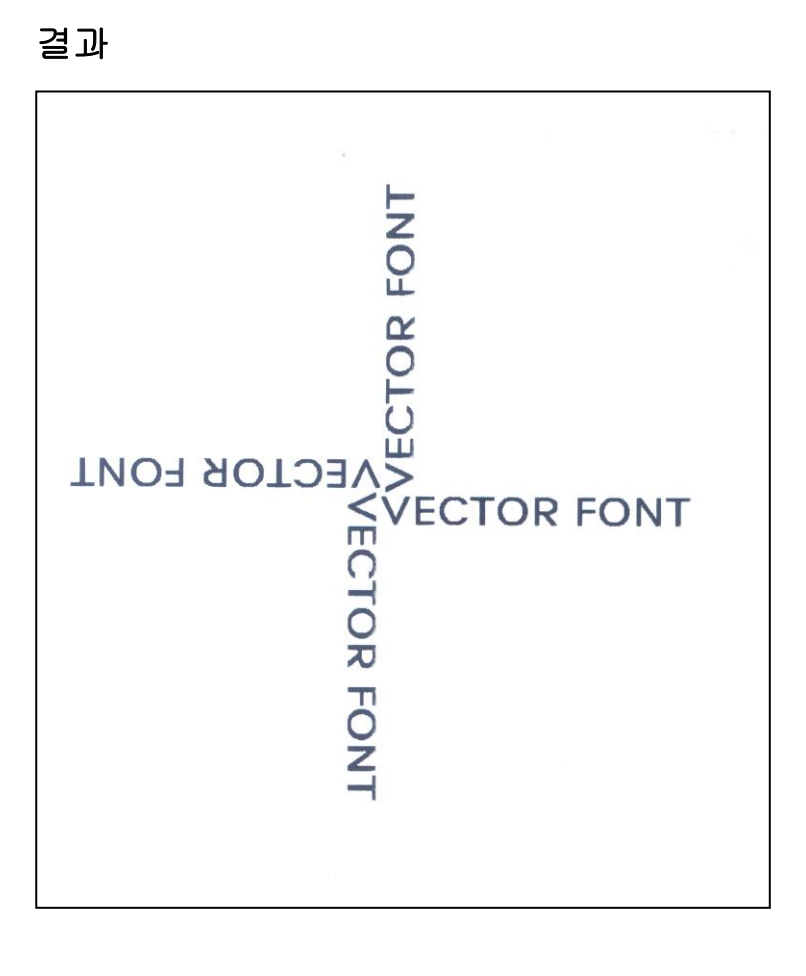

## **3-5** 예제**) Code39**

SM10,0

입니다**.** *B1*50,468,0,4,10,200,0,0'1234567890' P1

*B1*78,196,0,2,6,100,0,0'1234567890' **//** 주의**: p1,p2** 는 **(178,196)** 아니고 **(78,196)**

결과

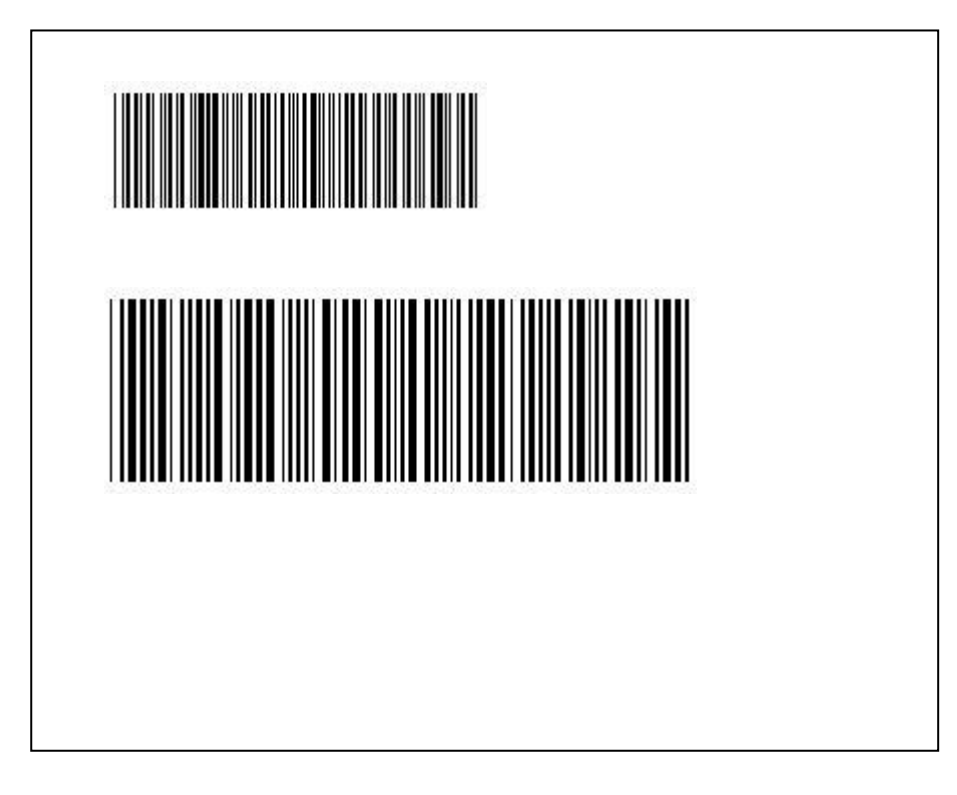

#### **3-6** 예제**) BD1**

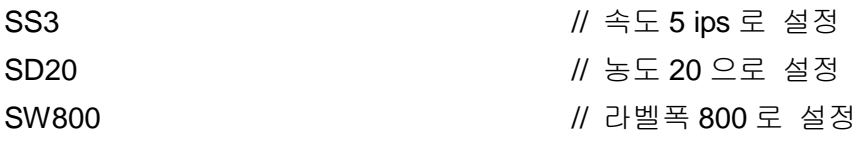

BD50,50,750,500,B,20 T100,150,5,1,1,0,0,N,N,'Normal Mode' T100,300,5,1,1,0,0,R,N,'Reverse Mode'

SOT

P1

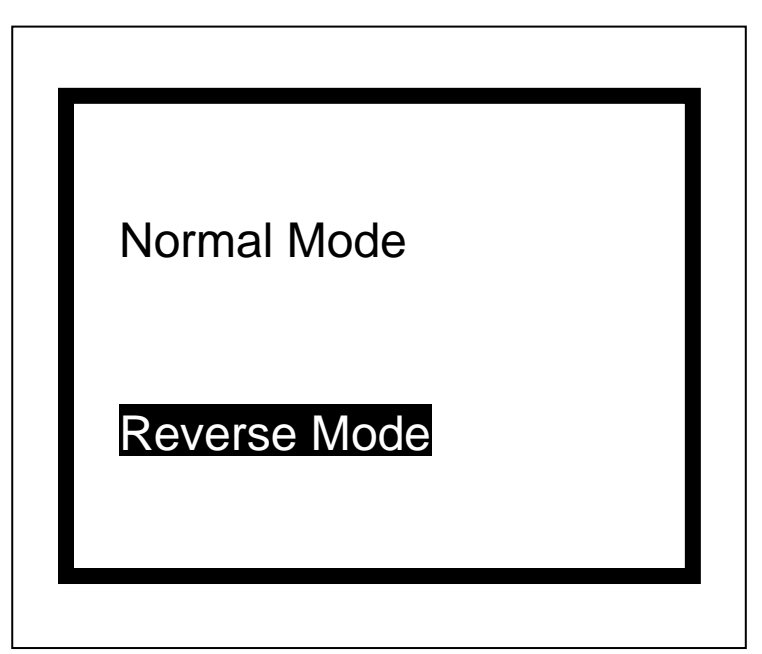

# **3-7** 예제**) BD3**

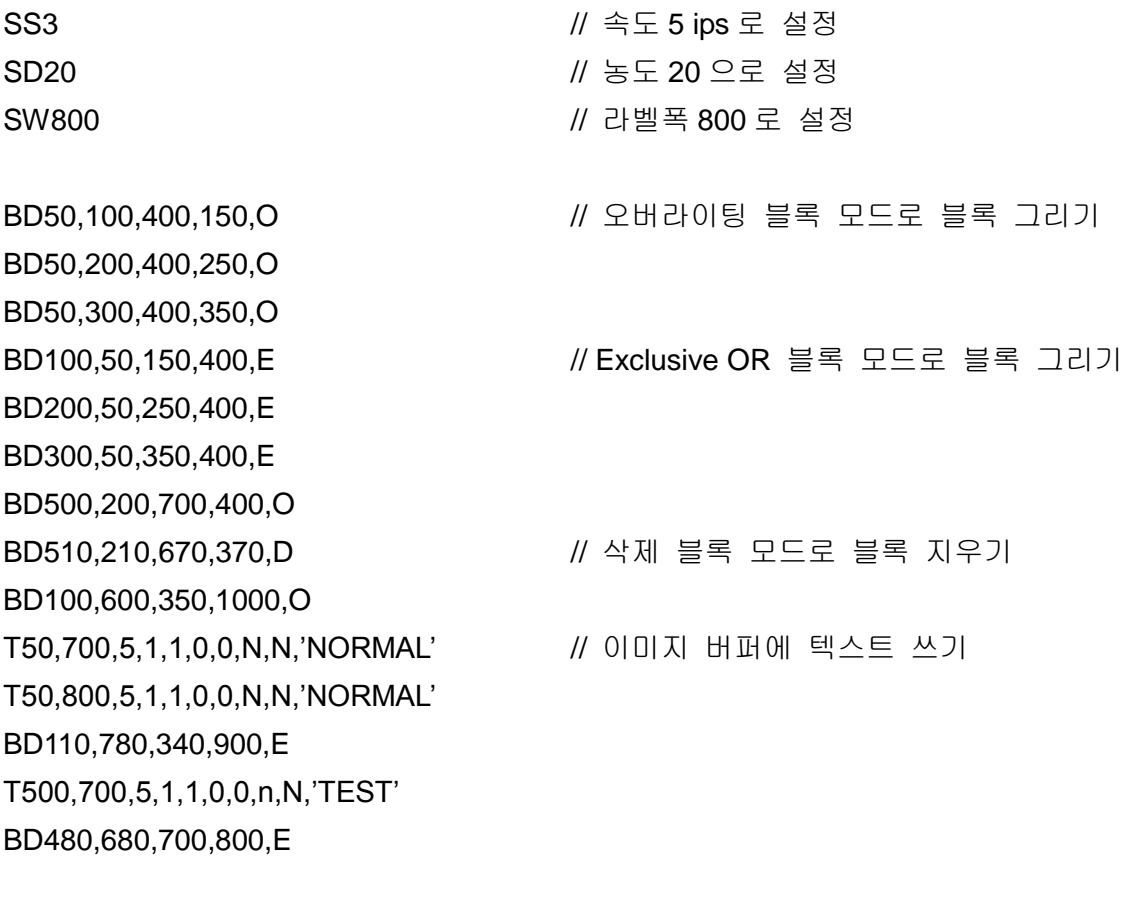

SOT // Top 에서 Bottom 방방으로 프린팅 방향 설정 P1 // 인쇄시작

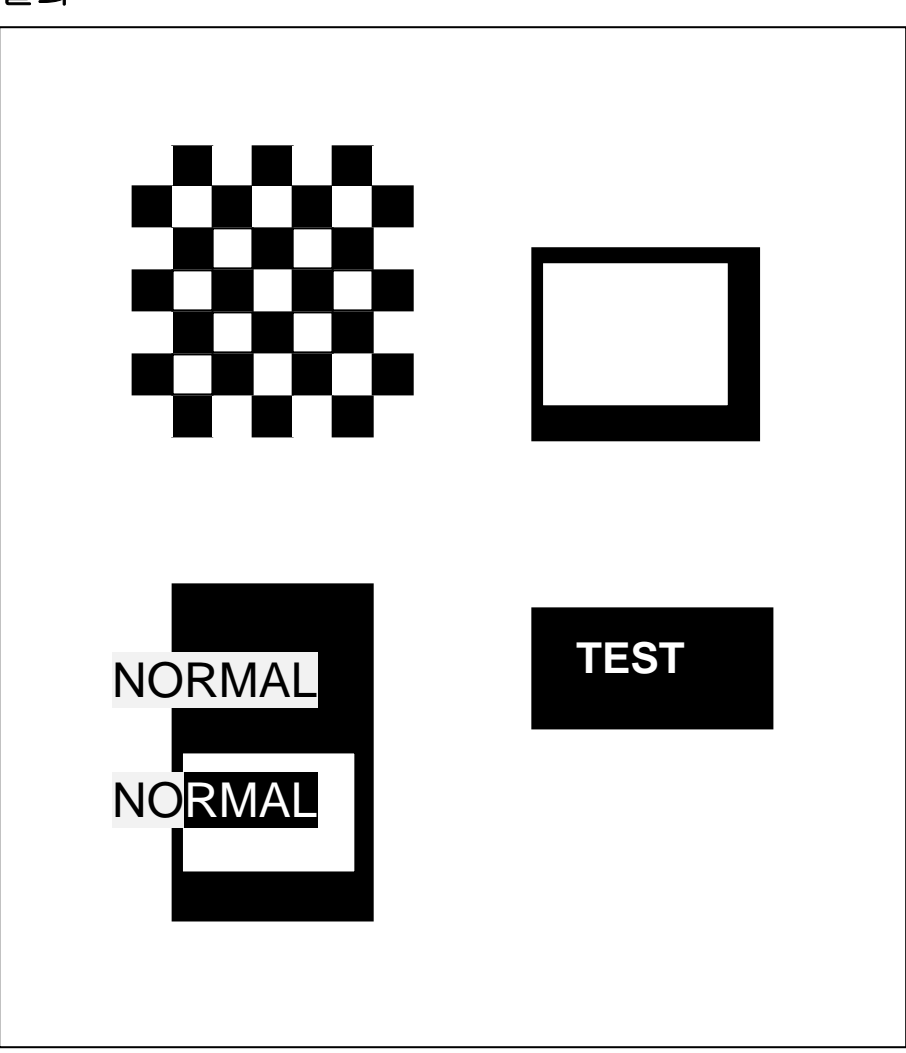

#### **3-8** 예제**) BD4**

SW800 SM10,0

BD100,300,550,330,**O // Overwriting** 모드 BD200,200,250,430,**O // Overwriting** 모드

BD400,200,450,430,**E // Exclusive OR** 모드

P1

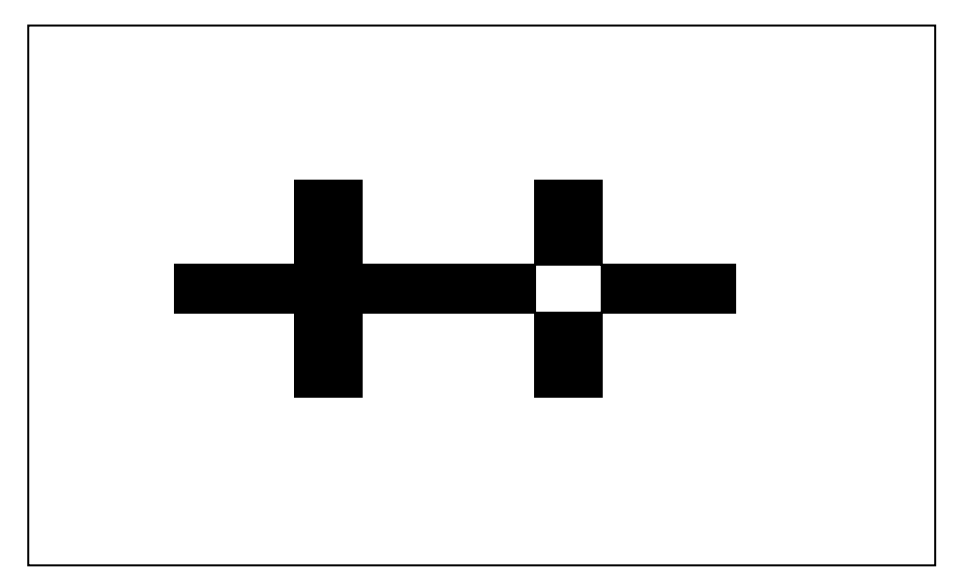

## **3-9** 예제**) BD5**

CB SW800 SM10,0 BD100,300,300,500,O P1

**BD400,300,700,500,B,***30* **//** 박스 모드, 부가적인 매개변수가 따라옴.

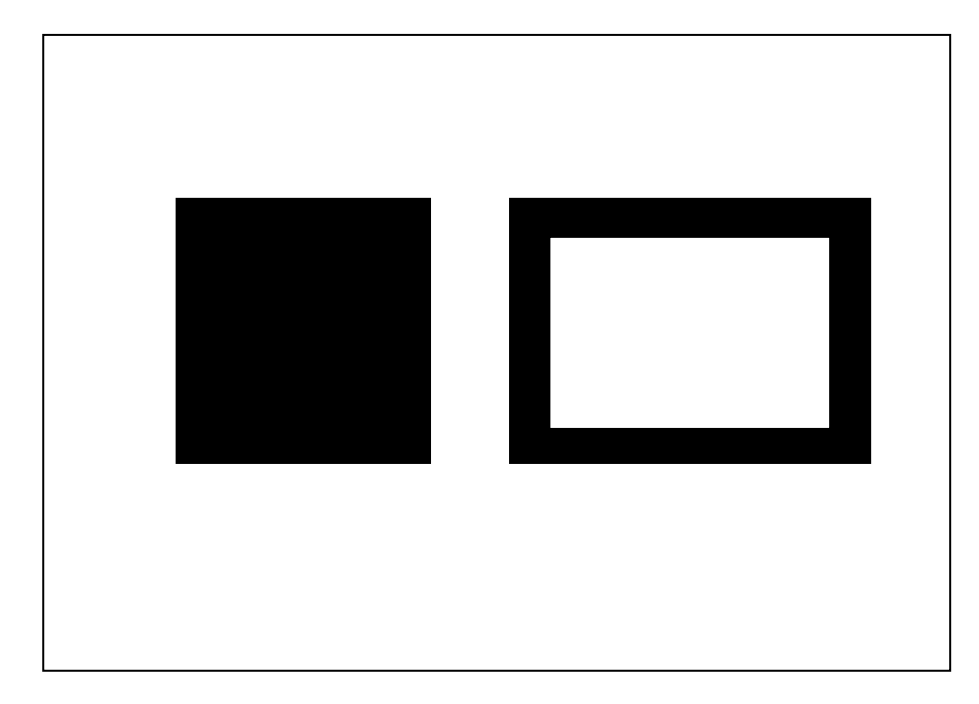

#### **3-10** 예제**) Slope**

CB SS3 SD20 SW8000

BD600,300,400,800,**S,***100*

BD100,300,300,800,**S,***100* **//** 슬로프(사선) 모드, 부가적인 매개변수가 따라옴.

P1

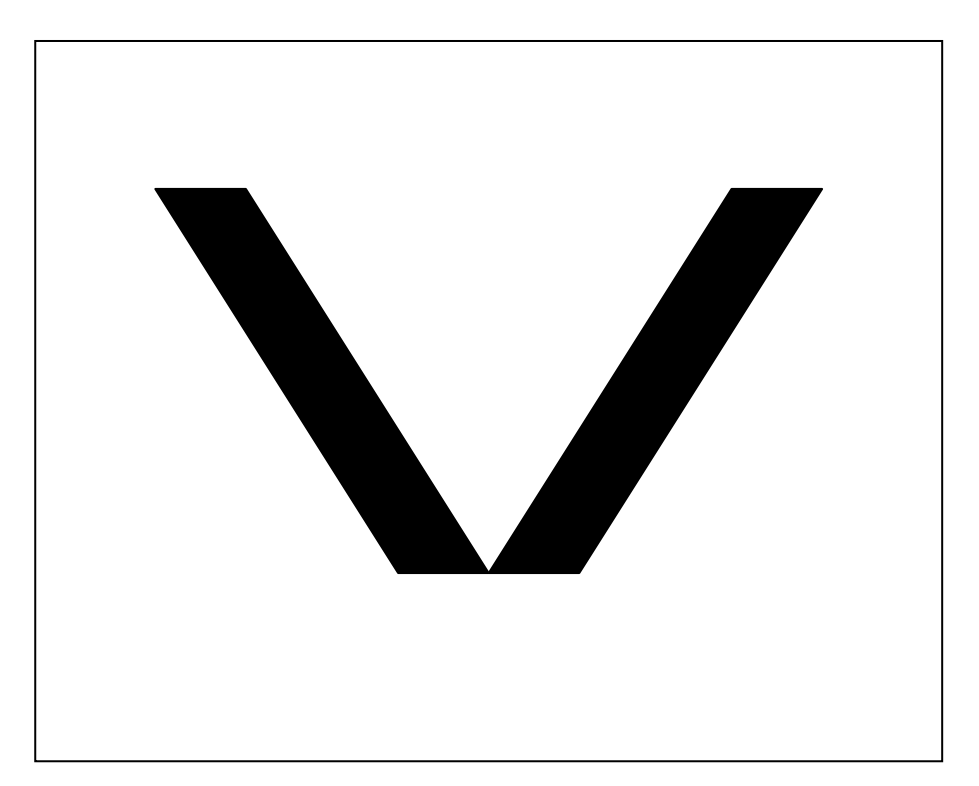

# **3-11** 예제**) SW&SL**

CB

SS3

SD20

**SW800 //** 라벨폭 **800** 으로 설정

# **SL300,10,C //** 연속용지 타입으로 설정

BD0,0,800,300,B,10 T30,40,4,1,1,0,0,N,N,'SW=800, SL=300, Continuous' P1

#### **SW600**

**SL500,10,C** BD0,0,600,500,B,10 T30,40,4,1,1,0,0,N,N,'SW=600, SL=500' T30,100,4,1,1,0,0,N,N,'Continuous' P1

#### **SW400**

**SL800,10,C** BD0,0,400,800,B,10 T30,40,4,1,1,0,0,N,N,'SW=400' T30,90,4,1,1,0,0,N,N,'SL=800' T30,140,4,1,1,0,0,N,N,'Continuous' P1

# SW = 800, SL=300, Continuous

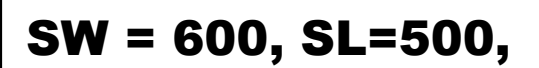

Continuous

SW= 400, SL = 800, Continuous

#### **3-12** 예제**) TEST00\_TS**

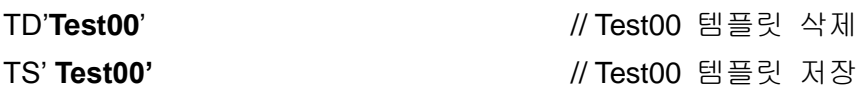

SV00,15,**N**,'Manufacturer :' // V00 변수 선언, 필드사이즈:15, 정렬없음 SV01,15,**R**,'Model Name :' // V01 변수 선언, 필드사이즈:15, 오른쪽정렬 T50,100,3,1,1,0,0,N,N,'Manufacturer :'V00 // 변수 V00 와 텍스트 인쇄 T50,150,3,1,1,0,0,N,N,'Model Name :'V01 // 변수 V01 와 텍스트 인쇄 T50,300,3,1,1,0,0,N,N,V00 // 변수 V00 인쇄 T50,350,3,1,1,0,0,N,N,V01 // 변수 V01 인쇄

TE // 템플릿 저장

TI 기업 - TH AT AND THE ALC ASSEMBLE WAS SERVED AND THE MELTIC MELTIC MELTIC MELTIC MELTIC MELTIC MELTIC MELTIC 공간을 인쇄합니다.

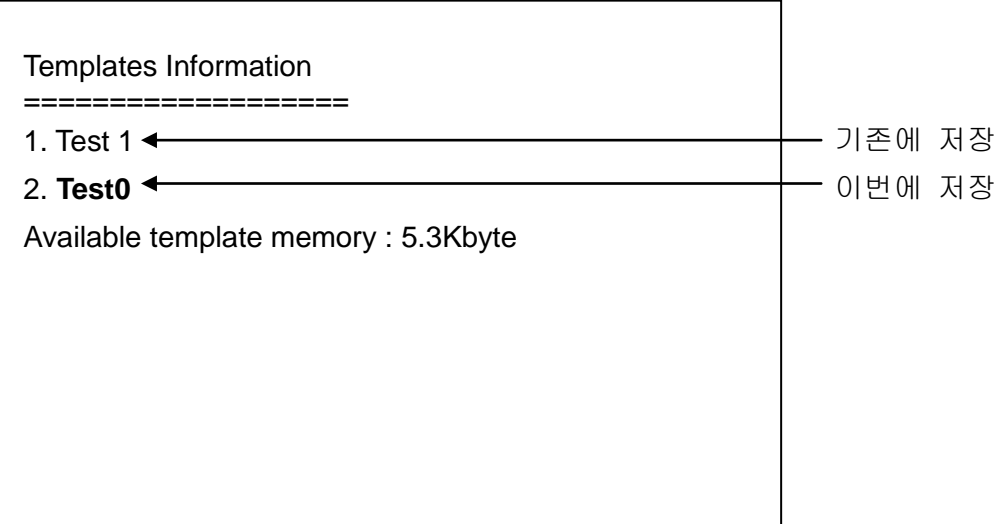

# **3-13** 예제**) TEST00\_TR**

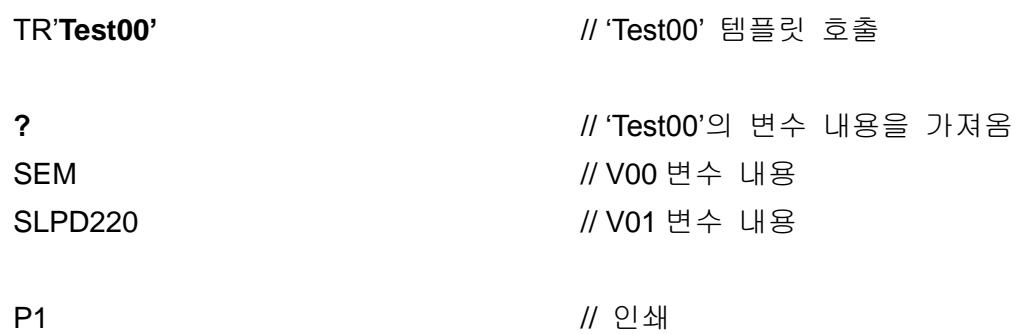

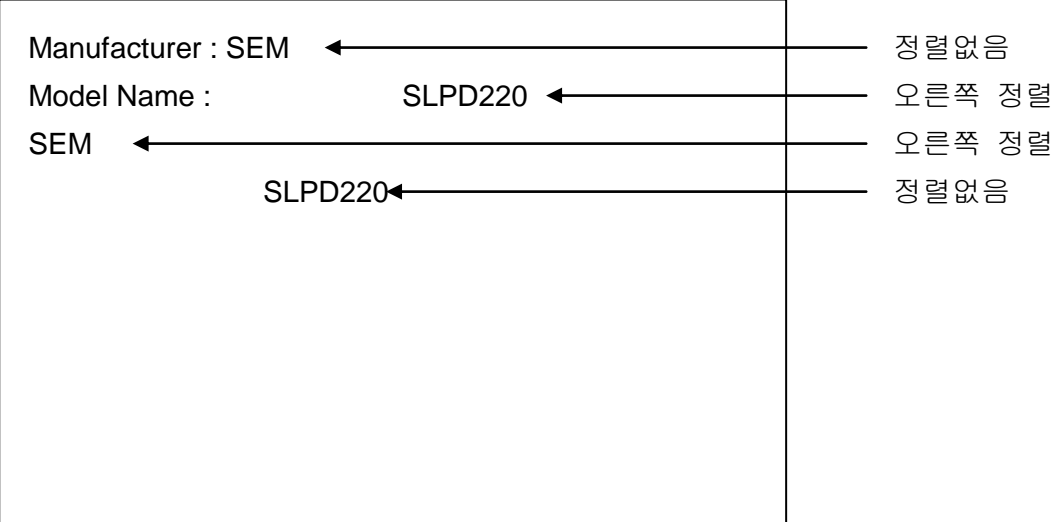

#### **3-14** 예제**) TEST04\_TS**

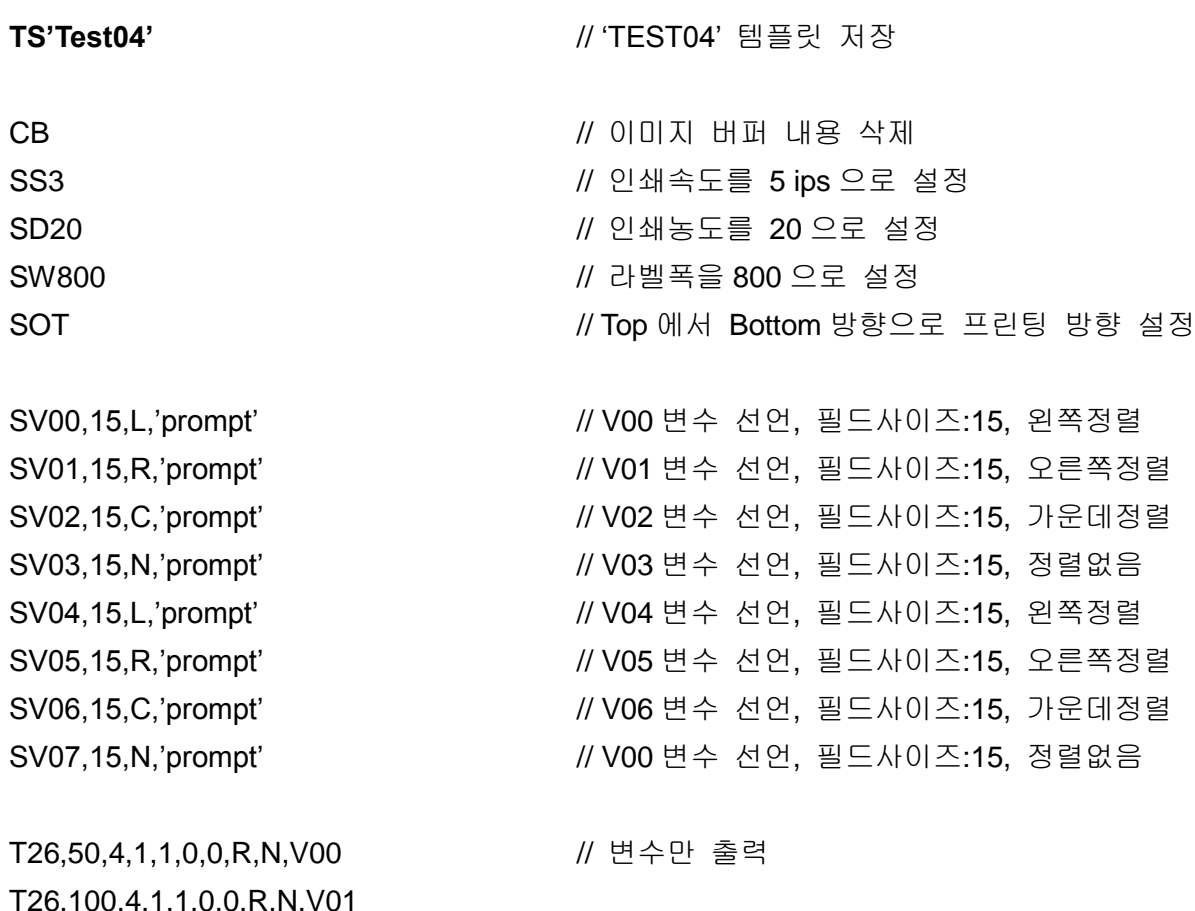

,, 100,4, 1, 1,0,0,R,N, T26,150,4,1,1,0,0,R,N,V02 T26,200,4,1,1,0,0,R,N,V03 T26,250,4,1,1,0,0,R,N,'SLPD220 :'V04 // 변수와 텍스트 출력 T26,300,4,1,1,0,0,R,N,' 'SLPD220 :'V05 T26,350,4,1,1,0,0,R,N,' 'SLPD220 :'V06 T26,400,4,1,1,0,0,R,N,' 'SLPD220 :'V07

**TE** // 템플릿 저장 종료

#### **3-15** 예제**) TEST04\_TR**

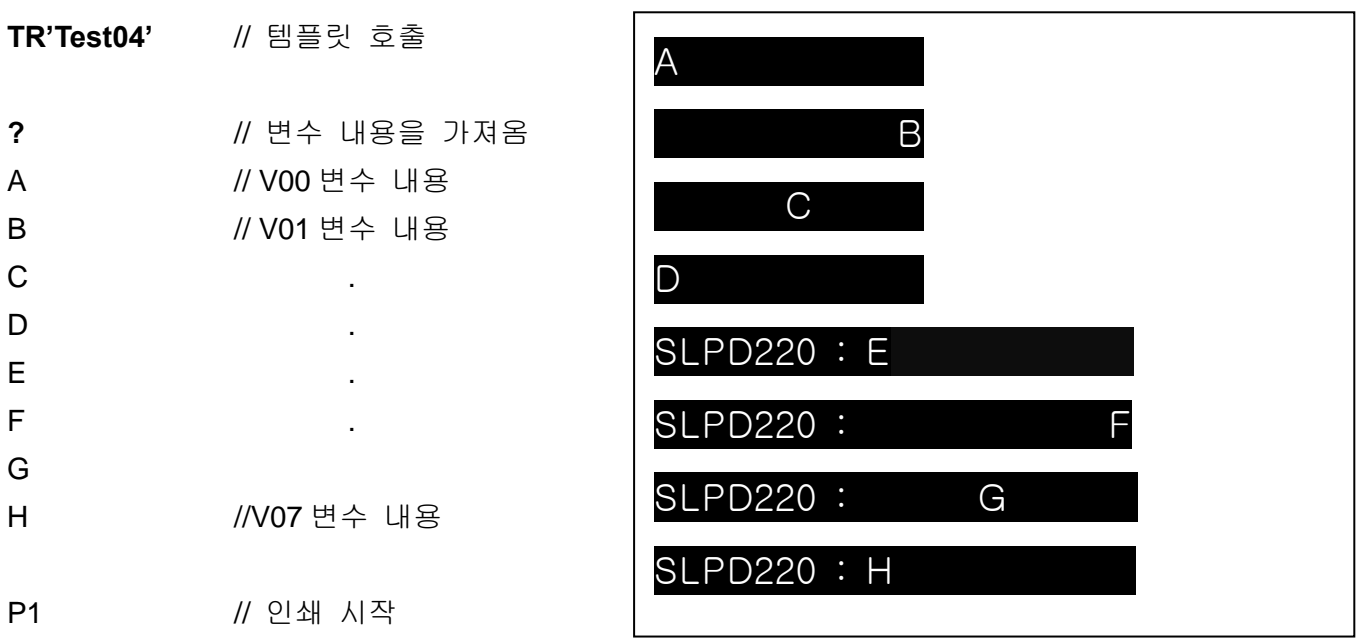

# **3-16** 예제**) IR1**

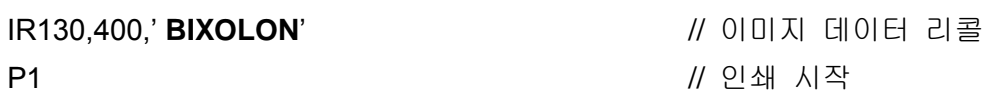

**!!**프린터 메모리로 *PCX* 이미지 파일을 다운로드할때 *Utility* 또는 *IS* 명령어를 사용하십 시오*.*

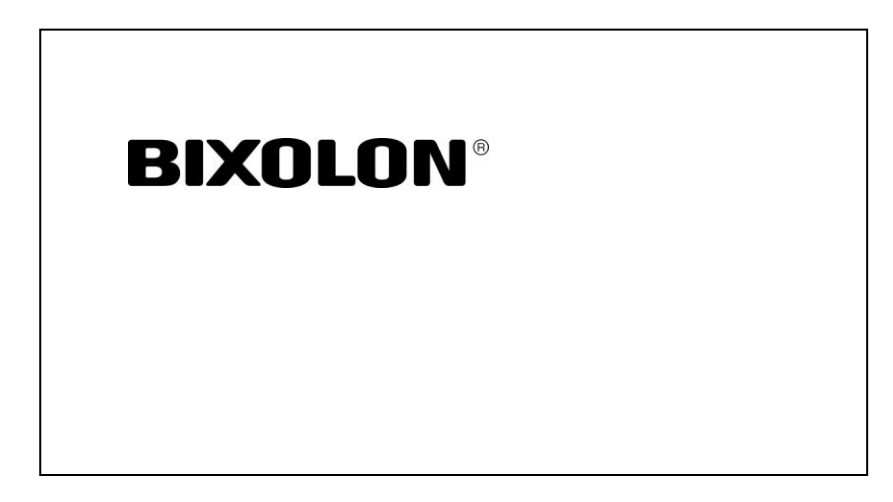

#### **3-17** 예제**) TEST10\_TS**

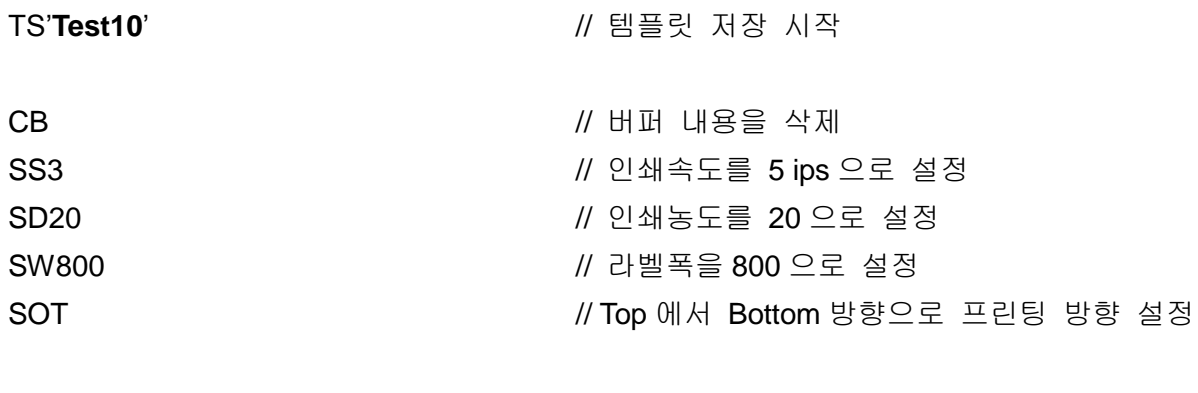

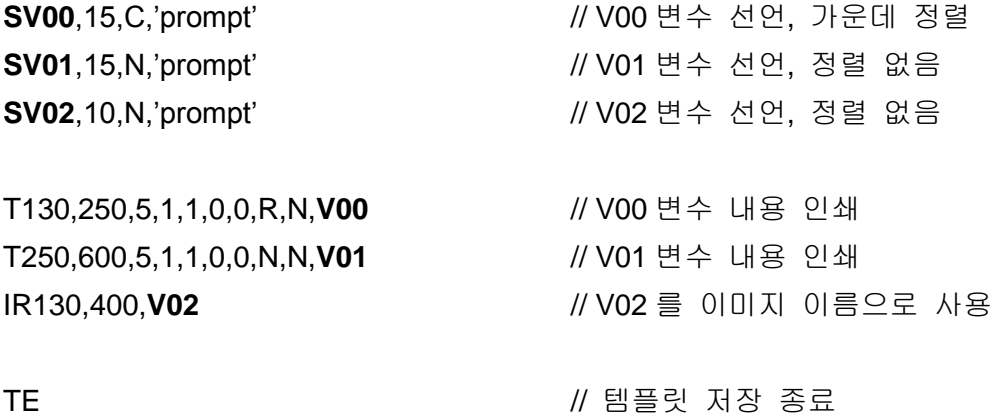

## **3-18** 예제**) TEST10\_TR (**파일 위치**: CD\Testfile\Template\Test10\TEST10\_TR.txt)**

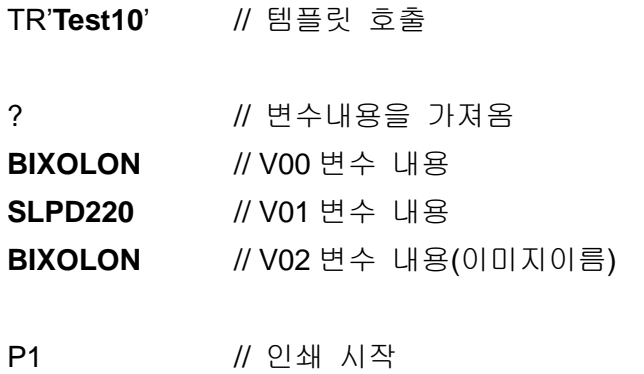

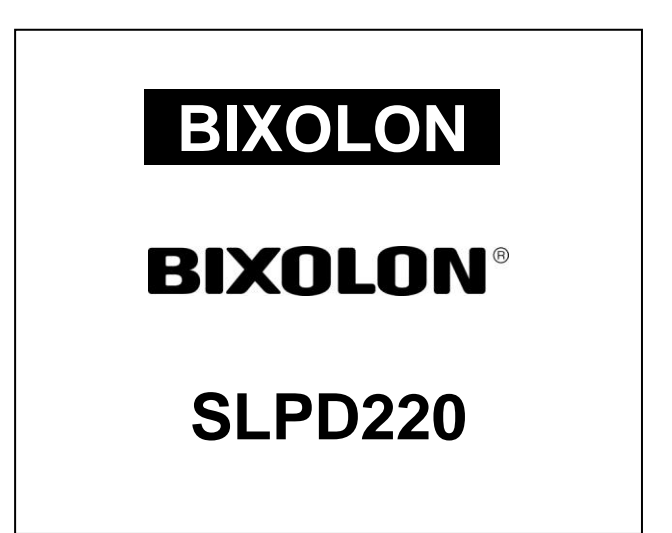

#### **3-19** 예제**) TEST11\_TS**

#### **TS'Test11'** // 템플릿 저장 시작

CB // 이미지 버퍼 내용 삭제 SS2 // 인쇄속도를 4 ips 으로 설정 SD20 // 인쇄농도를 20 으로 설정 SW800 // 라벨폭을 800 으로 설정 정 T50,50,4,1,1,0,0,N,N,'Serial Number : 'C0 // C0 카운터 및 텍스트 인쇄 T50,150,4,1,1,0,0,R,N,'Serial Number : 'C1 // C1 카운터 및 텍스트 인쇄

**TE** // 템플릿 저장 종료

#### **3-20** 예제**) TEST11\_TR**

**TR'Test11'** // 템플릿 호출

**?** // 카운터 데이터를 가져옴 0001 // C0 카운터 데이터 9999 // C1 카운터 데이터 P3,1

**?**

9999

0001 P3,1

SOT SOT All the Matter with the Mondust Must are Must also mentioned with Must and Must also mentioned with the Must and Must also mentioned with the South Australian Must also mentioned with Must also mentioned with Must SC0,4,L,+1,'COUNTER1' // C0 카운터 선언, 필드=4, 스텝:+1,왼쪽정렬 SC1,4,N,-1,'COUNTER2' // C1 카운터 선언, 필드=4, 스텝: -1,정렬없음

Serial Number : 0001

Serial Number : 9999

Serial Number : 0002

Serial Number : 9998

Serial Number : 0003

Serial Number : 9997

Serial Number : 9999 Serial Number : 0001 Serial Number : 0000 Serial Number : 0000 Serial Number : 0001 Serial Number : 9999

#### **3-21** 예제**) SLCS\_BIXOLON**

SM10,21 SS3 SD20 SW832 SOT CS0,0

BD18,14,798,164,O

T400,62,4,2,2,0,0,R,B,'BIXOLON'

T65,98,3,1,1,0,0,R,B,'BIXOLON Label'

T20,276,3,1,1,1,0,N,N,' BIXOLON'

T20,306,3,1,1,1,0,N,N,' Yeongtong Dong'

T20,336,3,1,1,1,0,N,N,' Sowon City,South Korea'

T22,218,4,1,1,0,0,N,B,'SHIP TO:'

BD18,410,784,415,O

BD553,197,558,413,O

B169,458,0,4,8,137,0,0,0,'\*1234567890\*'

T26,421,1,1,1,0,0,N,N,'POSTAL CODE:'

BD18,616,784,621,O

BD20,781,786,786,O

T503,798,1,1,1,0,0,N,N,'DESTINATION:'

T42,841,5,1,1,0,0,N,B,'30 Kg'

BD18,928,784,933,O

T25,798,1,1,1,0,0,N,N,'WEIGHT:'

T259,798,1,1,1,0,0,N,N,'DELIVERY NO:'

T23,630,1,1,1,0,0,N,N,'AWB:'

BD241,783,246,932,O

BD486,784,491,933,O

T274,841,5,1,1,0,0,N,B,'425518'

T104,627,3,1,1,0,0,N,N,'8741493121'

T565,841,5,1,1,0,0,N,B,'ICN'

B1127,672,4,4,8,90,0,0,0,'8741493121'

B2560,180,M,0,'999,840,06810,7317,THIS IS A TEST OF MODE 0 STRUCTURED CARRIER MESSAGE ENCODING. THIS IS AN 84 CHAR MSG'

B280,960,P,30,10,0,0,0,1,3,14,0,'BIXOLON Label Printer SLPD220, This is Test Printing.'

P1

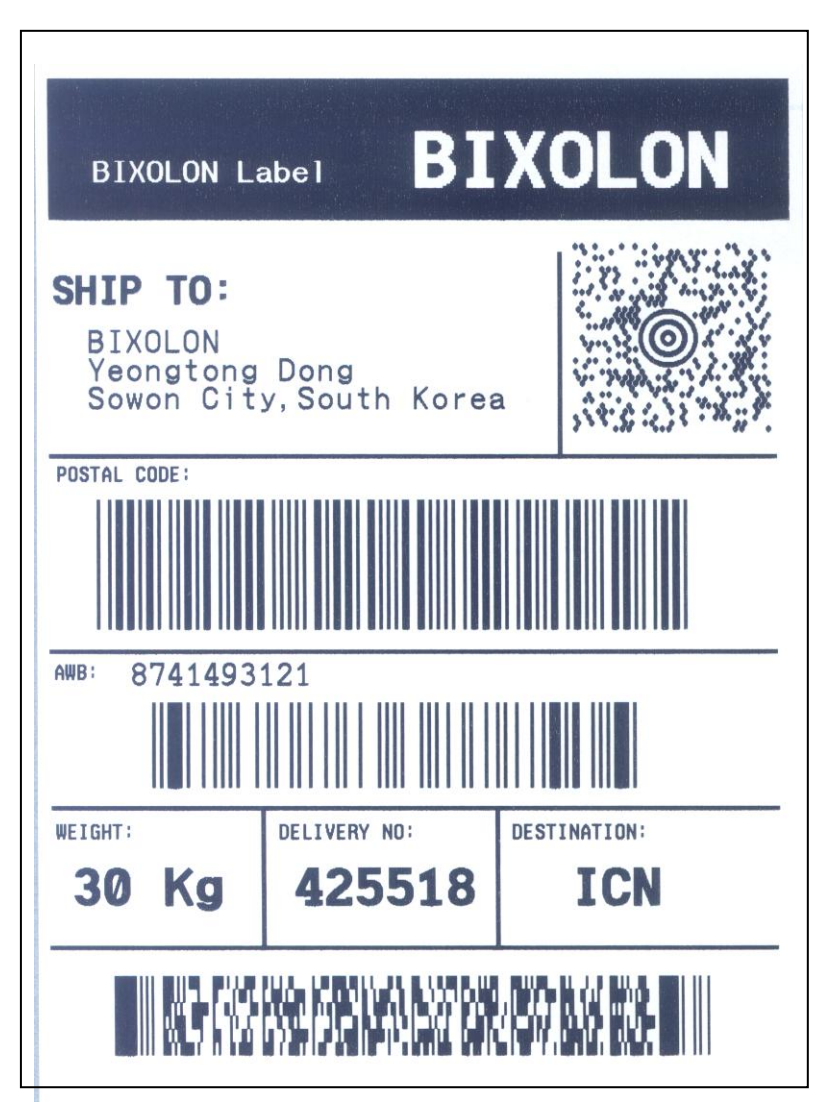